*Alex M. Chubaty; Ceres Barros; Ian M. S. Eddy; Eliot J. B. McIntire; David W. Andison*

## *LandWeb Manual v. 3.0.0*

 $\frac{1}{2}$  $\begin{array}{|c|c|} \hline \quad \quad & \quad \\ \hline \quad \quad & \quad \\ \hline \quad \quad & \quad \\ \hline \end{array}$  $\frac{1}{\sqrt{2\pi}}$ 

# *Contents*

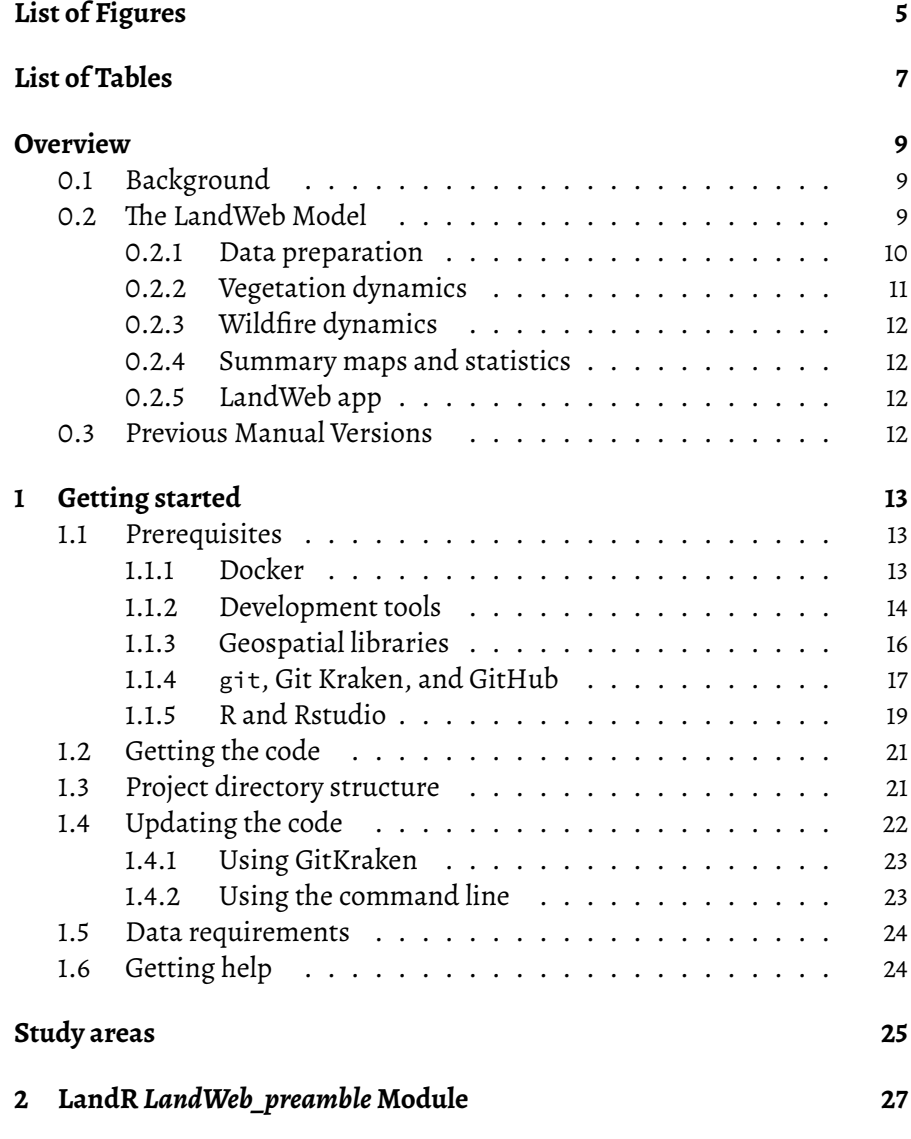

3

#### 4 *Contents*

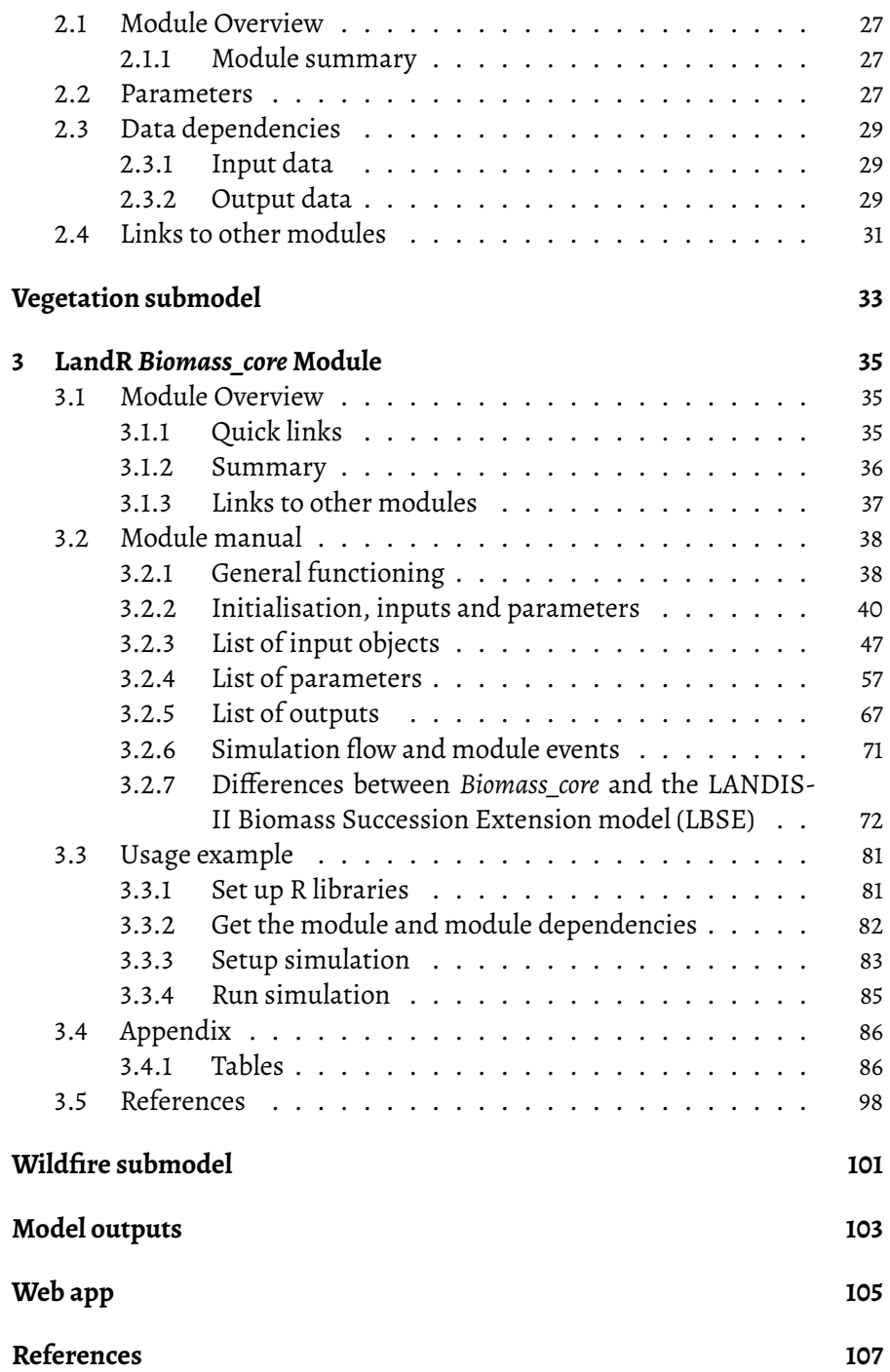

# *List of Figures*

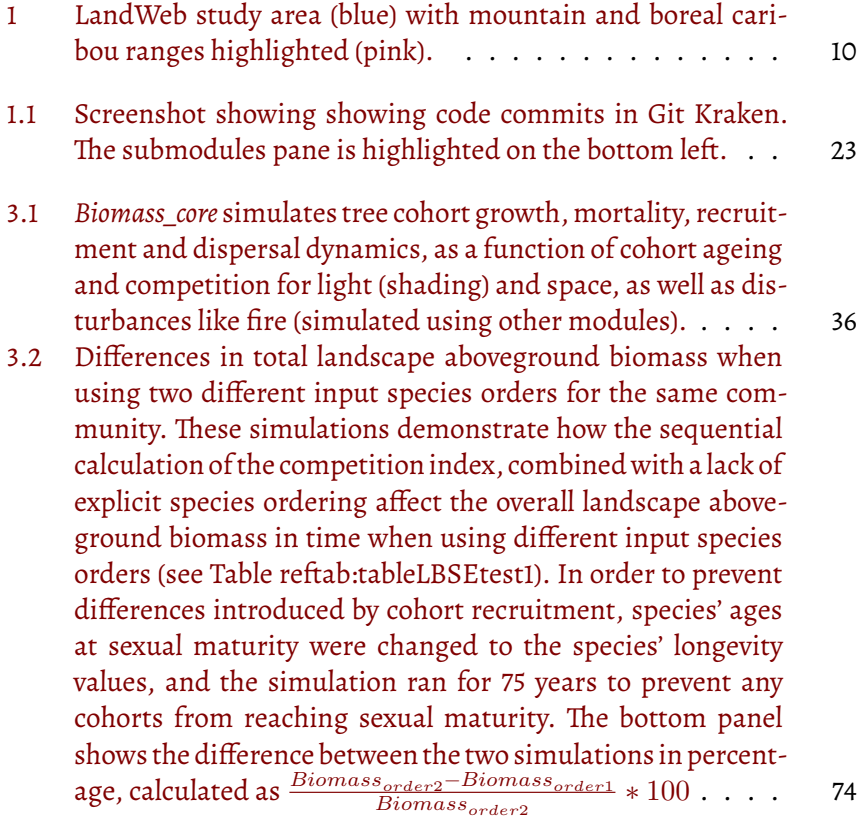

5

6 *List of Figures*

 $\overline{\phantom{a}}$ 

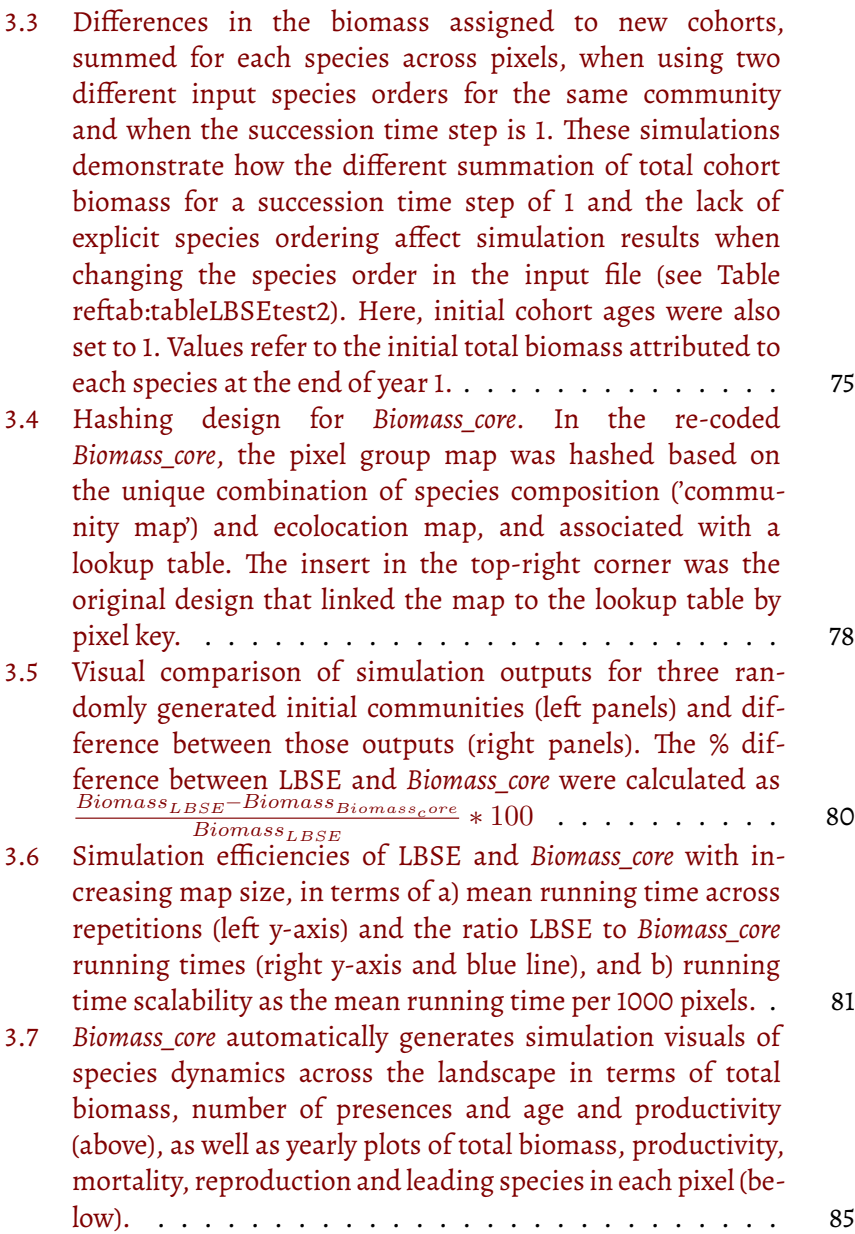

# <span id="page-6-0"></span>*List of Tables*

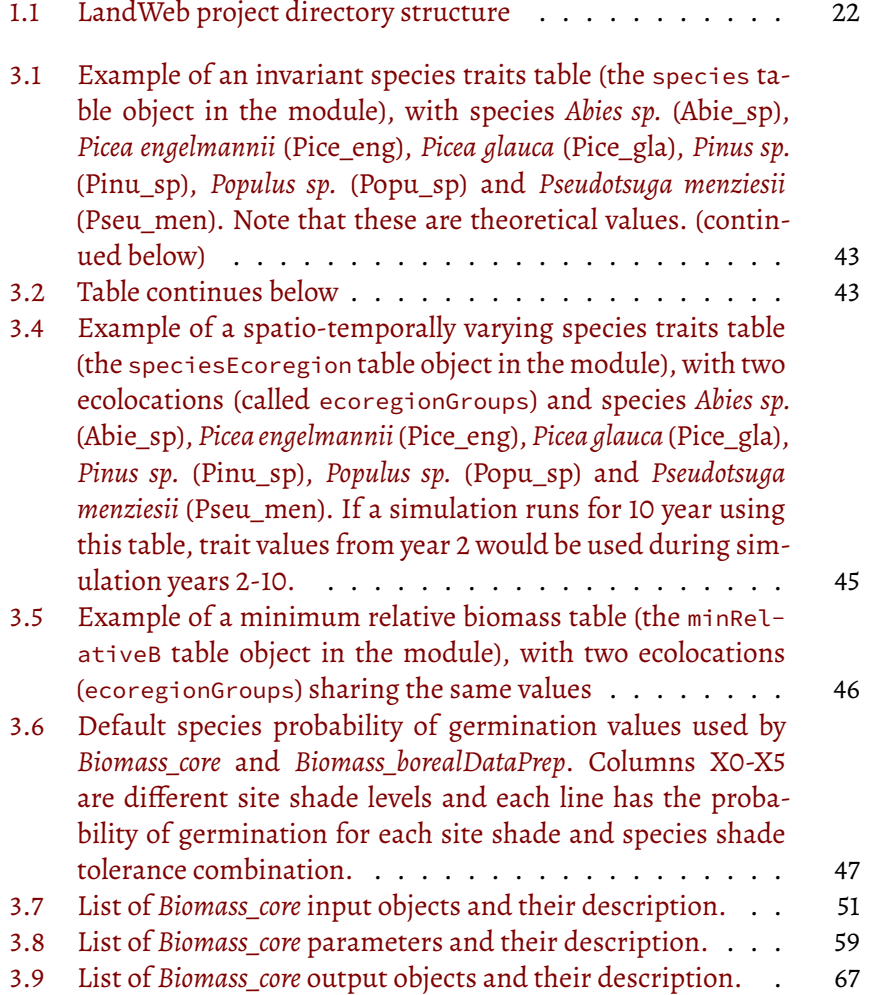

8 *List of Tables*

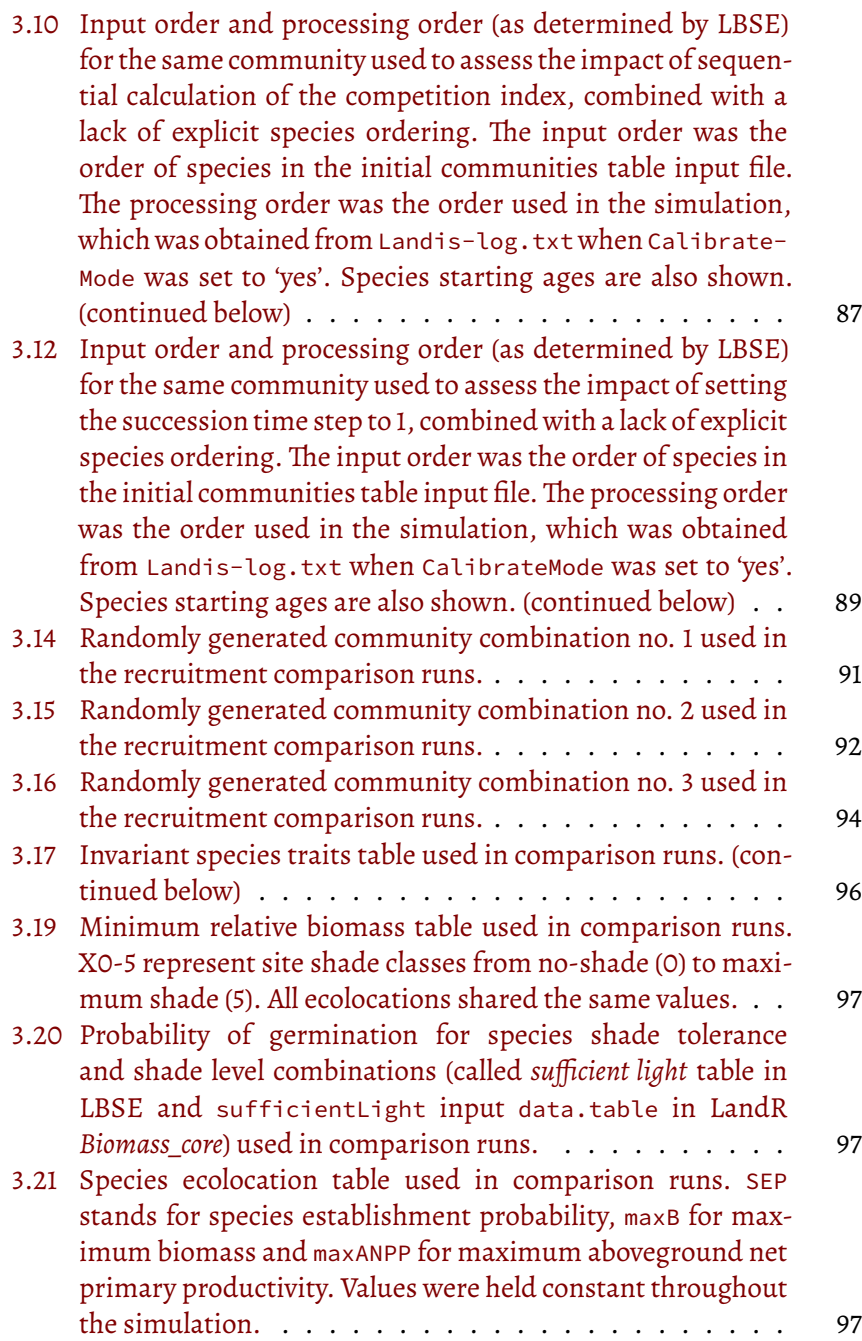

### <span id="page-8-0"></span>*Overview*

This manual is a live document which is automatically updated as changes are made to to underlying model code and documentation.

#### <span id="page-8-2"></span><span id="page-8-1"></span>**0.1 Background**

#### **0.2 The LandWeb Model**

LandWeb is the first large scale, data-driven approach to simulating historic natural range of variation (H/NRV)([https://landweb.ca\)](https://landweb.ca). In developing the model, analyses, as well as the infrastructure to host data, we strove to implement a single, reproducible workflow to facilitate running simulations, analyses, and model reuse and future expansion. This tight linkage between data and simulation model is made possible via its implementation using the SpaDES family of packages [\[5\]](#page-97-1) within the R Statistical Language and Environment [**R-base**]. For more information about SpaDES, see <https://spades.predictiveecology.org/>.

The LandWeb model integrates two well-used models for forest stand succession and wildfire simulation, implemented in the SpaDES simulation platform as a collection of submodels (implement as SpaDES modules). Vegetation dynamics are modeled using the LandR Biomass suite of modules, whichreimplement the LANDIS-II Biomass Succession model [[12,](#page-97-2) [8\]](#page-108-1) in R. Wildfire dynamics are modeled using an implementation of LandMine [\[1](#page-108-2), [2\]](#page-108-3). Simulations were run for the entire LandWeb study area, which spans most of the western Canadian boreal forest. A summary of the results are presented using a web app, which can be run locally.

#### <span id="page-9-1"></span>10 *Overview*

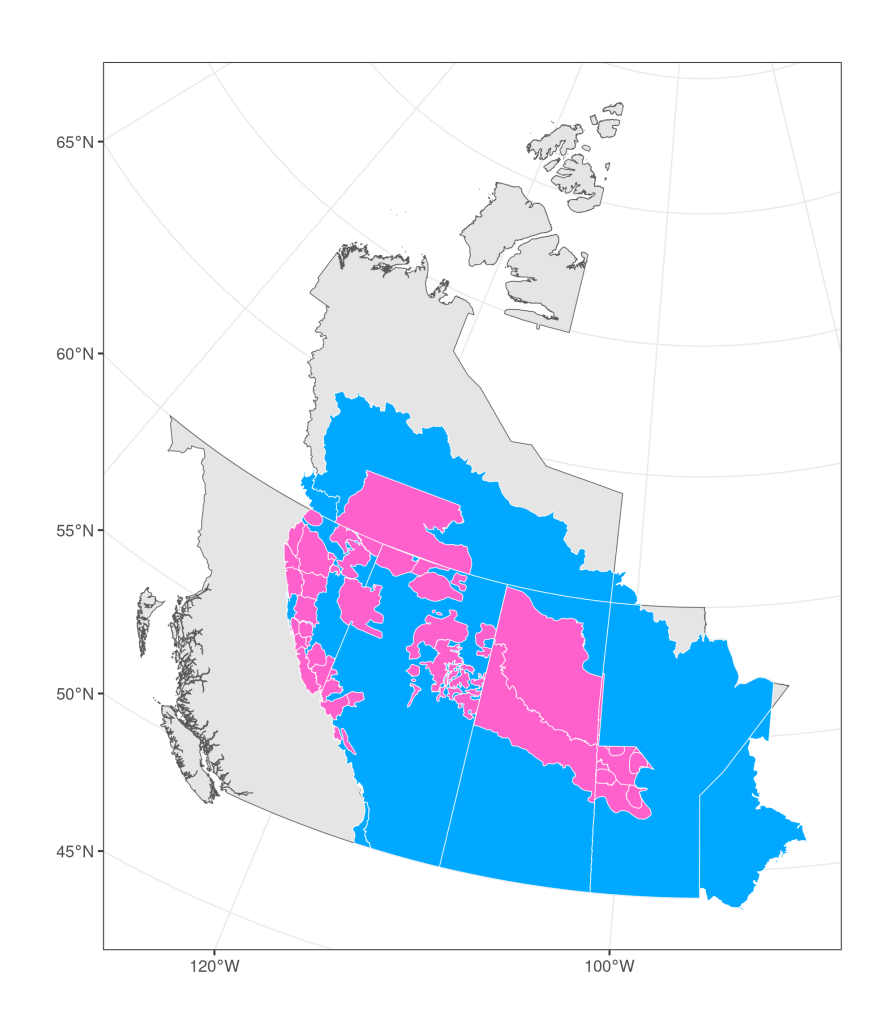

**FIGURE 1:** LandWeb study area (blue) with mountain and boreal caribou ranges highlighted (pink).

#### <span id="page-9-0"></span>**0.2.1 Data preparation**

Input data were derived from multiple sources, including several publicly available as well as proprietary datasets.

Detailed descriptions of these sources are provided in the relevant sections of this manual.

#### **0.2** The LandWeb Model **11**

#### <span id="page-10-0"></span>**0.2.1.1 Public data sources**

- Land Cover Classification 2005 map (no longer available from Government of Canada's Open Data website);
- LANDIS-II species traits: [https://github.com/dcyr/LANDIS-II\\_IA\\_gen](https://github.com/dcyr/LANDIS-II_IA_generalUseFiles) [eralUseFiles;](https://github.com/dcyr/LANDIS-II_IA_generalUseFiles)
- LANDIS-II parameterization tables and data: [https://github.com/LAN](https://github.com/LANDIS-II-Foundation/Extensions-Succession-Archive/master/biomass-succession-archive/trunk/tests/v6.0-2.0/) [DIS-II-Foundation/Extensions-Succession-Archive/master/biomass](https://github.com/LANDIS-II-Foundation/Extensions-Succession-Archive/master/biomass-succession-archive/trunk/tests/v6.0-2.0/)[succession-archive/trunk/tests/v6.0-2.0/](https://github.com/LANDIS-II-Foundation/Extensions-Succession-Archive/master/biomass-succession-archive/trunk/tests/v6.0-2.0/);
- Canada biomass, stand volume, and species data [from [3](#page-108-4)]: [http://tree.p](http://tree.pfc.forestry.ca) [fc.forestry.ca](http://tree.pfc.forestry.ca);
- National ecodistrict polygons: [http://sis.agr.gc.ca/cansis/nsdb/ecostrat](http://sis.agr.gc.ca/cansis/nsdb/ecostrat/district/ecodistrict_shp.zip) [/district/ecodistrict\\_shp.zip;](http://sis.agr.gc.ca/cansis/nsdb/ecostrat/district/ecodistrict_shp.zip)
- National ecoregion polygons: [http://sis.agr.gc.ca/cansis/nsdb/ecostrat](http://sis.agr.gc.ca/cansis/nsdb/ecostrat/region/ecoregion_shp.zip) [/region/ecoregion\\_shp.zip;](http://sis.agr.gc.ca/cansis/nsdb/ecostrat/region/ecoregion_shp.zip)
- National ecozone polygons: [http://sis.agr.gc.ca/cansis/nsdb/ecostrat/z](http://sis.agr.gc.ca/cansis/nsdb/ecostrat/zone/ecozone_shp.zip) [one/ecozone\\_shp.zip](http://sis.agr.gc.ca/cansis/nsdb/ecostrat/zone/ecozone_shp.zip).

#### **0.2.1.2 Proprietary data sources**

All proprietary data used by for the model are stored in an access-controlled Google Drive location.

- biomass by species maps created by Pickell & Coops[[7](#page-108-5)] resolution 100m x 100m from LandSat and kNN based on CASFRI;
- various reporting polygons used to summarize model results in the app.

To request access, please contact Alex Chubaty (achubaty@for-cast.ca<sup>[1](#page-10-1)</sup>).

#### **0.2.2 Vegetation dynamics**

Vegetation growth and succession are modeled using a re-implementation of the LANDIS-II Biomass model, a widely used and well-documented dynamic vegetation succession model[[12,](#page-97-2) [8\]](#page-108-1). Our re-implemented model largely follows the original LANDIS-II source code (v 3.6.2; Scheller and Miranda [\[11](#page-97-3)]), but with some modifications with respect to species traits parameterization. This model simulates landscape-scale forest dynamics in a spatio-temporally explicit manner, using cohorts of tree species within each pixel. Multiple ecological processes are captured by the model, including vegetation growth, mortality, seed dispersal, and post-disturbance regeneration.

<span id="page-10-1"></span><sup>1</sup><mailto:achubaty@for-cast.ca>

#### 12 *Overview*

This submodel is described in further detail in [Vegetation submodel](#page-30-1).

#### <span id="page-11-0"></span>**0.2.3 Wildfire dynamics**

Wildfire is simulated using a re-implementation of the fire submodel of Andison's [\[1](#page-108-2), [2\]](#page-108-3) LandMine model of landscape disturbance.

This submodel is described in further detail in [Wildfire submodel.](#page-98-0)

#### <span id="page-11-1"></span>**0.2.4 Summary maps and statistics**

Summaries are derived from simulation outputs, and consist of maps showing the time since fire as well as histogram summaries of 1) number of large patches (i.e., patches above the number of hectares specified by the user) contained within the selected spatial area; and 2) the vegetation cover within the selected spatial area. Histograms are provided for each spatial area by polygon, age class, and species. Authorized users can additionally overlay current stand conditions onto these histograms. Simulation outputs are summarized for several publicly available reporting polygons (including Alberta Natural Ecoregions and Caribou Ranges).

These are described in further detail in [Model outputs](#page-100-1).

#### <span id="page-11-2"></span>**0.2.5 LandWeb app**

Using the web app is described in [Web app](#page-102-1).

#### <span id="page-11-3"></span>**0.3 Previous Manual Versions**

If available, archived copies of previous manual versions are available from the links below.

• LandR Manual v3.0.0[2](#page-11-4) (*current*)

<span id="page-11-4"></span><sup>2</sup> <archive/pdf/LandWeb-manual-v3.0.0.pdf>

### *Getting started*

<span id="page-12-0"></span>**1**

#### <span id="page-12-1"></span>**1.1 Prerequisites**

#### **Minimum system requirements:**

- Windows 10, macOS 10.13 High Sierra, or Ubuntu 20.04 LTS;
- 20 GB of storage space, plus additional storage for model outputs;
- 128 GB RAM to run the model over the full area (less for sub-areas);
- High-speed internet connection.

The following section provides details on installing prerequisite software for running LandWeb.

#### <span id="page-12-2"></span>**1.1.1 Docker**

#### **If you prefer to not use Docker, skip this subsection.**

Due to idiosyncratic difficulties of installing multiple pieces of software and ensuring the correct versions are used throughout, we provide prebuilt Docker [\(https://www.docker.com/](https://www.docker.com/)) images, which better provides a consistent and reproducible software environment for running the model.

Thus, using these images are preferred over 'bare-metal' installation.

Install Docker for your system following [https://docs.docker.com/get-dock](https://docs.docker.com/get-docker/) [er/](https://docs.docker.com/get-docker/).

Next, pull the image from Docker Hub:

```
## get the image
docker pull achubaty/landweb-standalone:latest
## launch a new container based on thi image
docker run -d -it \n\
```

```
-e GITHUB_PAT=$(cat ${HOME}/.Renviron | grep GITHUB_PAT | cut
-d '=' -f 2) \
-e PASSWORD='<mySecretPassword>' \
--memory=128g \
--cpus=32 \
-p 127.0.0.1:8080:8787 \
--name LandWeb \
achubaty/landweb-standalone:latest
```
Once the container is running, open your web browser and go to localhost:8080.

Login to the Rstudio session as user rstudio and password <mySecretPassword> (change this password when launching container above).

Once finished, you can stop and destroy the container:

docker stop LandWeb docker rm LandWeb

#### <span id="page-13-0"></span>**1.1.2 Development tools**

#### <span id="page-13-1"></span>**1.1.2.1 Windows**

Rtools provides the necessary compilers etc. to build and install R packages from source on Windows.

Download[1](#page-13-2) and install Rtools version 4.2 *as administrator*. During installation, be sure to check the option to add Rtools to your PATH.

#### **1.1.2.2 macOS**

#### *1.1.2.2.1 Xcode command line tools*

To build software, you will need the Xcode command line tools<sup>[2](#page-13-3)</sup>, which include various compilers and git version control software.

<span id="page-13-3"></span><span id="page-13-2"></span><sup>1</sup><https://cran.r-project.org/bin/windows/Rtools/rtools42/rtools.html> <sup>2</sup><https://developer.apple.com/downloads/>

#### *1.1 Prerequisites* 15

```
xcode-select --install
```
#### *1.1.2.2.2 homebrew package manager*

Next, install homebrew which provides a package manager for macOS. This will facilitate software updates and will handle various package dependency issues automatically.

```
/bin/bash -c "$(curl -fsSL
https://raw.githubusercontent.com/Homebrew/install/HEAD/install.sh
)"
```
#### **1.1.2.3 Ubuntu Linux**

```
sudo apt-get update
sudo apt-get -y install \
    build-essential \
    biber \
    ccache \
    curl \backslashlibarchive-dev \
    libcairo2-dev \
    libcurl4-openssl-dev \
    libgit2-dev \
    libglpk-dev \
    libgmp3-dev \
    libicu-dev \
    libjq-dev \
    libmagick++-dev \
    libnode-dev \
    libpng-dev \
    libprotobuf-dev \
    libprotoc-dev \
    libssh2-1-dev \
    libssl-dev \
```
16 *1 Getting started*

```
libxml2-dev \
libxt-dev \
make \
pandoc pandoc-citeproc \
protobuf-compiler \
sysstat \
texlive-bibtex-extra \
wget \
xauth \
xfonts-base \
xvfb \
zlib1g-dev
```
#### **1.1.3 Geospatial libraries**

In order to work with geospatial data, recent versions of GDAL, PROJ, and GEOS geospatial libraries need to be available on your system.

#### <span id="page-15-0"></span>**1.1.3.1 Windows**

No additional should be needed, as recent versions of R geospatial packages include pre-bundled versions of GDAL, PROJ, and GEOS.

#### **1.1.3.2 macOS**

Use homebrew to install the required geospatial software libraries:

```
brew install pkg-config
brew install gdal
# brew install geos
# brew install proj
brew install udunits
```
#### **1.1.3.3 Ubuntu Linux**

The default Ubuntu 20.04 LTS package repositories ship older versions of the geospatial libraries we will be using, so we will need to to add some additional repositories to get the latest versions.

*1.1 Prerequisites* 17

```
## add GIS repository
sudo add-apt-repository ppa:ubuntugis-unstable/ppa
sudo apt-get update
```
Install additional system dependencies that serve as prerequisites for running the LandWeb model in R.

```
sudo apt-get -y install \
    gdal-bin \
    libgdal-dev \
    libgeos-dev \
    libproj-dev \
    libudunits2-dev \
    python3-gdal
```
Optionally, we install mapshaper geospatial library which is used to speed up polygon simplification.

```
## mapshaper installation
sudo apt-get remove -y libnode-dev
curl -sL https://deb.nodesource.com/setup_20.x | sudo -E bash -
sudo apt install nodejs
sudo npm install npm@latest -g
sudo npm install -g mapshaper
```
#### **1.1.4 git, Git Kraken, and GitHub**

git is the version control software used throughout this project, and is required to 'checkout' specific versions of the code as well as to make changes and 'push' these changes to the model code repository.

1. Install the latest version of git from [https://git-scm.com/downlo](https://git-scm.com/downloads) [ads](https://git-scm.com/downloads) or via your package manager.

:::{.rmdimportant} Windows users should install *as administrator*.

#### 18 *1 Getting started*

Use nano (instead of vi/vim) as the default text editor. For all other choices, use the recommended settings.

For macOS users, git is included with the Xcode command line tools. :::

2.Create a GitHub (<https://github.com>) account if you don't already have one, and configure a Personal Access Token (PAT).

:::{.rmdwarning} A GitHub(<https://github.com>) account is required to assist with package installation and accessing model code. :::

Several packages used by LandWeb are only available on GitHub. Because we will be installing several of these, we want to ensure we can do so without GitHub rate-limiting our requests. Without a PAT, some packages may *temporarily* fail to install, but can be retried a little later (usually 1 hour).

- a. Create a GitHub PAT following the instructions<sup>[3](#page-17-0)</sup>;
- b. Be sure to uncheck all scopes.
- c. Copy this token and save it in a text file in your home directory called .Renviron.

```
## ~/.Renviron
GITHUB_PAT=xxxxxxxxxxxxxxxxxxxxxxxxxxxxxxxxxxxxxxxx
```
If you are not sure where your home directory is located, run the following in an R session:

**Sys.getenv**("HOME")

3. *Optional.* Install the latest version of GitKraken from [https://ww](https://www.gitkraken.com/download/) [w.gitkraken.com/download/](https://www.gitkraken.com/download/).

The free version is sufficient to access the public repositories used in this project. However, the paid pro version is required to access private repositories.

<span id="page-17-0"></span><sup>3</sup>[https://docs.github.com/en/authentication/keeping-your-account-and-data-secure/c](https://docs.github.com/en/authentication/keeping-your-account-and-data-secure/creating-a-personal-access-token) [reating-a-personal-access-token](https://docs.github.com/en/authentication/keeping-your-account-and-data-secure/creating-a-personal-access-token)

#### *1.1 Prerequisites* 19

#### <span id="page-18-0"></span>**1.1.5 R and Rstudio**

1. Download and install R version 4.2.3.

:::{.rmdimportant} **Windows**

- 1. Download R from [https://cran.r-project.org/bin/windows/ba](https://cran.r-project.org/bin/windows/base/R-4.2.3-win.exe) [se/R-4.2.3-win.exe;](https://cran.r-project.org/bin/windows/base/R-4.2.3-win.exe)
- 2. Install R *as administrator*.

#### **macOS**

1. Install rig [\(https://github.com/r-lib/rig](https://github.com/r-lib/rig)) to manage multiple R installations.

```
brew tap r-lib/rig
brew install --cask rig
## e.g., M1/M2 mac users, install the arm version
rig install 4.2-arm64
## start Rstudio using a specific R version:
rig rstudio 4.2-arm64
```
#### \***Ubuntu Linux**

1. Add the CRAN apt repository to get the required version of R.

```
## add R repository
sudo sh -c 'echo "deb
https://cran.rstudio.com/bin/linux/ubuntu
focal-cran40/" > \setminus/etc/apt/sources.list.d/cran.list'
sudo apt-key adv --keyserver keyserver.ubuntu.com \
    --recv-keys
    E298A3A825C0D65DFD57CBB651716619E084DAB9
sudo apt-get update
```
2. Install R version 4.2.3

20 *1 Getting started*

:::{.rmdcaution} **This is out of date, as R 4.3 is the most recent version of R.**

To install previous versions of R see [https://github.com/achubaty/](https://github.com/achubaty/r-config/blob/master/using-multiple-R-versions-on-linux.Rmd) [r-config/blob/master/using-multiple-R-versions-on-linux.Rmd](https://github.com/achubaty/r-config/blob/master/using-multiple-R-versions-on-linux.Rmd) or use rig [\(https://github.com/r-lib/rig\)](https://github.com/r-lib/rig). :::

```
## install R
sudo apt-get -y install r-base r-base-dev
r-cran-littler
sudo apt-get build-dep -y r-cran-rjava r-cran-tkrplot
sudo R CMD javareconf
```
2. Download and install the latest version of Rstudio from [https://](https://www.rstudio.com/products/rstudio/download/) [www.rstudio.com/products/rstudio/download/.](https://www.rstudio.com/products/rstudio/download/)

:::{.rmdimportant} Windows users should install Rstudio *as administrator*. :::

3. (optional) On Linux, configure ccache to speed up R package re-installation and updates<sup>[4](#page-19-0)</sup>.

```
## configure ccache for R package installation
mkdir -p ~/.ccache
mkdir -p ~/.R
{ echo 'VER='; \
  echo 'CCACHE=ccache'; \
  echo 'CC=$(CCACHE) gcc$(VER)'; \
  echo 'CXX=$(CCACHE) g++$(VER)'; \
  echo 'CXX11=$(CCACHE) g++$(VER)'; \
  echo 'CXX14=$(CCACHE) g++$(VER)'; \
  echo 'FC=$(CCACHE) gfortran$(VER)'; \
  echo 'F77=$(CCACHE) gfortran$(VER)'; } >>
  ~/.R/Makevars
{ echo 'max_size = 5.0G'; \
  echo 'sloppiness = include_file_ctime'; \
  echo 'hash_dir = false'; } >> ~/.ccache/ccache.conf
```
<span id="page-19-0"></span><sup>4</sup>[http://dirk.eddelbuettel.com/blog/2017/11/27/#011\\_faster\\_package\\_installation\\_one](http://dirk.eddelbuettel.com/blog/2017/11/27/#011_faster_package_installation_one)

#### 1.4 Getting the code 21

#### <span id="page-20-0"></span>**1.2 Getting the code**

All modules are written in R and all model code was developed collaboratively usingGitHub (<https://github.com>), with each module contained in its own repository. Code that is shared among modules was bundled into R packages, and hosted in on GitHub repositories. All package code is automatically and regularly tested using cross-platform continuous integration frameworks to ensure the code is reliable and free of errors.

```
mkdir -p ~/GitHub
cd ~/GitHub
## get development branch (app and deploy are private
submodules)
git clone --single-branch -b development \
  --recurse-submodules="." \
 --recurse-submodules=":(exclude)app" \
  --recurse-submodules=":(exclude)deploy" \
  -j8 https://github.com/PredictiveEcology/LandWeb
```
**NOTE:** the app and deploy submodule repos are *private*.

#### <span id="page-20-1"></span>**1.3 Project directory structure**

Model code is organized by the following directories and summarized in the table below.

**NOTE:** it may be useful to store data in a different location, but to map this location back to the e.g., cache/, inputs/, and/or outputs/ directories using symbolic links. See R's ? file. link to set these up on your machine.

22 *1 Getting started*

<span id="page-21-1"></span>**TABLE 1.1:** LandWeb project directory structure

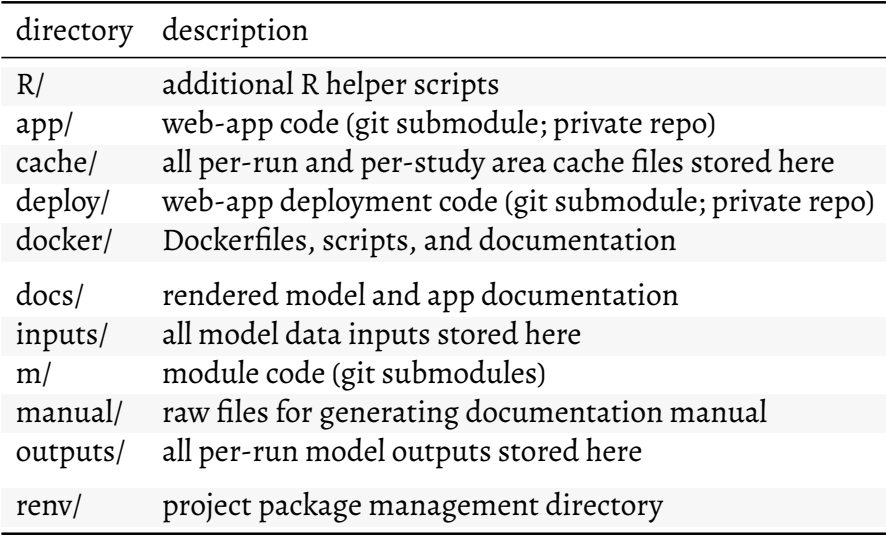

### <span id="page-21-0"></span>**1.4 Updating the code**

After having cloned the LandWeb code repository, users can keep up-to-date using their preferred graphical git tools (*e.g.*, GitKraken) or from the command line.

#### *1.5 Updating the code* 23

#### <span id="page-22-0"></span>**1.4.1 Using GitKraken**

<span id="page-22-2"></span>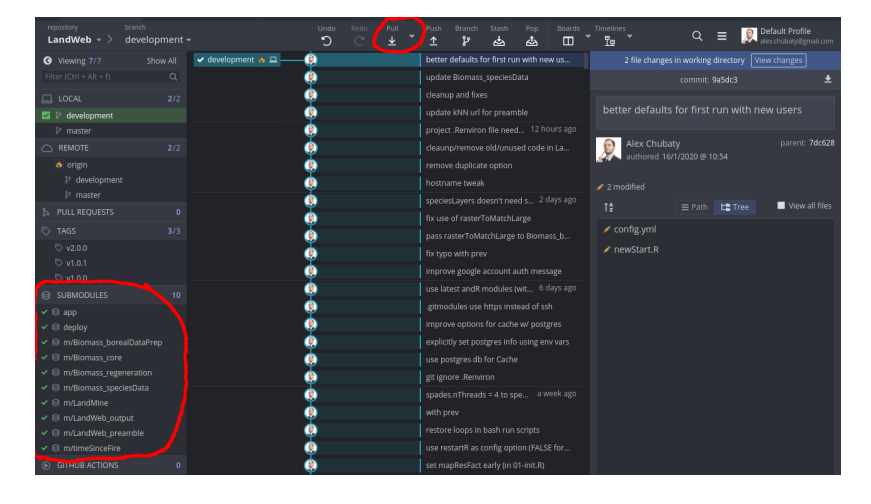

**FIGURE 1.1:** Screenshot showing showing code commits in Git Kraken. The submodules pane is highlighted on the bottom left.

- 1. Open the LandWeb repo, and after a few moments you will see the commit history update to reflect the latest changes on the server.
- 2. 'Pull' in the latest changes to this repo, noting that the status of the git submodules (left hand side) may change.
- 3. If any submodules have changed status, for each one, right-click and select 'Update '.

#### <span id="page-22-1"></span>**1.4.2 Using the command line**

**WARNING:** experienced git users only!

```
git pull
git submodule update --recursive
```
#### **1.5 Data requirements**

In order to access and use the proprietary data in LandWeb simulations, you will need to be granted access to the shared Google Drive directory. During first-run of the model, all required data will be downloaded to the inputs/ directory.

To request access, please contact Alex Chubaty (achubaty@for-cast.ca<sup>[5](#page-23-2)</sup>).

### <span id="page-23-1"></span>**1.6 Getting help**

<span id="page-23-2"></span>• <https://github.com/PredictiveEcology/LandWeb/issues>

<span id="page-23-0"></span>

# <span id="page-24-0"></span>*Study areas*

Lorem ipsum … (TODO)

 $\frac{1}{2}$  $\begin{array}{|c|c|} \hline \quad \quad & \quad \\ \hline \quad \quad & \quad \\ \hline \quad \quad & \quad \\ \hline \end{array}$  $\frac{1}{\sqrt{2\pi}}$ 

# *LandR* LandWeb\_preamble *Module*

#### <span id="page-26-1"></span>**2.0.0.1 Authors:**

<span id="page-26-0"></span>**2**

Eliot J B McIntire eliot.mcintire@nrcan-rncan.gc.ca<sup>[1](#page-26-4)</sup> [aut, cre], Alex M. Chubaty achubaty@for-cast.ca<sup>[2](#page-26-5)</sup> [aut], Ceres Barros cbarros@mail.ubc.ca<sup>[3](#page-26-6)</sup> [aut]

#### <span id="page-26-2"></span>**2.1 Module Overview**

#### **2.1.1 Module summary**

Set up study areas and parameters for LandWeb simulations.

#### <span id="page-26-3"></span>**2.2 Parameters**

Provide a summary of user-visible parameters.

<span id="page-26-4"></span><sup>1</sup><mailto:eliot.mcintire@nrcan-rncan.gc.ca>

<span id="page-26-5"></span><sup>2</sup><mailto:achubaty@for-cast.ca>

<span id="page-26-6"></span><sup>3</sup><mailto:cbarros@mail.ubc.ca>

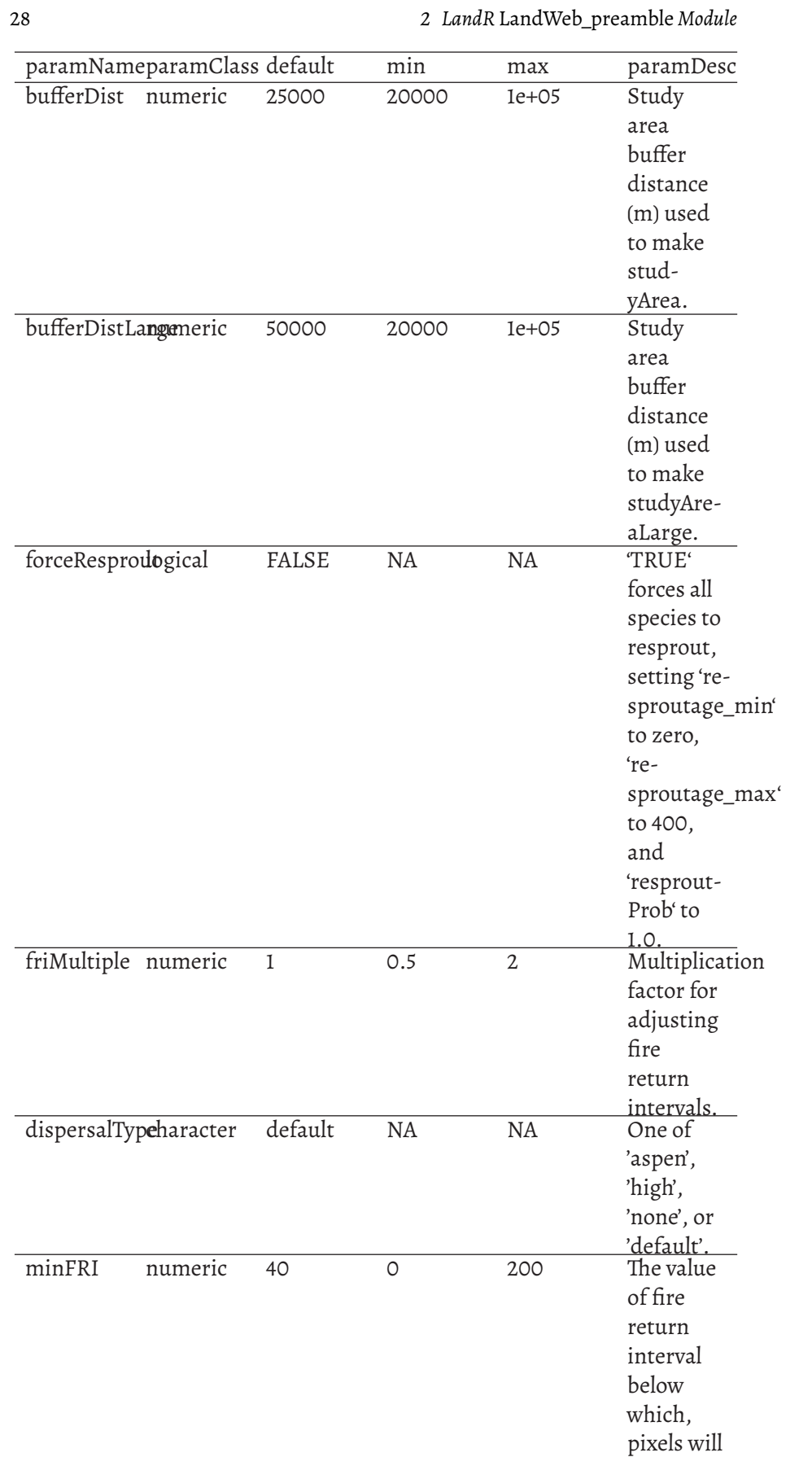

 $\bar{b}$ e

### <span id="page-28-0"></span>**2.3 Data dependencies**

#### <span id="page-28-1"></span>**2.3.1 Input data**

Description of the module inputs.

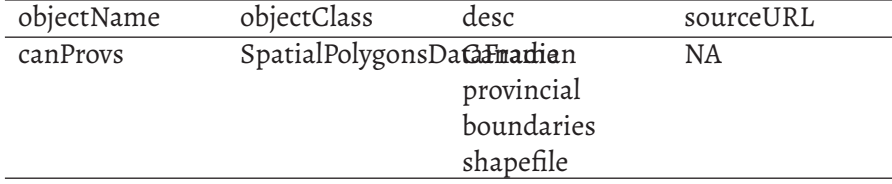

### <span id="page-28-2"></span>**2.3.2 Output data**

Description of the module outputs.

30 *2 LandR* LandWeb\_preamble *Module*

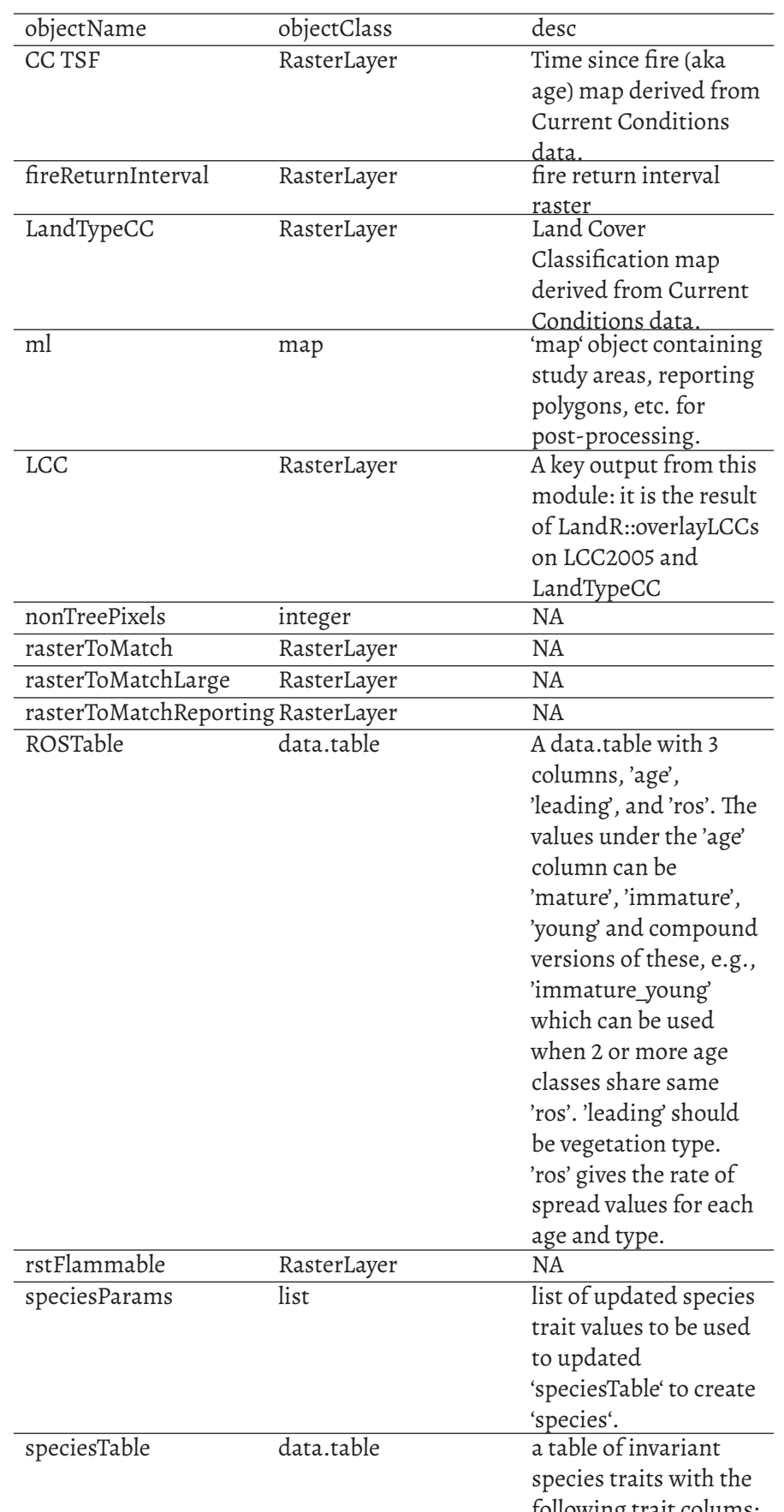

### <span id="page-30-0"></span>**2.4 Links to other modules**

<span id="page-30-1"></span>Originally developed for use with the LandR Biomass suite of modules, with LandMine fire model. ## References

 $\frac{1}{2}$  $\begin{array}{|c|c|} \hline \quad \quad & \quad \\ \hline \quad \quad & \quad \\ \hline \quad \quad & \quad \\ \hline \end{array}$  $\frac{1}{\sqrt{2\pi}}$ 

# <span id="page-32-0"></span>*Vegetation submodel*

The LandR ecosystem of SpaDES modules has a variety of data and/or calibration modules that are used to obtain and pre-process input data, as well as estimate input parameters required by the core forest landscape simulation module *Biomass\_core*. These modules are presented in the subsequent chapters.

 $\frac{1}{2}$  $\begin{array}{|c|c|} \hline \quad \quad & \quad \\ \hline \quad \quad & \quad \\ \hline \quad \quad & \quad \\ \hline \end{array}$  $\frac{1}{\sqrt{2\pi}}$ 

# *LandR* Biomass\_core *Module*

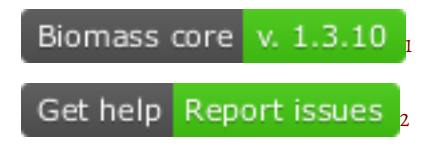

#### <span id="page-34-1"></span>**3.0.0.1 Authors:**

<span id="page-34-0"></span>**3**

Yong Luo yluo1@lakeheadu.ca<sup>[3](#page-34-5)</sup> [aut], Eliot J B McIntire eliot.mcintire@n rcan-rncan.gc.ca<sup>[4](#page-34-6)</sup> [aut, cre], Ceres Barros ceres.barros@ubc.ca<sup>[5](#page-34-7)</sup> [aut], Alex M. Chubaty achubaty@for-cast.ca<sup>[6](#page-34-8)</sup> [aut], Ian Eddy ian.eddy@nrcan-rncan.gc.ca<sup>[7](#page-34-9)</sup> [ctb], Jean Marchal jean.d.marchal@gmail.com<sup>[8](#page-34-10)</sup> [ctb]

**This documentation is work in progress. Potential discrepancies and omissions may exist for the time being. If you find any, contact us using the "Get help" link above.**

#### <span id="page-34-2"></span>**3.1 Module Overview**

- **3.1.1 Quick links**
- [General functioning](#page-37-1)
- [List of input objects](#page-46-1)
- [List of parameters](#page-56-0)

<span id="page-34-10"></span><span id="page-34-9"></span><span id="page-34-8"></span><span id="page-34-7"></span><span id="page-34-6"></span><span id="page-34-5"></span><span id="page-34-4"></span><span id="page-34-3"></span><sup>1</sup>[https://github.com/PredictiveEcology/Biomass\\_core](https://github.com/PredictiveEcology/Biomass_core) <sup>2</sup>[https://github.com/PredictiveEcology/Biomass\\_core/issues](https://github.com/PredictiveEcology/Biomass_core/issues) <sup>3</sup><mailto:yluo1@lakeheadu.ca> <sup>4</sup><mailto:eliot.mcintire@nrcan-rncan.gc.ca> <sup>5</sup><mailto:ceres.barros@ubc.ca> <sup>6</sup><mailto:achubaty@for-cast.ca> <sup>7</sup><mailto:ian.eddy@nrcan-rncan.gc.ca> <sup>8</sup><mailto:jean.d.marchal@gmail.com>

36 *3 LandR* Biomass\_core *Module*

- [List of outputs](#page-66-0)
- [Simulation flow and module events](#page-69-0)

#### <span id="page-35-0"></span>**3.1.2 Summary**

LandR *Biomass\_core* (hereafter *Biomass\_core*) is the core forest succession simulation module of the LandR ecosystem of SpaDES modules [see [5\]](#page-97-1). It simulates tree cohort ageing, growth, mortality and competition for light resources, as well as seed dispersal (Fig. [3.1\)](#page-35-1), in a spatially explicit manner and using a yearly time step. The model is based on the LANDIS-II Biomass Succession Extension v.3.2.1 [LBSE, [11](#page-97-3)], with a few changes (see [Differences be](#page-71-2)tween *[Biomass\\_core](#page-71-2)* and LBSE). Nonetheless, the essential functioning of the succession model still largely follows its LANDIS-II counterpart, and we refer the reader to the corresponding LBSE manual [\[11\]](#page-97-3) for a detailed reading of the mechanisms implemented in the model.

<span id="page-35-1"></span>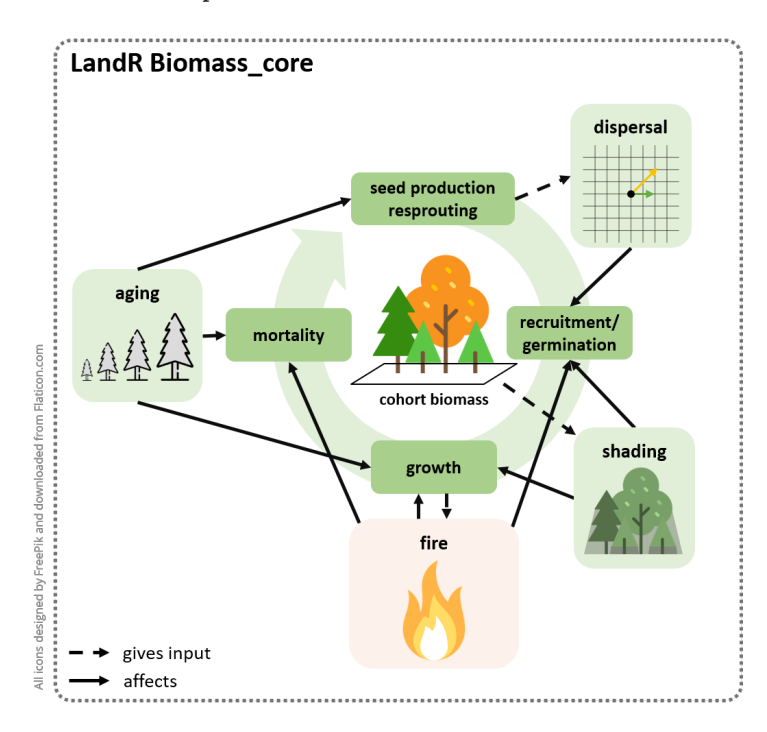

**FIGURE 3.1:** *Biomass\_core* simulates tree cohort growth, mortality, recruitment and dispersal dynamics, as a function of cohort ageing and competition for light (shading) and space, as well as disturbances like fire (simulated using other modules).
#### *3.1 Module Overview* 37

## **3.1.3 Links to other modules**

*Biomass\_core* is intended to be used with data/calibration modules, disturbance modules and validation modules, amongst others. The following is a list of the modules most commonly used with *Biomass\_core*. For those not yet in the LandR Manual<sup>[9](#page-36-0)</sup> see the individual module's documentation (. Rmd file) available in its repository.

See here<sup>[10](#page-36-1)</sup> for all available modules and select *Biomass\_core* from the dropdown menu to see linkages.

## **Data and calibration modules:**

- *Biomass\_speciesData*[11](#page-36-2): grabs and merges several sources of species cover data, making species percent cover (% cover) layers used by other LandR Biomass modules. Default source data spans the entire Canadian territory;
- *Biomass\_borealDataPrep*[12](#page-36-3): prepares all parameters andinputs(includinginitial landscape conditions) that *Biomass\_core* needs to run a realistic simulation. Default values/inputs produced are relevant for boreal forests ofWestern Canada;
- *Biomass\_speciesParameters*[13](#page-36-4): calibrates four-species level traits using permanent sample plot data (i.e., repeated tree biomass measurements) across Western Canada.

## **Disturbance-related modules:**

- *Biomass\_regeneration*[14](#page-36-5): simulates cohort biomass responses to standreplacing fires (as in LBSE), including cohort mortality and regeneration through resprouting and/or serotiny;
- *Biomass\_regenerationPM*[15](#page-36-6): like *Biomass\_regeneration*, but allowing partial mortality. Based on the LANDIS-II Dynamic Fuels & Fire System extension [\[13\]](#page-98-0);
- *fireSense*: climate- and land-cover-sensitive fire model simulating fire ignition, escape and spread processes as a function of climate and landcover. Includes built-in parameterisation of these processes using cli-

<span id="page-36-0"></span><sup>9</sup><https://landr-manual.predictiveecology.org/>

<span id="page-36-1"></span><sup>10</sup>[https://rpubs.com/PredictiveEcology/LandR\\_Module\\_Ecosystem](https://rpubs.com/PredictiveEcology/LandR_Module_Ecosystem)

<span id="page-36-2"></span><sup>11</sup>[https://github.com/PredictiveEcology/Biomass\\_speciesData](https://github.com/PredictiveEcology/Biomass_speciesData)

<span id="page-36-3"></span><sup>12</sup>[https://github.com/PredictiveEcology/Biomass\\_borealDataPrep](https://github.com/PredictiveEcology/Biomass_borealDataPrep)

<span id="page-36-4"></span><sup>13</sup>[https://github.com/PredictiveEcology/Biomass\\_speciesParameters](https://github.com/PredictiveEcology/Biomass_speciesParameters)

<span id="page-36-5"></span><sup>14</sup>[https://github.com/PredictiveEcology/Biomass\\_regeneration](https://github.com/PredictiveEcology/Biomass_regeneration)

<span id="page-36-6"></span><sup>15</sup>[https://github.com/PredictiveEcology/Biomass\\_regenerationPM](https://github.com/PredictiveEcology/Biomass_regenerationPM)

mate, land-cover, fire occurrence and fire perimeter data. Requires using *Biomass\_regeneration* or *Biomass\_regenerationPM*. See modules prefixed "*fire-Sense\_*" at <https://github.com/PredictiveEcology/>;

- *LandMine*<sup>[16](#page-37-0)</sup>: wildfire ignition and cover-sensitive wildfire spread model based on a fire return interval input. Requires using *Biomass\_regeneration* or *Biomass\_regenerationPM*;
- *scfm*[17](#page-37-1): spatially explicit fire spread module parameterised and modelled as a stochastic three-part process of ignition, escape, and spread. Requires using *Biomass\_regeneration* or *Biomass\_regenerationPM*.

## **Validation modules:**

• Biomass validationKNN<sup>[18](#page-37-2)</sup>: calculates two validation metrics (mean absolute deviation and sum of negative log-likelihoods) on species presences/absences and biomass-related properties across the simulated landscape. By default, it uses an independent dataset of species % cover and stand biomass for 2011, assuming that this is a second snapshot of the landscape.

# **3.2 Module manual**

#### **3.2.1 General functioning**

*Biomass\_core* is a forest landscape model based on the LANDIS-II Biomass Succession Extension v.3.2.1 model [LBSE, [11](#page-97-0)]. It is the core forest succession model of the LandR ecosystem of SpaDES modules. Similarly to LBSE, Biomass\_core simulates changes in tree cohort aboveground biomass  $(g/m^2)$ by calculating growth, mortality and recruitment as functions of pixel and species characteristics, competition and disturbances (Fig. [3.1\)](#page-35-0). Note that, by default, cohorts are unique combinations of species and age, but this can be changed via the cohortDefinitionCols parameter (see [List of parameters\)](#page-56-0).

Specifically, cohort growth is driven by both invariant (growth shape parameter, growthcurve) and spatio-temporally varying species traits (maximum biomass, maxB, and maximum annual net primary productivity, max-

<span id="page-37-0"></span><sup>16</sup><https://github.com/PredictiveEcology/LandMine>

<span id="page-37-1"></span><sup>17</sup><https://github.com/PredictiveEcology/scfm>

<span id="page-37-2"></span><sup>18</sup>[https://github.com/PredictiveEcology/Biomass\\_validationKNN](https://github.com/PredictiveEcology/Biomass_validationKNN)

ANPP), while background mortality (i.e., not caused by disturbances) depends only on invariant species traits (longevity and mortality shape parameter, mortalityshape). All these five traits directly influence the realised shape of species growth curves, by determining how fast they grow (growthcurve and maxANPP), how soon age mortality starts with respect to longevity (mortalityshape) and the biomass a cohort can potentially achieve (maxB).

Cohort recruitment is determined by available "space" (i.e., pixel shade), invariant species traits (regeneration mode, postfireregen, age at maturity, sexualmature, shade tolerance, shadetolerance) and a third spatiotemporally varying trait (species establishment probability, establishprob, called SEP hereafter). The available "growing space" is calculated as the species' maxB minus the occupied biomass (summed across other cohorts in the pixel). If there is "space", a cohort can establish from one of three recruitment modes: serotiny, resprouting and germination.

Disturbances (e.g., fire) can cause cohort mortality and trigger postdisturbance regeneration. Two post-disturbance regeneration mechanisms have been implemented, following LBSE: serotiny and resprouting[[11](#page-97-0)]. Post-disturbance mortality and regeneration only occur in response to fire and are simulated in two separate, but interchangeable modules, *Biomass\_regeneration* and *Biomass\_regenerationPM* that differ with respect to the level of post-fire mortality they simulate (complete or partial mortality, respectively).

Cohort germination (also called cohort establishment) occurs if seeds are available from local sources (the pixel), or via seed dispersal. Seed dispersal can be of three modes: 'no dispersal', 'universal dispersal' (arguably, only interesting for dummy case studies) or 'ward dispersal'[[11](#page-97-0)]. Briefly, the 'ward dispersal' algorithm describes a flexible kernel that calculates the probability of a species colonising a neighbour pixel as a function of distance from the source and dispersal-related (and invariant) species traits, and is used by default.

Finally, both germination and regeneration success depend on the species' probability of germination in a given pixel([probabilities of germination\)](#page-45-0).

Werefer the reader to Scheller and Miranda [[11](#page-97-0)], Scheller and Domingo [[10\]](#page-97-1) and Scheller and Domingo[[9\]](#page-97-2) for further details with respect to the above mentioned mechanisms implemented in *Biomass\_core*. In a later sec-

tion of this manual, we highlight existing [differences between](#page-71-0) *Biomass\_core* [and LBSE,](#page-71-0) together with [comparisons between the two modules.](#page-78-0)

## **3.2.2 Initialisation, inputs and parameters**

To initialise and simulate forest dynamics in any given landscape, *Biomass\_core* requires a number of inputs and parameters namely:

- [initial cohort biomass and age](#page-39-0) values across the landscape;
- [invariant species traits](#page-40-0) values;
- [spatio-temporally varying species traits](#page-44-0) values (or just spatially-varying);
- [location- \(ecolocation-\) specific parameters;](#page-45-1)
- and the [probabilities of germination](#page-45-0) given a species' shade tolerance and site shade.

These are detailed below and in the [full list of input objects.](#page-46-0) The *Biomass\_borealDataPrep* module manual also provides information about the estimation of many of these traits/inputs from available data, or their adjustment using published values or our best knowledge of boreal forest dynamics in Western Canada.

Unlike the initialisation in LBSE<sup>[19](#page-39-1)</sup>, Biomass\_core initialises the simulation using data-derived initial cohort biomass and age. This information is ideally supplied by data and calibration modules like *Biomass\_borealDataPrep* [\(Links](#page-35-1) [to other modules](#page-35-1)), but *Biomass\_core* can also initialise itself using theoretical data.

Similarly, although *Biomass\_core* can create all necessary traits and parameters using theoretical values, for realistic simulations these should be provided by data and calibration modules, like *Biomass\_borealDataPrep* and *Biomass\_speciesParameters*. We advise future users and developers to become familiar with these data modules and then try to create their own modules (or modify existing ones) for their purpose.

## <span id="page-39-0"></span>**3.2.2.1 Initial cohort biomass and age**

Initial cohort biomass and age are derived from stand biomass (biomassMap raster layer), stand age (standAgeMap raster layer) and species % cover

<span id="page-39-1"></span><sup>&</sup>lt;sup>19</sup>in LBSE the initialisation consists in "iterat[ing] the number of time steps equal to the maximum cohort age for each site", beginning at 0 minus *t* (*t =* oldest cohort age) and adding cohorts at the appropriate time until the initial simulation time is reached  $(0)$  [\[11\]](#page-97-0).

(speciesLayers raster layers) data (see Table [3.7](#page-50-0)) and formatted into the cohortData object. The cohortData table is a central simulation object that tracks the current year's cohort biomass, age, mortality (lost biomass) and aboveground net primary productivity (ANPP) per species and pixel group (pixelGroup). At the start of the simulation, cohortData will not have any values of cohort mortality or ANPP.

Each pixelGroup is a collection of pixels that share the same ecolocation (coded in the ecoregionMap raster layer) and the same cohort composition. By default, an ecolocation is a combination of land-cover and ecological zonation (see ecoregionMap in the [full list of inputs\)](#page-46-0) and unique cohort compositions are defined as unique combinations of species, age and biomass. The cohortData table is therefore always associated with the current year's pixelGroupMap raster layer, which provides the spatial location of all pixel-Groups, allowing to "spatialise" cohort information and dynamics (e.g., dispersal) on a pixel by pixel basis (see also [Hashing](#page-76-0)).

The user, or another module, may provide initial cohortData and pixelGroupMap objects to start the simulation, or the input objects necessary to produce them: a study area polygon (studyArea), the biomassMap, standAgeMap, speciesLayers and ecoregionMap raster layers (see the [list of](#page-46-0) [input objects](#page-46-0) for more detail).

#### <span id="page-40-0"></span>**3.2.2.2 Invariant species traits**

These are spatio-temporally constant traits that mostly influence population dynamics (e.g., growth, mortality, dispersal) and responses to fire (fire tolerance and regeneration).

By default, *Biomass\_core* obtains trait values from available LANDIS-II tables (see Table [3.7\)](#page-50-0), but traits can be adjusted/supplied by the user or by other modules. For instance, using *Biomass\_borealDataPrep* will adjust some trait values for Western Canadian boreal forests [e.g., longevity values are adjusted following [4](#page-97-3)], while using *Biomass\_speciesParameters* calibrates the growthcurve and mortalityshape parameters and estimates two additional species traits (inflationFactor and mANPPproportion) to calibrate maxB and maxANPP (respectively).

Table [3.1](#page-42-0) shows an example of a table of invariant species traits. Note that *Biomass\_core* (alone) requires all the columns Table [3.1](#page-42-0) in to be present, with the exception of firetolerance, postfireregen, resproutprob, re-

sproutage\_min and resproutage\_max, which are used by the post-fire regeneration modules (*Biomass\_regeneration* and *Biomass\_regenerationPM*).

Please see Scheller and Domingo [\[10,](#page-97-1) p.18] and Scheller and Miranda [\[11](#page-97-0), p.16] for further detail.

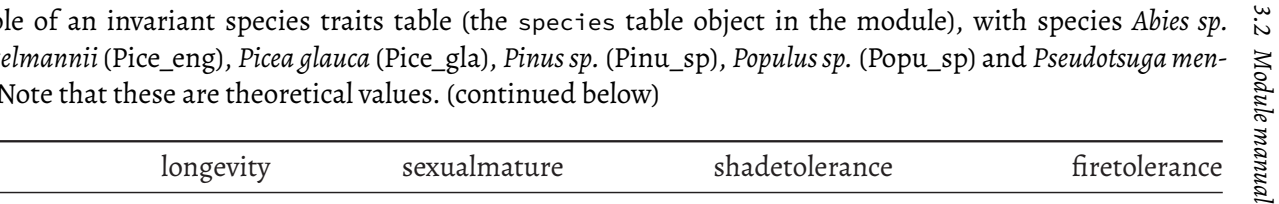

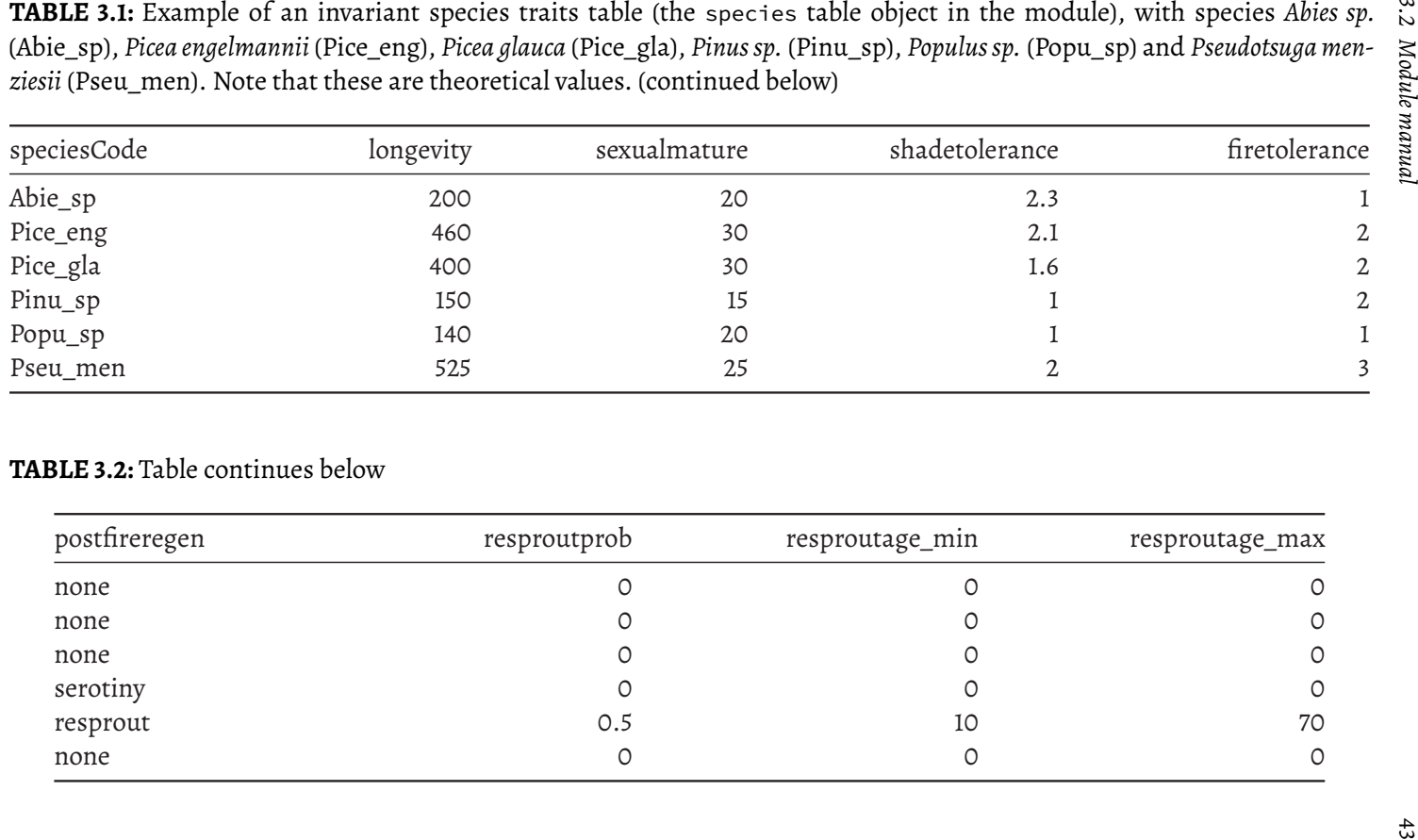

<span id="page-42-0"></span>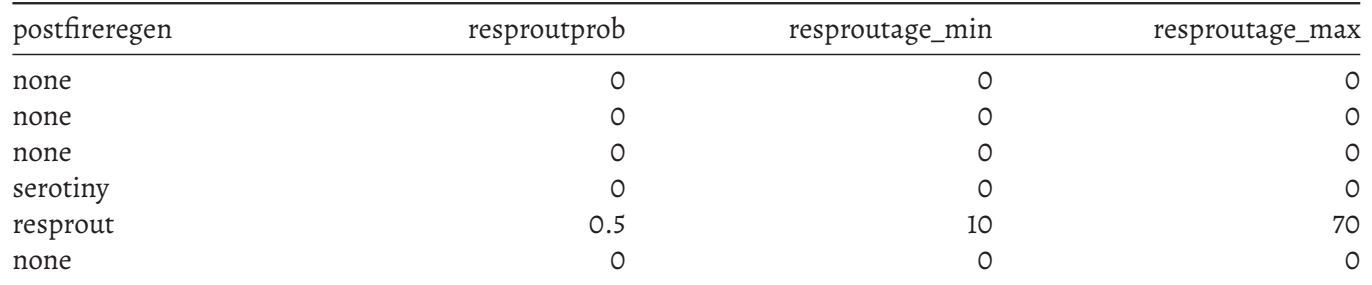

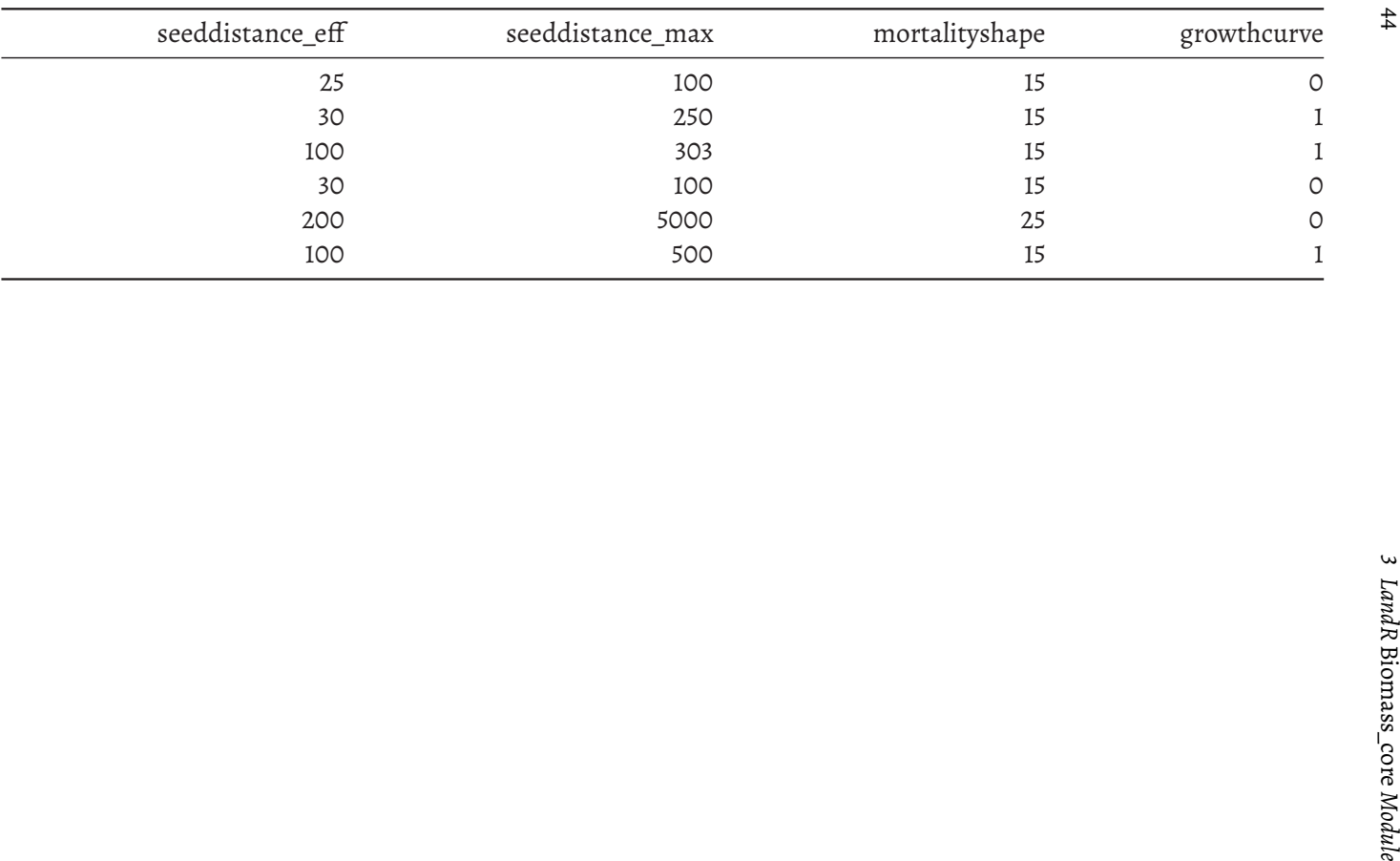

44

### <span id="page-44-0"></span>**3.2.2.3 Spatio-temporally varying species traits**

These traits vary between species, by ecolocation and, potentially, by year if the year column is not omitted and several years exist (in which case last year's values up to the current simulation year are always used). They are maximum biomass, maxB, maximum above-ground net primary productivity, maxANPP, and species establishment probability, SEP (called establishprob in the module). By default, *Biomass\_core* assigns theoretical values to these traits, and thus we recommend using *Biomass\_borealDataPrep* to obtain realistic trait values derived from data (by default, pertinent for Canadian boreal forest applications), or passing a custom table directly. *Biomass\_speciesParameters* further calibrates maxB and maxANPP by estimating two additional invariant species traits (inflationFactor and mANPPproportion; also for Western Canadian forests). See Table [3.4](#page-44-1) for an example.

<span id="page-44-1"></span>**TABLE 3.4:** Example of a spatio-temporally varying species traits table (the speciesEcoregion table object in the module), with two ecolocations (called ecoregionGroups) and species *Abies sp.* (Abie\_sp), *Picea engelmannii* (Pice\_eng), *Picea glauca* (Pice\_gla), *Pinus sp.* (Pinu\_sp), *Populus sp.* (Popu\_sp) and *Pseudotsuga menziesii* (Pseu\_men). If a simulation runs for 10 year using this table, trait values from year 2 would be used during simulation years 2-10.

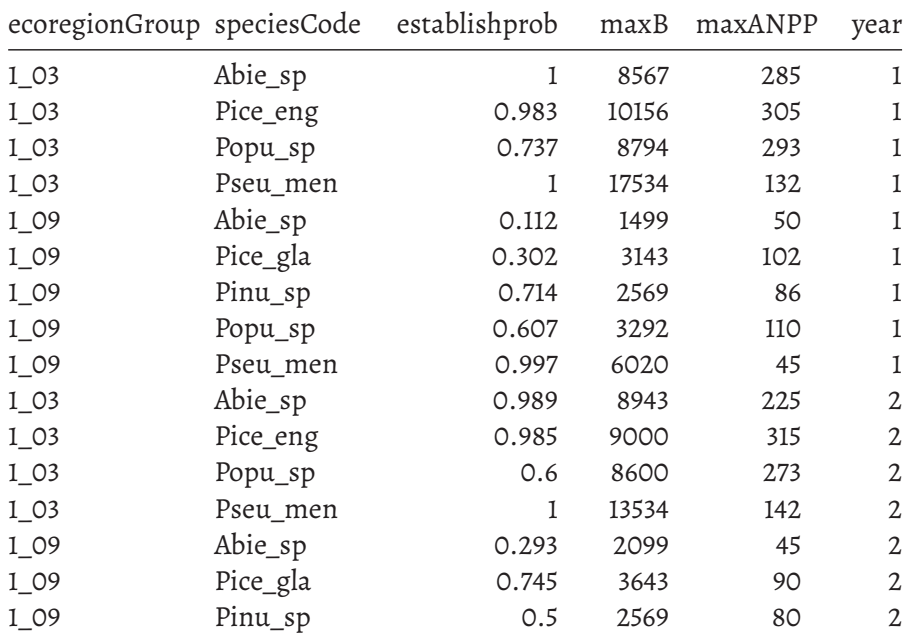

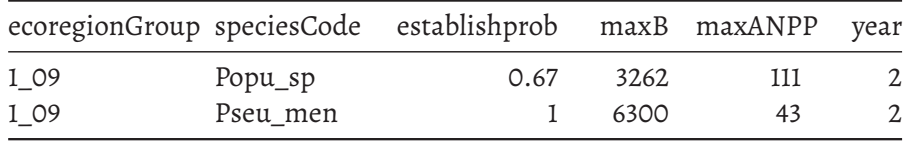

#### <span id="page-45-1"></span>**3.2.2.4 Ecolocation-specific parameters – minimum relative biomass**

Minimum relative biomass (minRelativeB) is the only ecolocation-specific parameter usedin*Biomass\_core*. Itis used to determine the shade levelin each pixel (i.e., site shade) with respect to the total potential maximum biomass for that pixel (i.e., the sum of all maxB values in the pixel's ecolocation). If relative biomass in the stand (with regards to the total potential maximum biomass) is above the minimum relative biomass thresholds, the pixel is assigned that threshold's site shade value[[11](#page-97-0)].

The shade level then influences the germination and regeneration of new cohorts, depending on their shade tolerance (see [Probabilities of germination\)](#page-45-0).

Site shade varies from X0 (no shade) to X5 (maximum shade). By default, *Biomass\_core* uses the same minimum realtive biomass threshold values across all ecolocations, adjusted from a publicly available LANDIS-II ta-ble<sup>[20](#page-45-2)</sup> to better reflect Western Canada boreal forest dynamics (see Table [3.5\)](#page-45-3). *Biomass\_borealDataPrep* does the same adjustment by default. As with other inputs, these values can be adjusted by using other modules or by passing user-defined tables.

<span id="page-45-3"></span>**TABLE 3.5:**Example of a minimum relative biomass table (the minRelativeB table object in the module), with two ecolocations (ecoregionGroups) sharing the same values

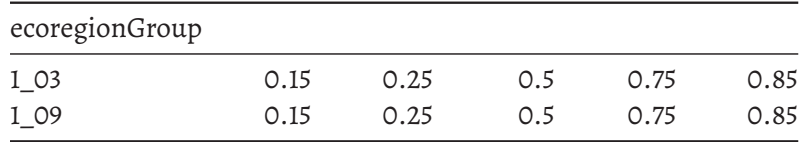

#### <span id="page-45-0"></span>**3.2.2.5 Probabilities of germination**

A species' probability of germination results from the combination of its shade tolerance level (an invariant species trait in the species table; Table [3.1](#page-42-0)) and the site shade [defined by the amount of biomass in the pixel – see [mini-](#page-45-1)

<span id="page-45-2"></span><sup>20</sup>[https://github.com/dcyr/LANDIS-II\\_IA\\_generalUseFiles](#page-45-1)

mum relative biomass parameter and [11](#page-97-0), p.14]. By default, both *Biomass\_core* and *Biomass\_borealDataPrep* use a publicly available LANDIS-II table (called sufficientLight in the module; Table [3.6](#page-46-1)).

<span id="page-46-1"></span>**TABLE 3.6:** Default species probability of germination values used by *Biomass\_core* and *Biomass\_borealDataPrep*. Columns X0-X5 are different site shade levels and each line has the probability of germination for each site shade and species shade tolerance combination.

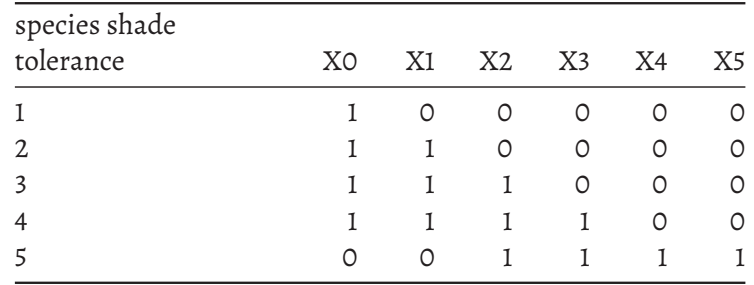

### **3.2.2.6 Other module inputs**

The remaining module input objects either do not directly influence the basic mechanisms implemented in *Biomass\_core*(e.g., sppColorVect and studyAreaReporting are only used for plotting purposes), are objects that keep track of a property/process in the module (e.g., lastReg is a counter of the last year when regeneration occurred), or define the study area for the simulation (e.g., studyArea and rasterToMatch).

The next section provides a complete list of all input objects, including those already mentioned above.

#### <span id="page-46-0"></span>**3.2.3 List of input objects**

All of *Biomass\_core*'s input objects have (theoretical) defaults that are pro-duced automatically by the module<sup>[21](#page-46-2)</sup>. We suggest that new users run *Biomass\_core* by itself supplying only a studyArea polygon, before attempting to supply their own or combining *Biomass\_core* with other modules. This will enable them to become familiar with all the input objects in a theoretical setting.

<span id="page-46-2"></span> $^{21}$ usually, default inputs are made when running the .inputObjects function (inside the module R script) during the simInit call and in the init event during the spades call – see ?SpaDES.core::events and SpaDES.core::simInit

Of the inputs listed in Table [3.7](#page-50-0), the following are particularly important and deserve special attention:

## **Spatial layers**

- ecoregionMap a raster layer with ecolocation IDs. Note that the term "ecoregion" was inherited from LBSE and kept for consistency with original LBSE code, but we prefer to call them ecolocations to avoid confusion with the ecoregion-level classification of the National Ecological Classification of Canada (NECC) $^{22}$  $^{22}$  $^{22}$ . Ecolocations group pixels with similar biophysical conditions. By default, we use two levels of grouping in our applications: the first level being an ecological classification such as ecodistricts from the NECC, and the second level is a land-cover classification. Hence, these ecolocations contain relatively coarse scale regional information plus finer scale land cover information. The ecoregionMap layer must be defined as a categorical raster, with an associated Raster Attribute Table (RAT; see, e.g., raster::ratify). The RAT must contain the columns: ID (the value in the raster layer), ecoregion (the first level of grouping) and ecoregionGroup (the full ecolocation "name" written as <firstlevel\_secondlevel>). Note that if creating ecoregionGroup's by combining two raster layers whose values are numeric (as in *Biomass\_borealDataPrep*), the group label is a character combination of two numeric grouping levels. For instance, if Natural Ecoregion 2 has land-cover types 1, 2 and 3, the RAT will contain  $ID = \{1, 2, 3\}$ , ecoregion =  $\{2\}$  and ecoregionGroup =  $\{2\_1, 2\_2, 2\_3\}$ . However, the user is free to use any groupings they wish. Finally, note that all ecolocations (ecoregionGroup's) are should be listed in the ecoregion table.
- rasterToMatch a RasterLayer, with a given resolution and projection determining the pixels (i.e., non-NA values) where forest dynamics will be simulated. Needs to match studyArea. If not supplied, *Biomass\_core* attempts to produce it from studyArea, using biomassMap as the template for spatial resolution and projection.
- studyArea a SpatialPolygonsDataFrame with a single polygon determining the where the simulation will take place. This is the only input object that **must be supplied by the user or another module**.

# **Species traits and other parameter tables**

• ecoregion – a data.table listing all ecolocation "names" (*ecoregionGroup*

<span id="page-47-0"></span><sup>22</sup><https://open.canada.ca/data/en/dataset/3ef8e8a9-8d05-4fea-a8bf-7f5023d2b6e1>

column; see ecoregionMap above for details) and their state (active – yes – or inactive – no)

- minRelativeB a data.table of minimum relative biomass values. See [Ecolocation-specific parameters – minimum relative biomass](#page-45-1).
- species  $-$  a data.table of [invariant species traits](#page-40-0).
- speciesEcoregion a data.table of [spatio-temporally varying species](#page-44-0) [traits.](#page-44-0)
- sufficientLight a data.table defining the probability of germination for a species, given its shadetolerance level (see species above) and the shade level in the pixel (see minRelativeB above). See [Probabilities of ger](#page-45-0)[mination](#page-45-0).
- sppEquiv a data.table of species name equivalences between various conventions. It must contain the columns *LandR* (species IDs in the LandR format), *EN\_generic\_short* (short generic species names in English – or any other language – used for plotting), *Type* (type of species, *Conifer* or *Deciduous*, as in "broadleaf") and *Leading* (same as *EN\_generic\_short* but with "leading" appended – e.g., "Poplar leading"). See ?LandR::sppEquivalencies\_CA for more information.
- sppColorVect character. A named vector of colours used to plot species dynamics. Should contain one colour per species in the species table and, potentially a colour for species mixtures (named "Mixed"). Vector names must follow species\$speciesCode.
- sppNameVector (OPTIONAL) a character vector of species to be simulated. If provided, *Biomass\_core* uses this vector to (attempt to) obtain species-Layers for the listed species. If not provided, the user (or another module) can pass a filtered sppEquiv table (i.e., containing only the species that are to be simulated). If neither is provided, then *Biomass\_core* attempts to use any species for which if finds available species % cover data in the study area.

## **Cohort-simulation-related objects**

- cohortData a data.table containing initial cohort information per pixelGroup (see pixelGroupMap below). This table is updated during the simulation as cohort dynamics are simulated. It must contain the following columns:
	- **–** *pixelGroup* integer. *pixelGroup* ID. See [Hashing.](#page-76-0)

- **–** *ecoregionGroup* character. Ecolocation names. See ecoregionMap and ecoregion objects above.
- **–** *speciesCode* character. Species ID.
- **–** *age* integer. Cohort age.
- $-$  B integer. Cohort biomass of the current year in  $g/m^2$ .
- *mortality –* integer. Cohort dead biomass of the current year in  $g/m^2$ . Usually filled with 0s in initial conditions.
- **–** *aNPPAct* integer. Actual aboveground net primary productivity of the current year in  $g/m^2.$  B is the result of the previous year's B minus the current year's mortality plus aNPPAct. Usually filled with 0s in initial conditions. See "*1.1.3 Cohort growth and ageing*" section of Scheller and Miranda[[11\]](#page-97-0).
- pixelGroupMap a raster layer with pixelGroup IDs per pixel. Pixels are always grouped based on identical ecoregionGroup, speciesCode, age and B composition, even if the user supplies other initial groupings (e.g., this is possible in the *Biomass\_borealDataPrep* data module).

<span id="page-50-0"></span>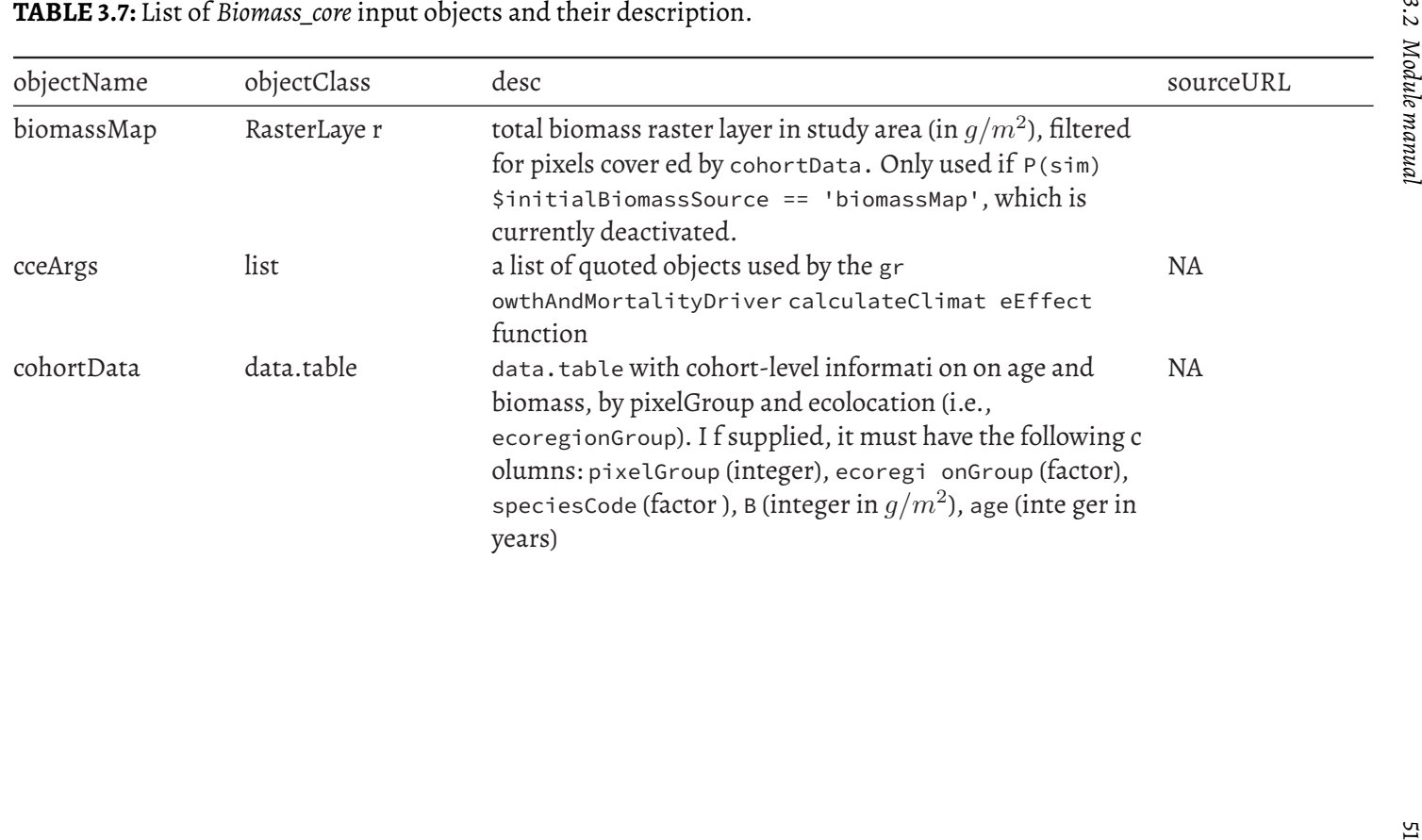

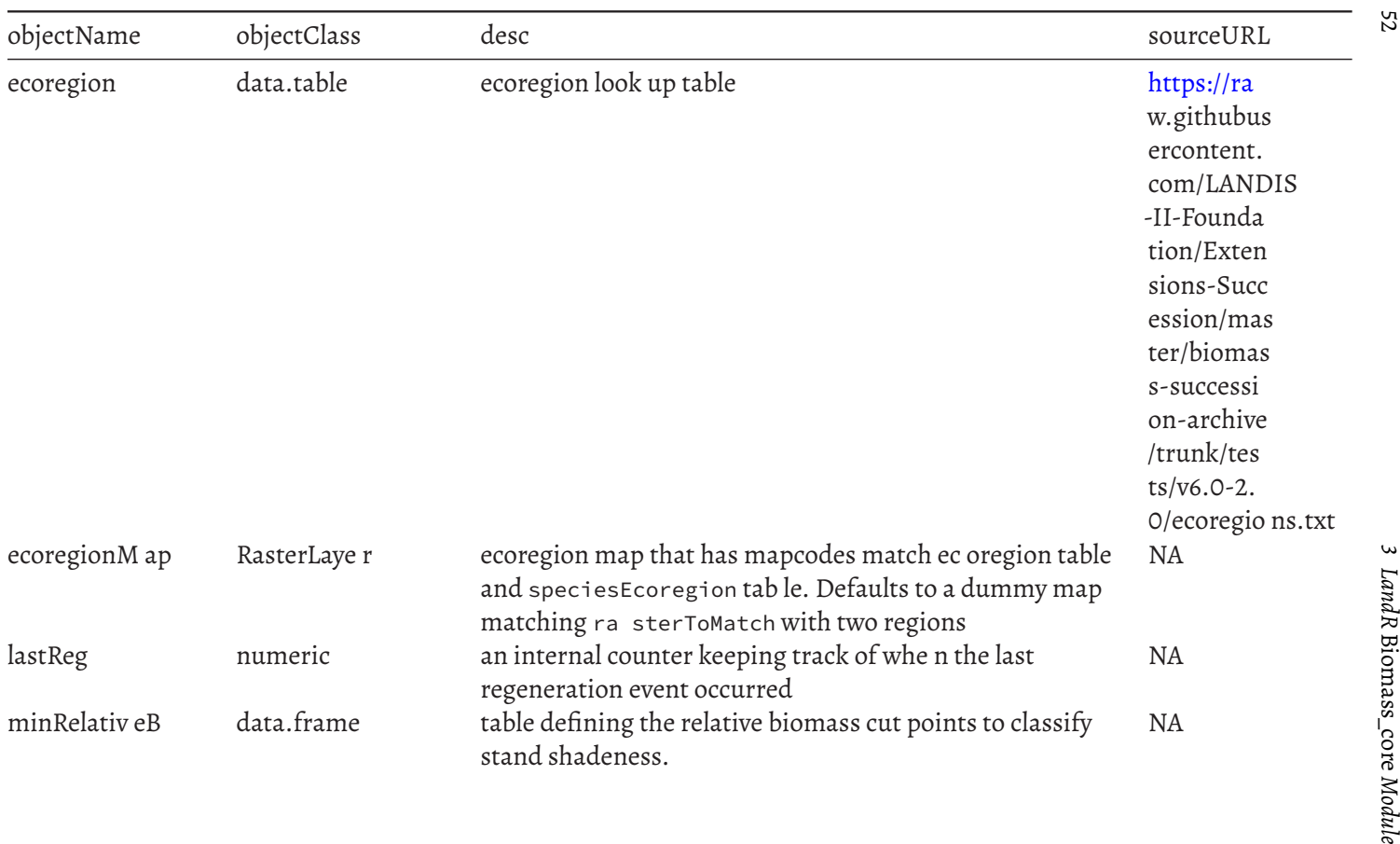

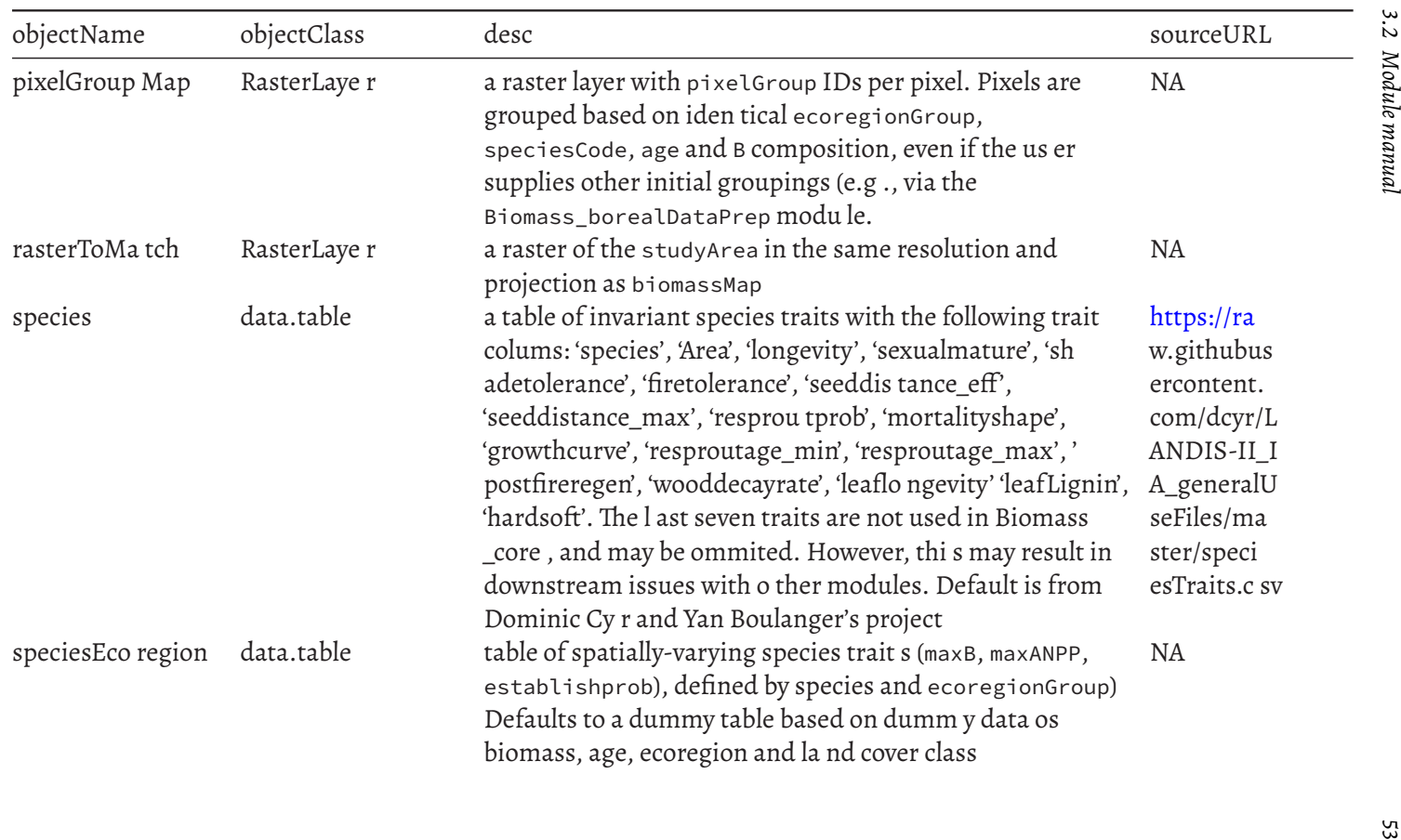

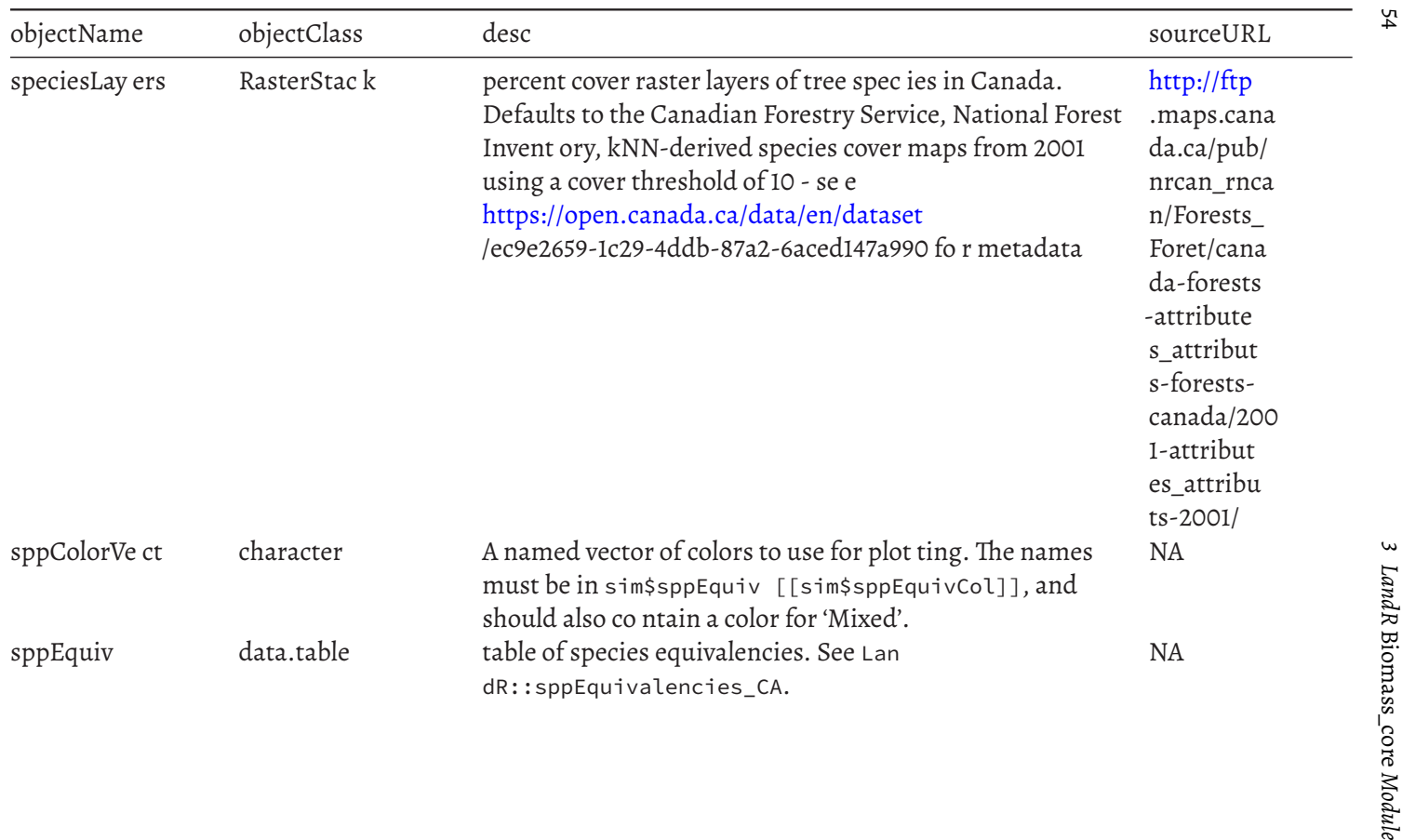

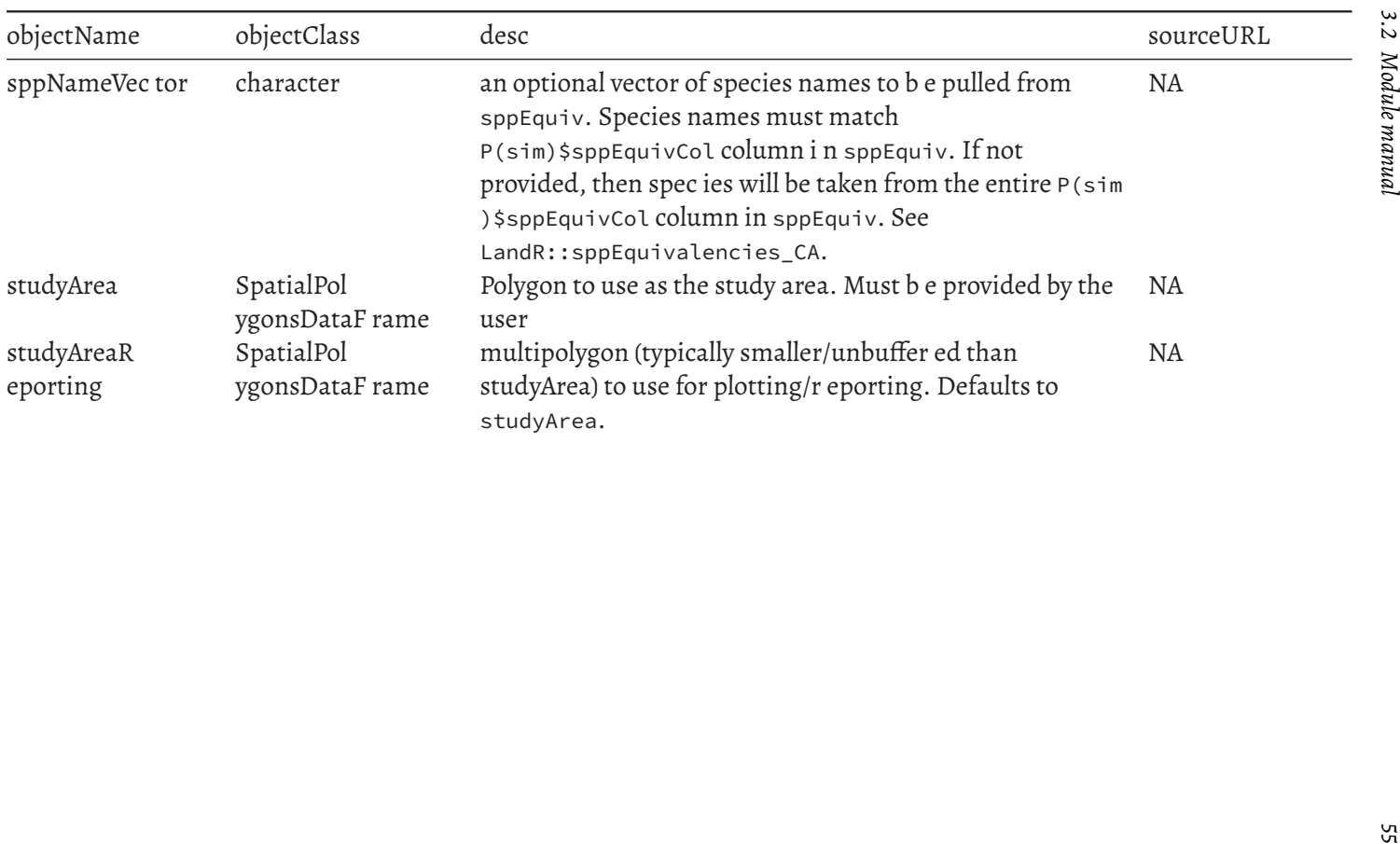

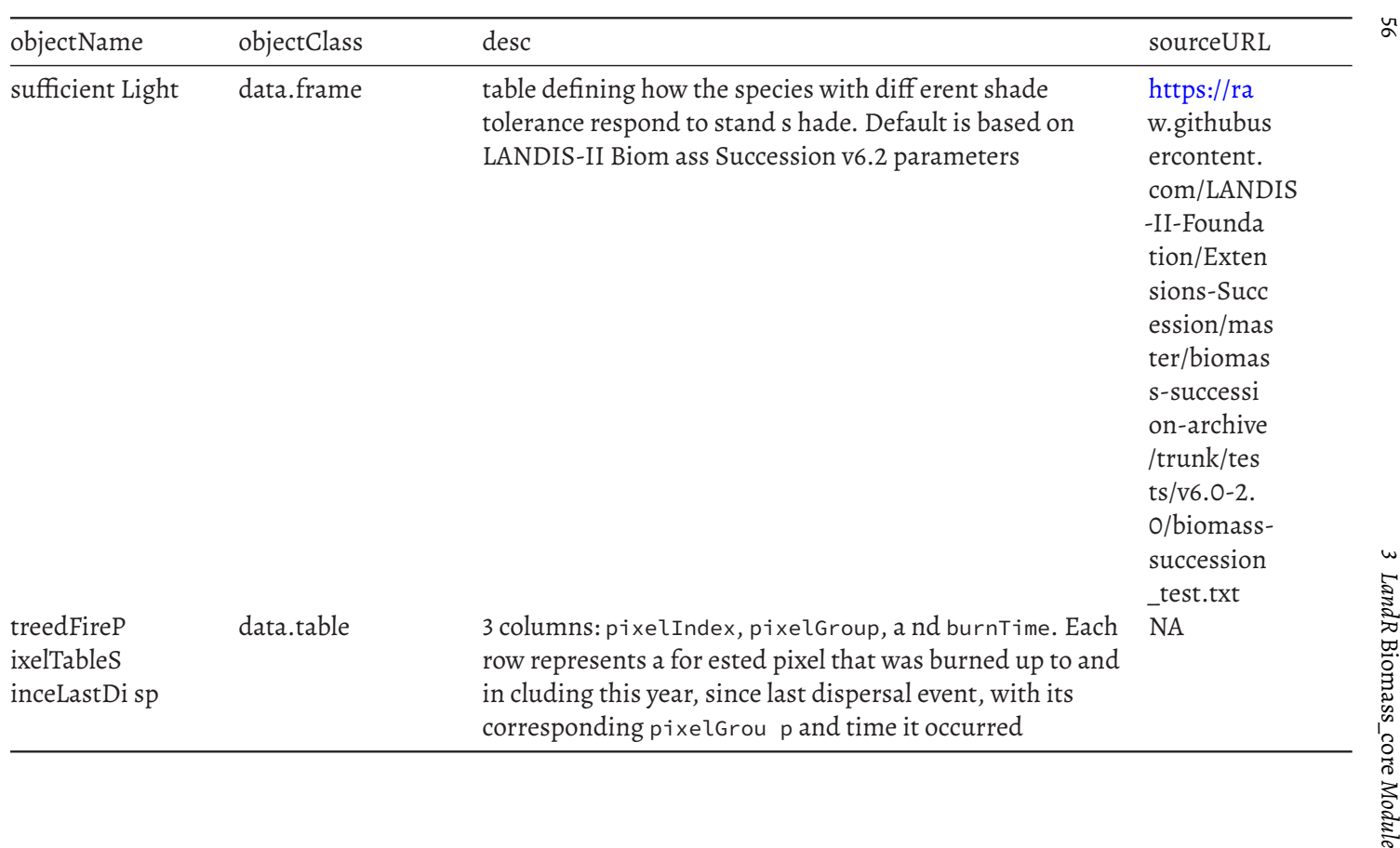

## <span id="page-56-0"></span>**3.2.4 List of parameters**

In addition to the above inputs objects, *Biomass\_core* uses several parame-ters<sup>[23](#page-56-1)</sup> that control aspects like the simulation length, the "succession" time step, plotting and saving intervals, amongst others. Note that a few of these parameters are only relevant when simulating climate effects of cohort growth and mortality, which require also loading the <code>LandR.cs</code> R package<sup>[24](#page-56-2)</sup> (or another similar package). These are not discussed in detail here, since climate effects are calculated externally to *Biomass\_core* in LandR.CS functions and thus documented there.

A list of useful parameters and their description is listed below, while the full set of parameters is in Table [3.8](#page-58-0). Like with input objects, default values are supplied for all parameters and we suggest the user becomes familiarized with them before attempting any changes. We also note that the "spinup" and "biomassMap" options for the initialBiomassSource parameter are currently deactivated, since *Biomass\_core* no longer generates initial cohort biomass conditions using a spin-up based on initial stand age like LANDIS-II ("spin-up"), nor does it attempt to fill initial cohort biomasses using biomassMap.

**Plotting and saving** - .plots – activates/deactivates plotting and defines type of plotting (see ?Plots);

- .plotInitialTime defines when plotting starts;
- .plotInterval defines plotting frequency;
- .plotMaps activates/deactivates map plotting;
- .saveInitialTime defines when saving starts;
- .saveInterval defines saving frequency;

#### **Simulation**

- seedingAlgorithm dispersal type (see above);
- successionTimestep defines frequency of dispersal/local recruitment event (growth and mortality are always yearly);

## **Other**

- mixedType – how mixed forest stands are defined;

<span id="page-56-1"></span> $23$ in SpaDES lingo parameters are "small" objects, such as an integer or boolean, that can be controlled via the parameters argument in simInit.

<span id="page-56-2"></span><sup>24</sup><https://github.com/ianmseddy/LandR.CS>

• vegLeadingProportion – relative biomass threshold to consider a species "leading" (i.e., dominant);

<span id="page-58-0"></span>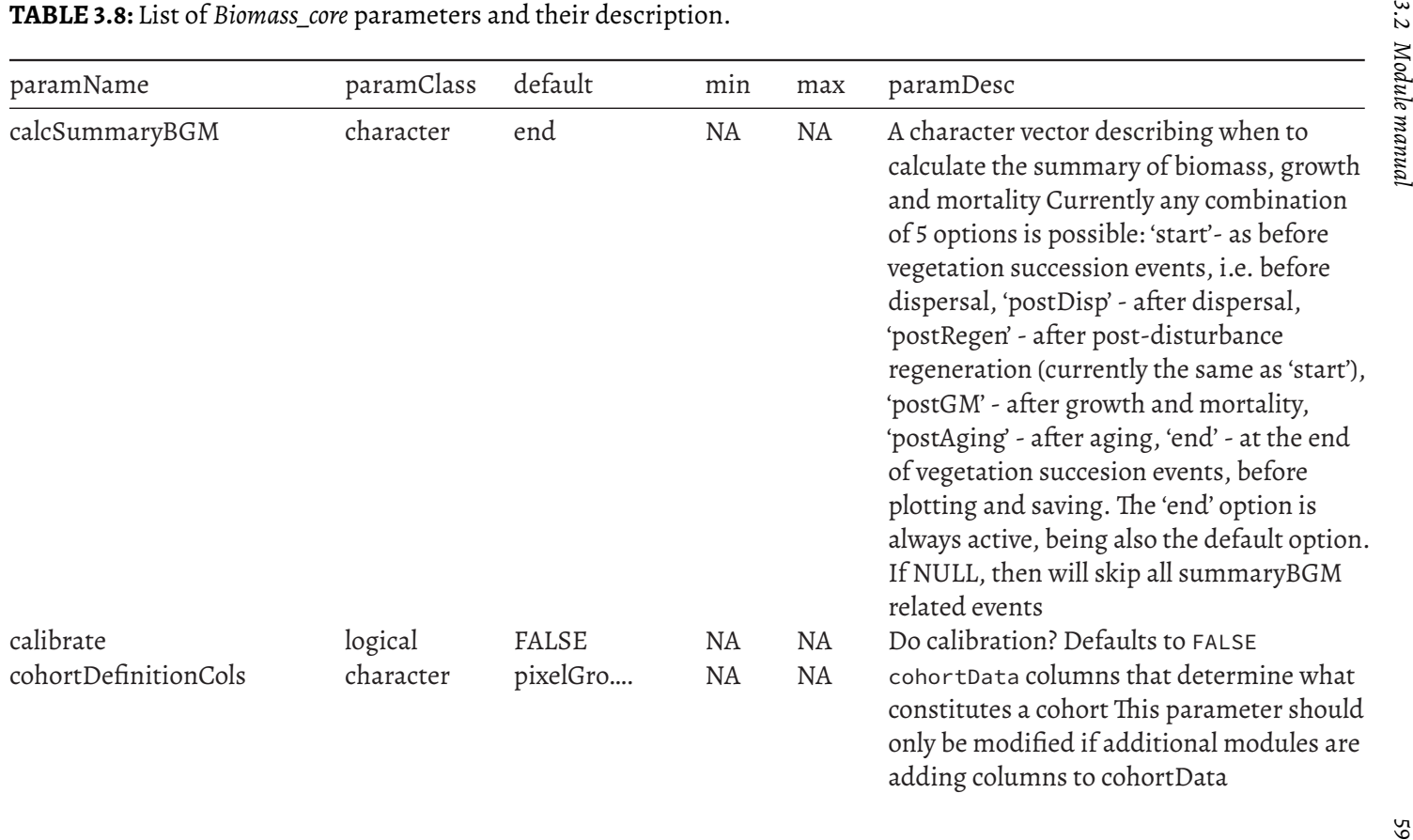

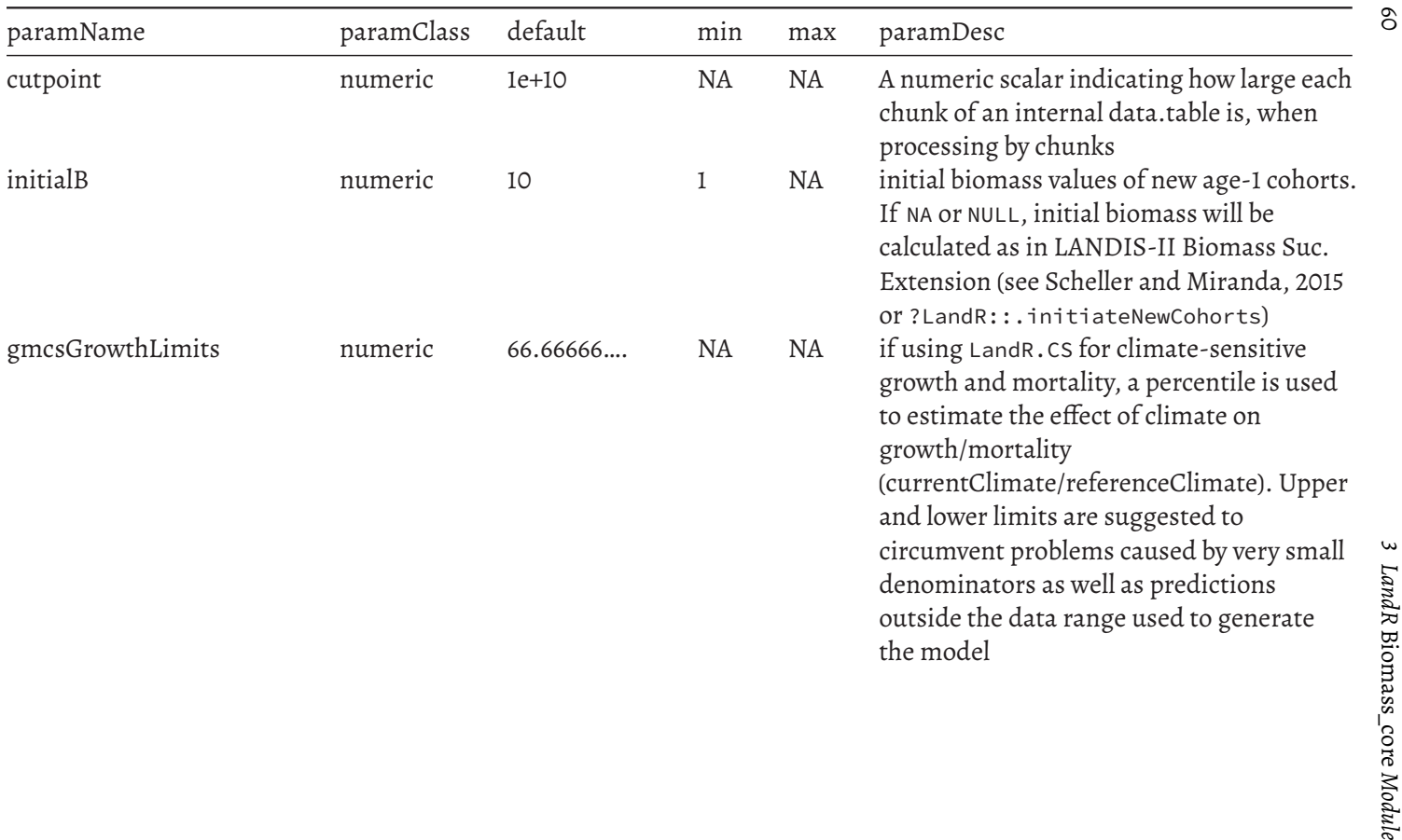

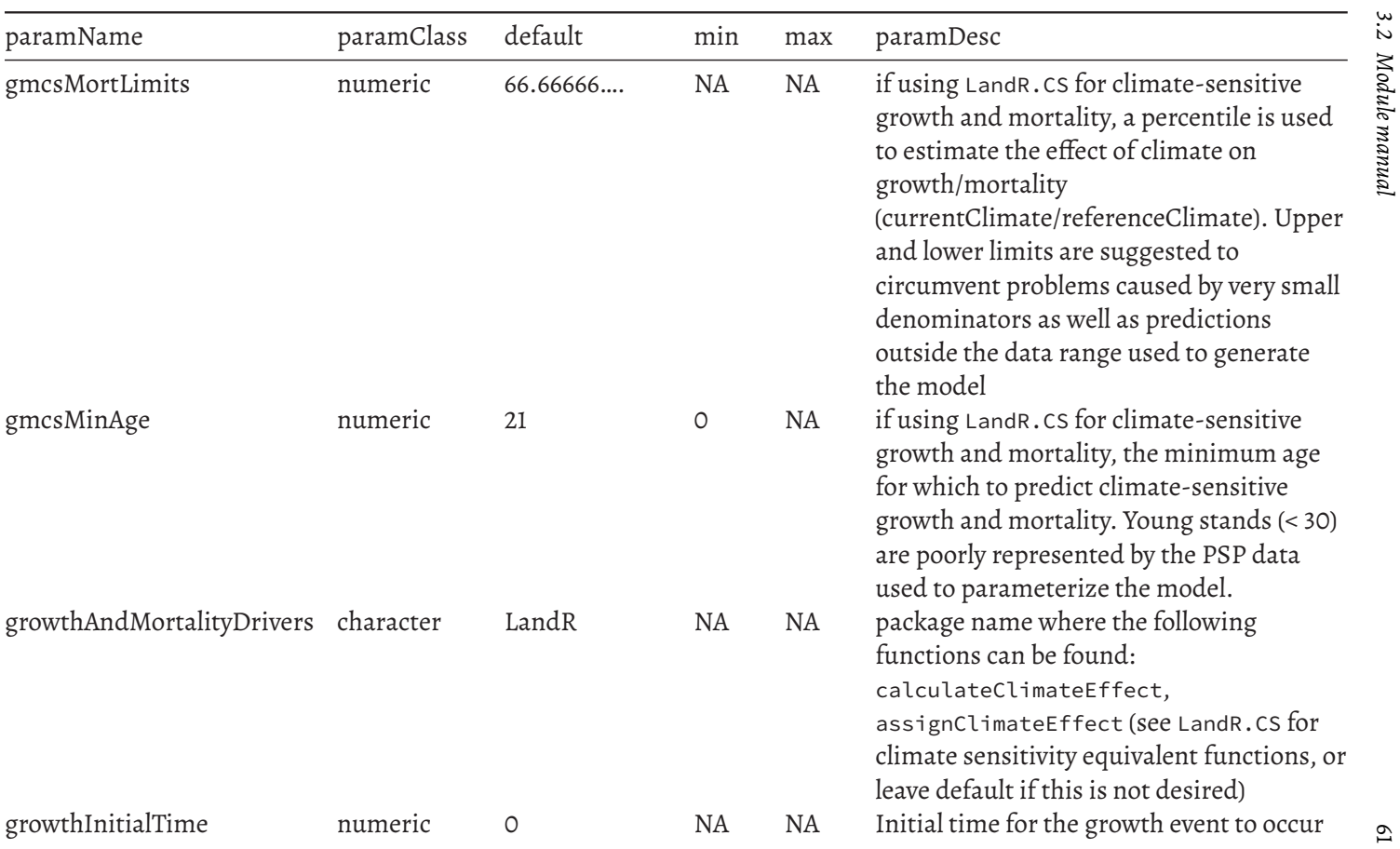

 $\overline{\phantom{a}}_1$ 

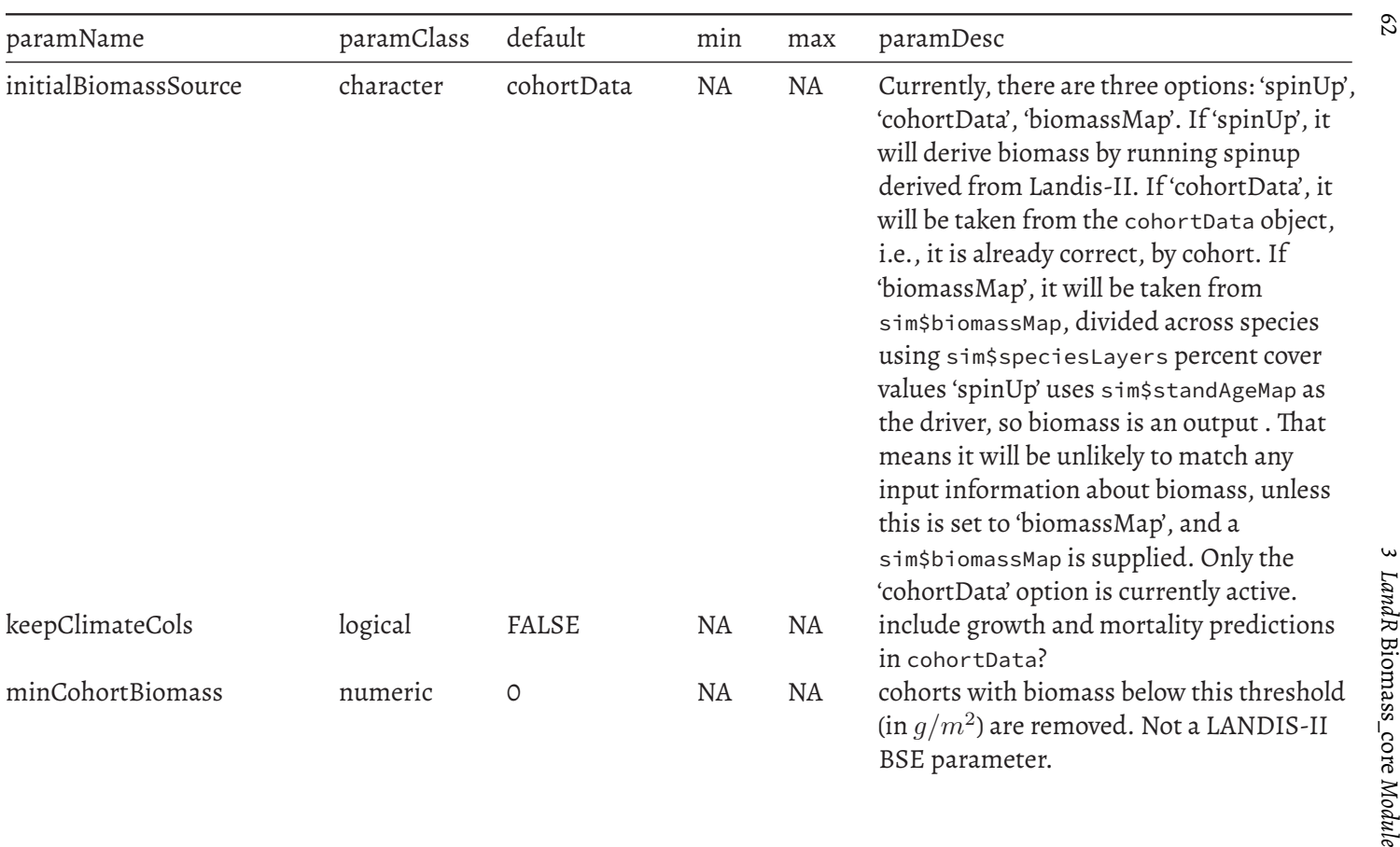

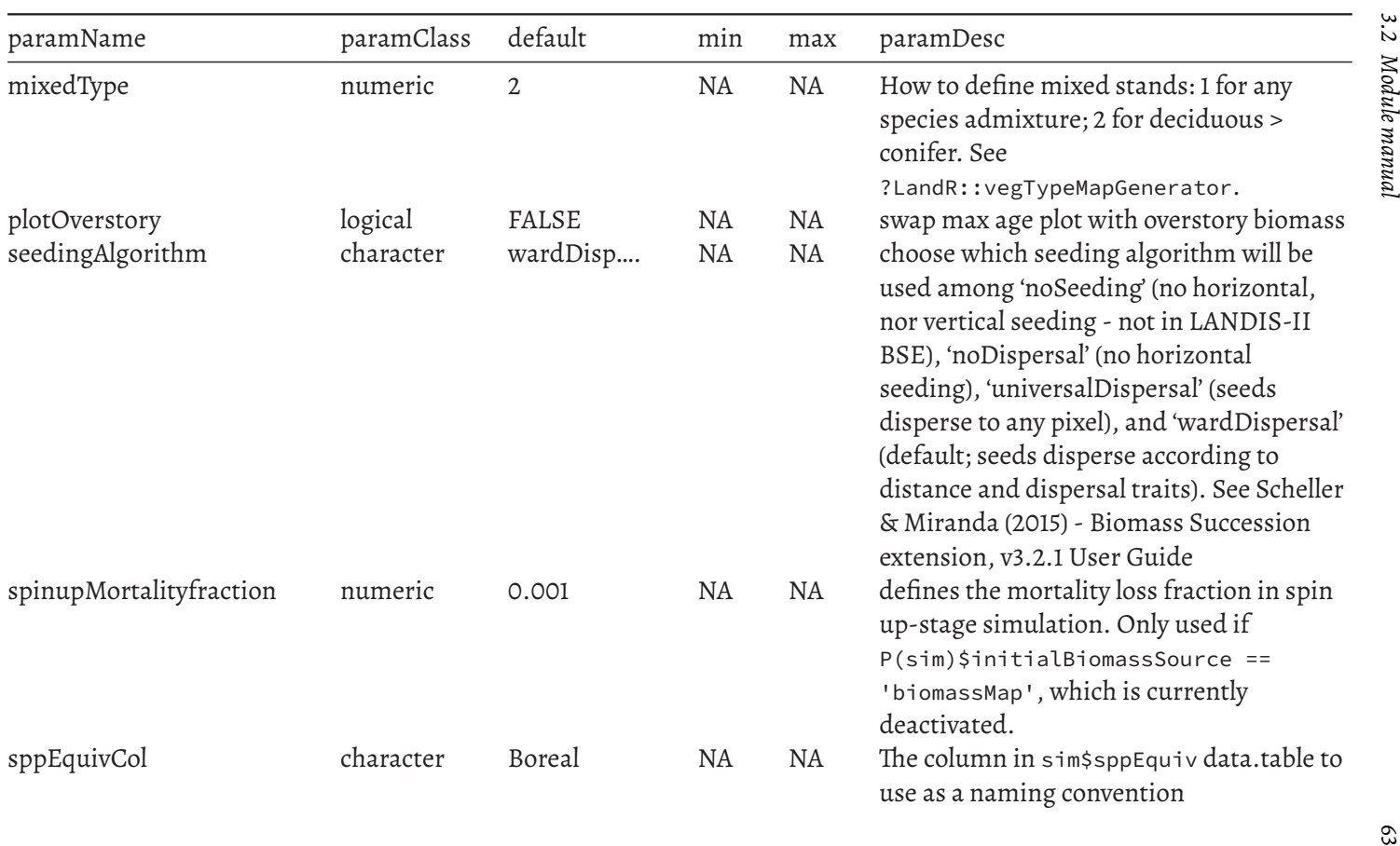

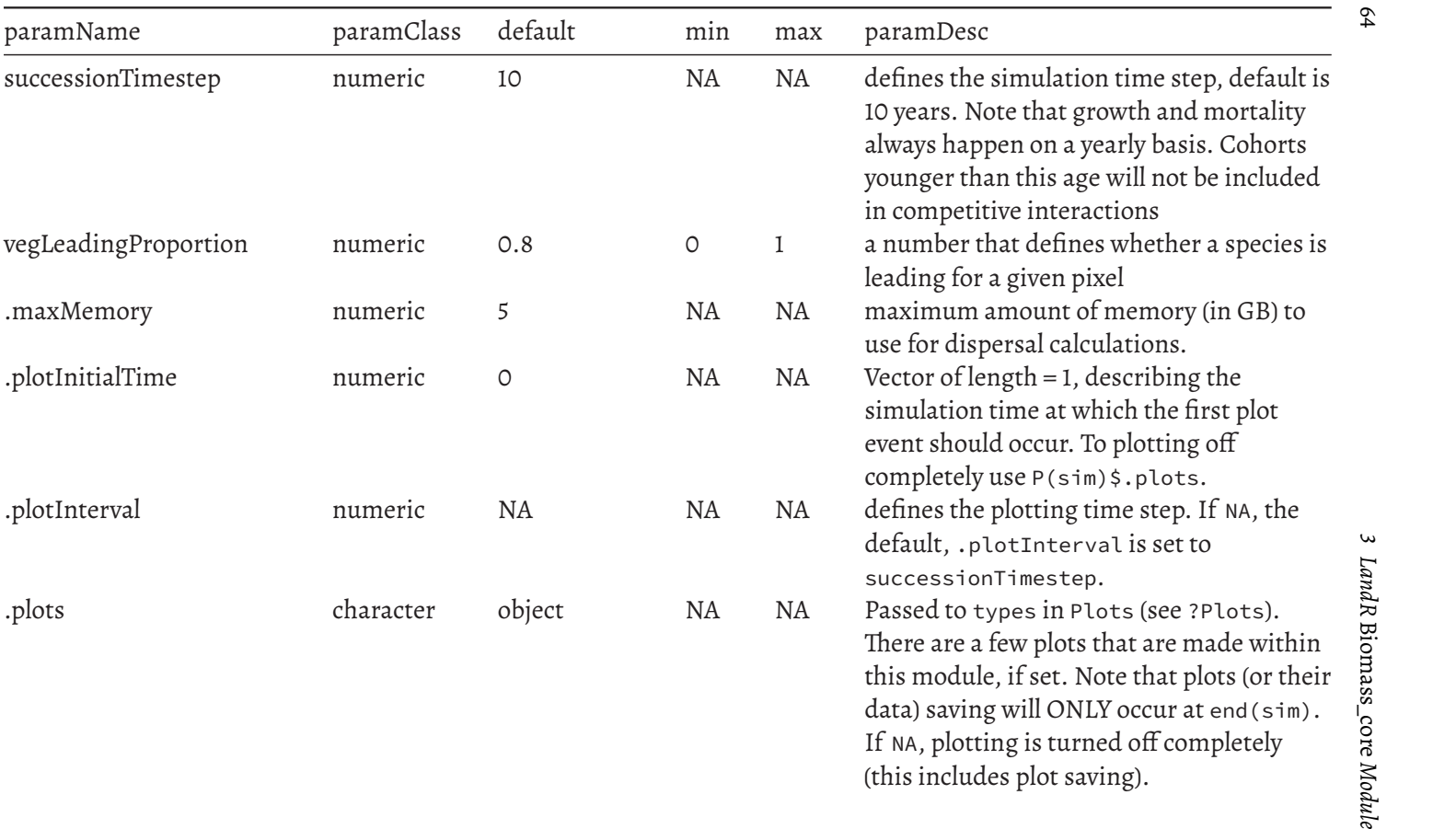

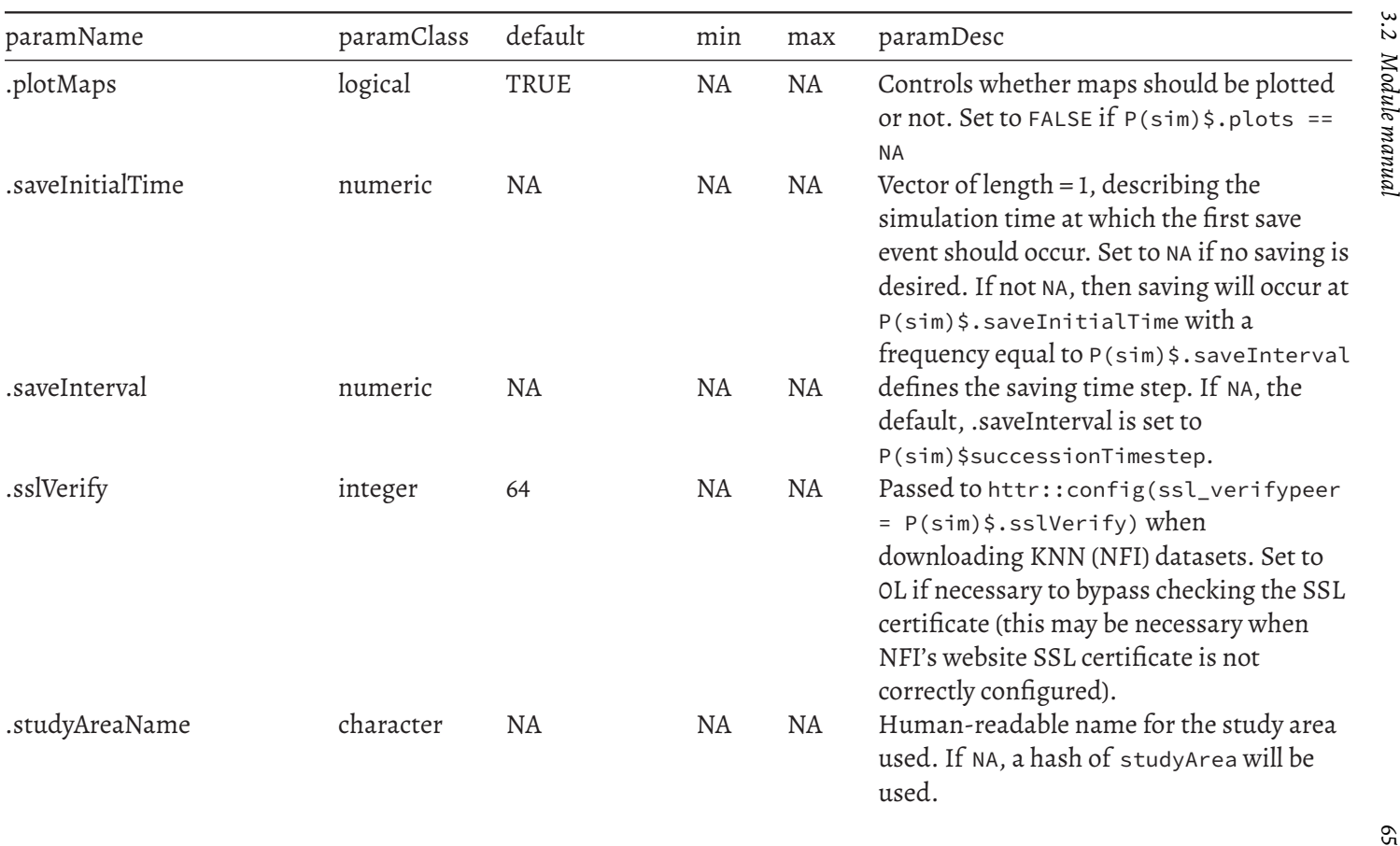

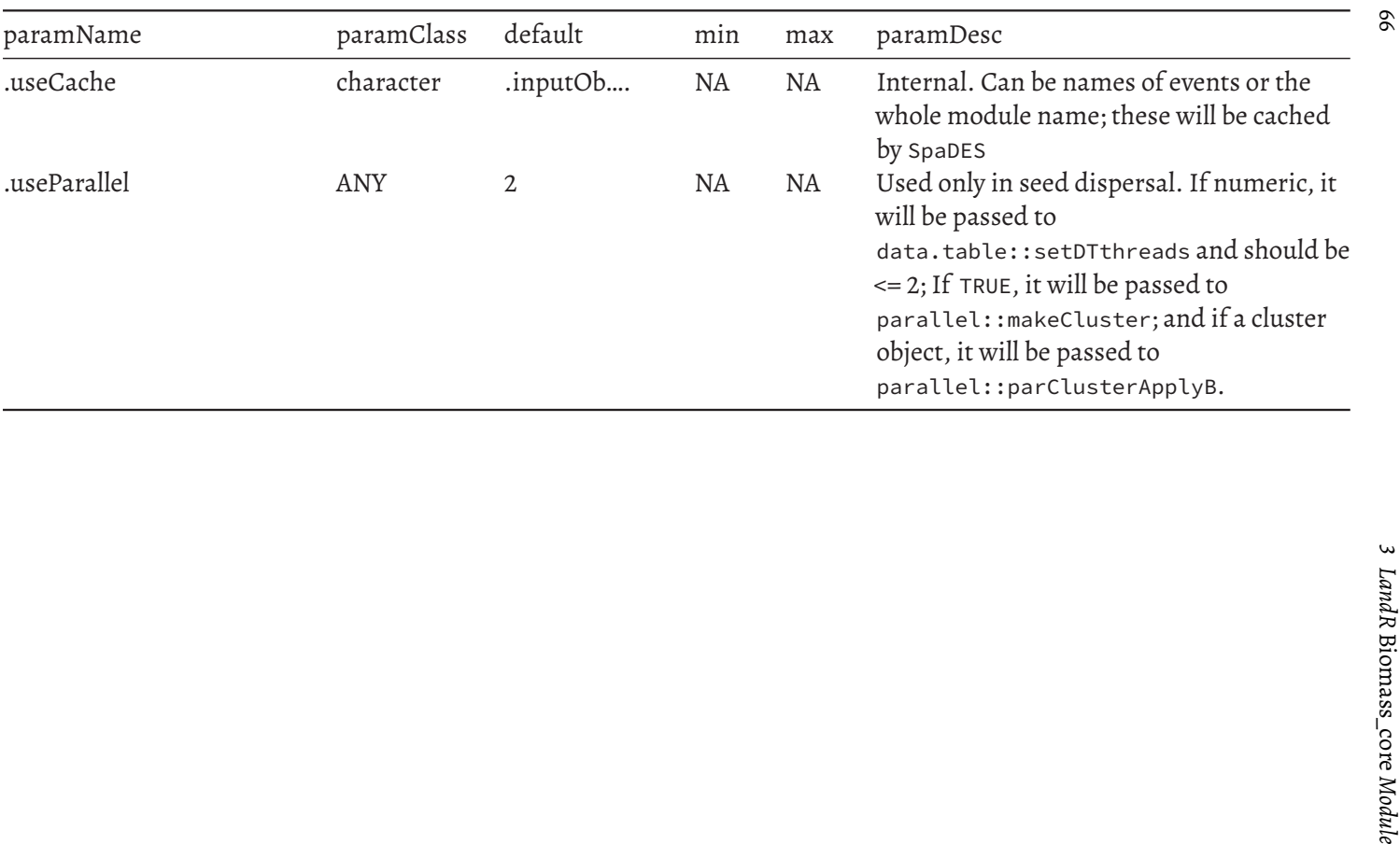

## **3.2.5 List of outputs**

The main outputs of *Biomass\_core* are the cohortData and pixelGroupMap containing cohort information per year (note that they are not saved by default), visual outputs of species level biomass, age and dominance across the landscape and the simulation length, and several maps of stand biomass, mortality and reproductive success (i.e, new biomass) on a yearly basis.

However, any of the objects changed/output by *Biomass\_core* (listed in Table [3.9\)](#page-66-0) can be saved via the outputs argument in simInit $^{25}$  $^{25}$  $^{25}$ .

<span id="page-66-1"></span>

| objectName                | objectClass desc |                                                                                                    |
|---------------------------|------------------|----------------------------------------------------------------------------------------------------|
| activePixelIndex          | integer          | internal use. Keeps track of<br>which pixels are active.                                                                                                    |
| activePixelIndexReporting | integer          | internal use. Keeps track of<br>which pixels are active in the<br>reporting study area.                                                                              |
| ANPPMap                   |                  | RasterLayer ANPP map at each succession<br>time step (in $g / m \wedge 2$ )                                                                                          |
| biomassMap                |                  | RasterLayer total biomass raster layer in<br>study area (in $g/m^2$ ), filtered for<br>pixels covered by cohortData.<br>Only used if<br>P(sim)\$initialBiomassSource |
|                           |                  | == 'biomassMap', which is<br>currently deactivated.                                                                                                    |

<span id="page-66-0"></span>**TABLE 3.9:** List of *Biomass\_core* output objects and their description.

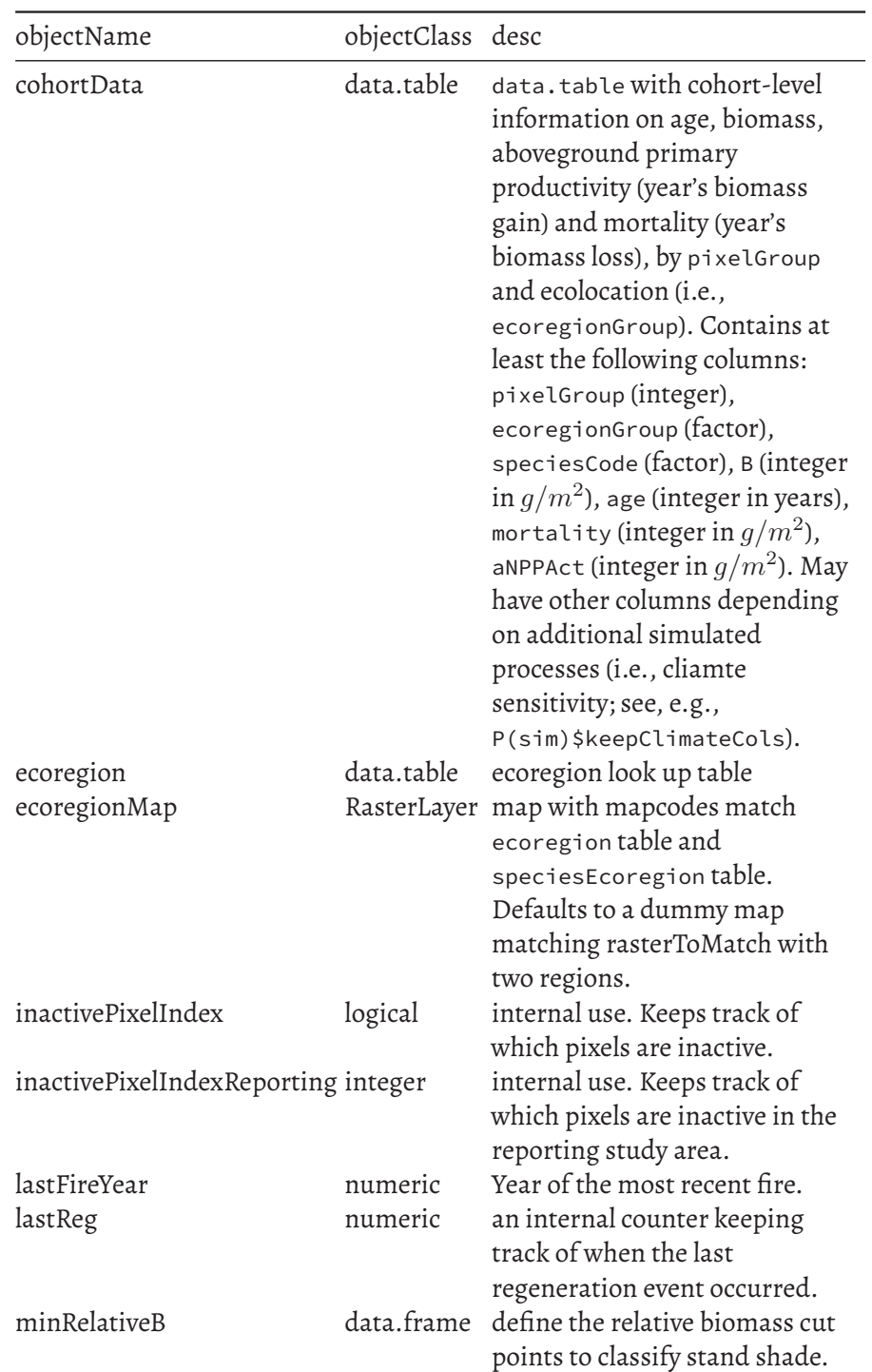

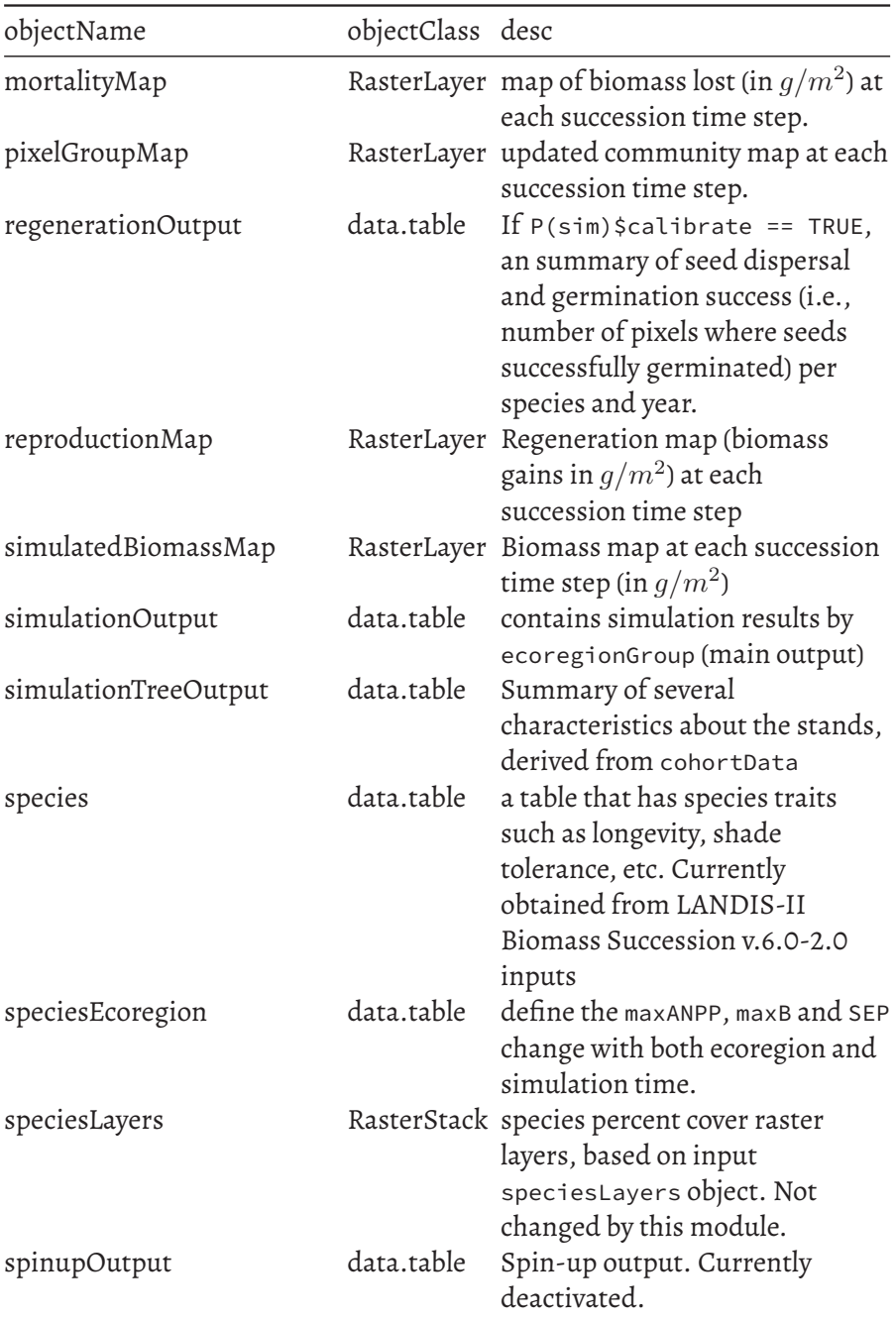

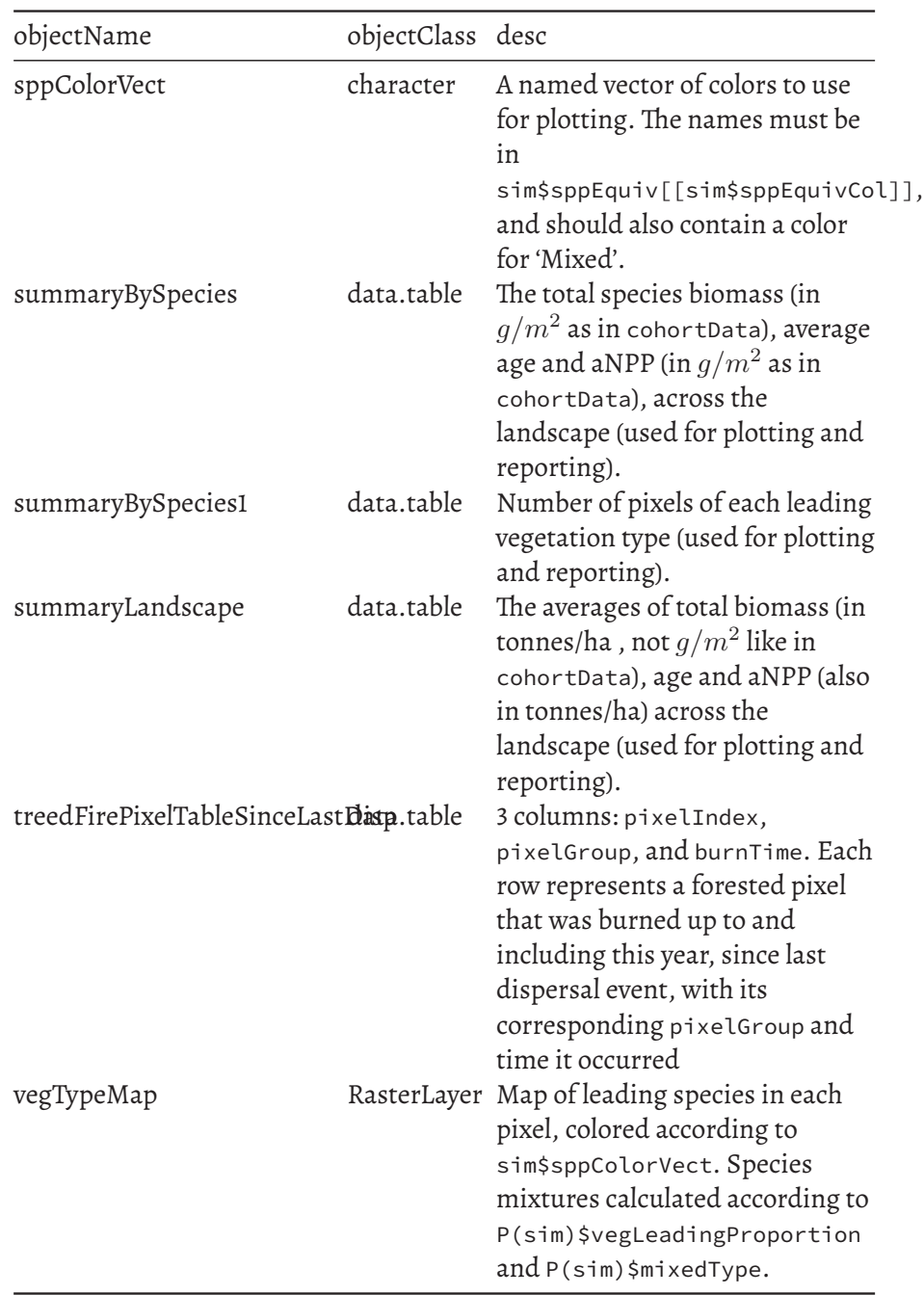

## **3.2.6 Simulation flow and module events**

*Biomass\_core* itself does not simulate disturbances or their effect on vegetation (i.e., post-disturbance mortality and regeneration). Should disturbance and post-disturbance mortality/regeneration modules be used (e.g., *LandMine* and *Biomass\_regeneration*), the user should make sure that postdisturbance effects occur *after* the disturbance, but *before* dispersal and background vegetation growth and mortality (simulated in *Biomass\_core*). Hence, the disturbance itself should take place either at the very beginning or at the very end of each simulation time step to guarantee that it happens immediately before post-disturbance effects are calculated.

The general flow of *Biomass\_core* processes with and without disturbances is:

- 1. Preparation of necessary objects for the simulation either by data and calibration modules or by *Biomass\_core* itself (during si $mInit$  and the init event<sup>[26](#page-70-0)</sup>):
- 2. Disturbances (OPTIONAL) simulated by a disturbance module (e.g., *LandMine*);
- 3. Post-disturbance mortality/regeneration (OPTIONAL) simulated by a regeneration module (e.g., *Biomass\_regeneration*);
- 4. Seed dispersal (every successionTimestep; Dispersal event):
- seed dispersal can be a slow process and has been adapted to occur every 10 years (default successionTimestep). The user can set it to occur more/less often, with the caveat that if using *Biomass\_borealDataPrep* to estimate species establishment probabilities, these values are integrated over 10 years.
- see Scheller and Domingo[[9\]](#page-97-2) for details on dispersal algorithms.
	- 5. Growth and mortality (mortalityAndGrowth event):
- unlike dispersal, growth and mortality always occur time step (year).
- see Scheller and Mladenoff[[12\]](#page-97-4) for further detail.
	- 6. Cohort age binning (every successionTimestep; cohortAgeReclassification event):

<span id="page-70-0"></span> $^{26}$ simInit is a SpaDES function that initialises the execution of one or more modules by parsing and checking their code and executing the .inputObjects function(s), where the developer provides mechanisms to satisfy each module's expected inputs with default values.

- follows the same frequency as dispersal, collapsing cohorts (i.e., summing their biomass/mortality/aNPP) to ages classes with resolution equal to successionTimestep.
- see Scheller and Miranda[[11\]](#page-97-0) for further detail.
	- 7. Summary tables of regeneration (summaryRegen event), biomass, age, growth and mortality (summaryBGM event);
	- 8. Plots of maps (plotMaps event) and averages (plotAvgs and plot-SummaryBySpecies events);
	- 9. Save outputs (save event).

<span id="page-71-0"></span>… (repeat 2-9) …

# **3.2.7 Differences between** *Biomass\_core* **and the LANDIS-II Biomass Succession Extension model (LBSE)**

#### **3.2.7.1 Algorithm changes**

Upon porting LBSE into R, we made six minor modifications to the original model's algorithms to better reflect ecological processes. This did not significantly alter the simulation outputs and we note that these changes might also have been implemented in more recent versions of LBSE.

First, for each year and community (i.e., 'pixel group' in *Biomass\_core*, see below), LBSE calculates the competition index for a cohort sequentially (i.e., one cohort at a time) after updating the growth and mortality of other cohorts (i.e., their biomass gain and loss, respectively) , and with the calculation sequence following cohort age in descending order, but no explicit order of species. This sorting of growth and mortality calculations from oldest to youngest cohorts in LBSE was aimed at capturing size-asymmetric competition between cohorts, under the assumption that older cohorts have priority for growing space given their greater height (Scheller pers. comm.). We felt that within-year sequential growth, death and recruitment may be not ecologically accurate, and that the size-asymmetric competition was being accounted for twice, as the calculation of the competition index already considers the competitive advantage of older cohorts [as shown in the User's Guide, [11](#page-97-0)]. Hence, in *Biomass\_core* growth, mortality, recruitment and the competition index are calculated at the same time across all cohorts and species.

Second, the unknown species-level sorting mechanism contained within LBSE (which changed depending on the species order in the input species
#### *3.2 Module manual* 73

list file), led to different simulation results depending on the input species list file (e.g., Table [3.10](#page-86-0) and Fig. [3.2](#page-73-0)). The calculation of competition, growth and mortality for all cohorts at the same time also circumvented this issue.

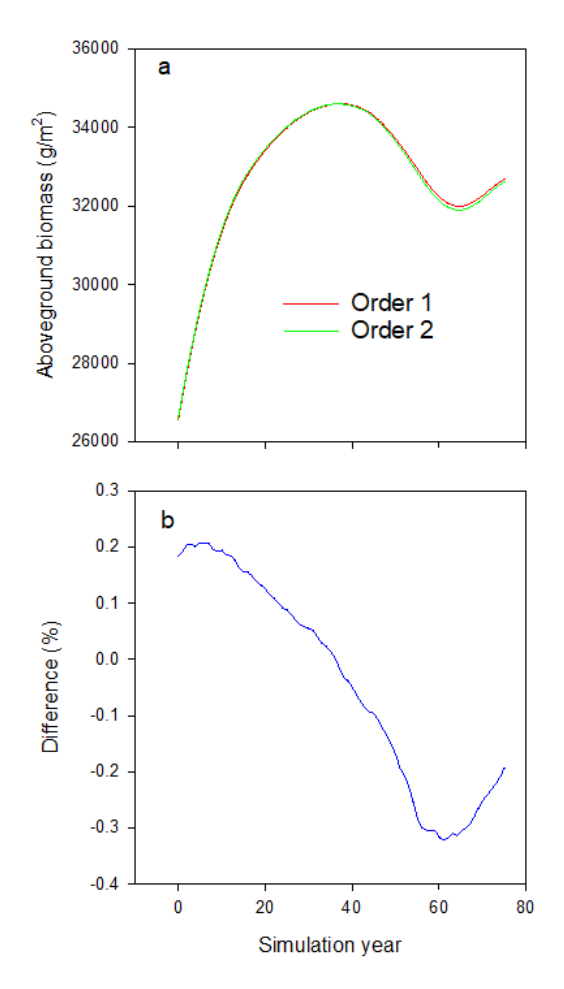

**FIGURE 3.2:** Differences in total landscape aboveground biomass when using two different input species orders for the same community. These simulations demonstrate how the sequential calculation of the competition index, combined with a lack of explicit species ordering affect the overall landscape aboveground biomass in time when using different input species orders (see Table

reftab:tableLBSEtest1). In order to prevent differences introduced by cohort recruitment, species' ages at sexual maturity were changed to the species' longevity values, and the simulation ran for 75 years to prevent any cohorts from reaching sexual maturity. The bottom panel shows the difference between the two simulations in percentage, calculated as  $\overline{Biomass_{order2}-Biomass_{order1}}$  $\frac{s_{order2}-Biomass_{order1}}{Biomass_{order2}} * 100$ 

<span id="page-73-0"></span>

#### *3.2 Module manual* 75

Third, in LBSE the calculation of total pixel biomass for the purpose of calculating the initial biomass of a new cohort included the (previously calculated) biomass of other new cohorts when succession time step = 1, but not when time step was > 1. This does not reflect the documentation in the User's Guide, which stated that "*Bsum[total pixel biomass] isthe currenttotal biomass forthe site (not including other new cohorts)*"[[11,](#page-97-0) p. 4], when the succession time step was set to 1. Additionally, together with the lack of explicit ordering, this generated different results in terms of the biomass assigned to each new cohort (e.g., Table [3.12](#page-88-0) and Fig. [3.3](#page-74-0)). In *Biomass\_core* the initial biomass of new cohorts is no longer calculated sequentially (as with competition, growth and mortality), and thus the biomass of new cohorts is never included in the calculation of total pixel biomass.

<span id="page-74-0"></span>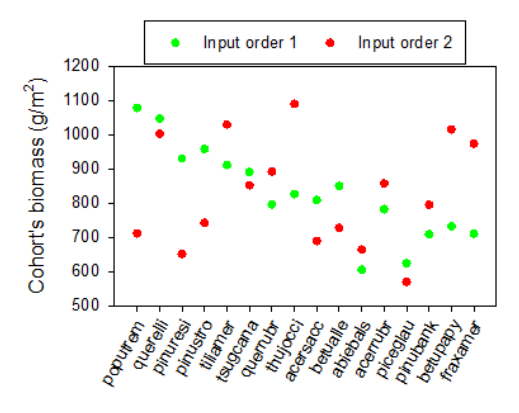

**FIGURE 3.3:** Differences in the biomass assigned to new cohorts, summed for each species across pixels, when using two different input species orders for the same community and when the succession time step is 1. These simulations demonstrate how the different summation of total cohort biomass for a succession time step of 1 and the lack of explicit species ordering affect simulation results when changing the species order in the input file (see Table

reftab:tableLBSEtest2). Here, initial cohort ages were also set to 1. Values refer to the initial total biomass attributed to each species at the end of year 1.

Fourth, in LBSE, serotiny and resprouting could not occur in the same pixel following a fire, with serotiny taking precedence if activated. We understand that this provides an advantage to serotinous species, which could perhaps

#### 76 *3 LandR* Biomass\_core *Module*

be disadvantaged with respect to fast-growing resprouters. However, we feel that it is ecologically more realistic that serotinous and resprouter species be able to both regenerate in a given pixel following a fire and allow the competition between serotinous and resprouting species to arise from species traits. Note that this change was implemented in the *Biomass\_regeneration* and *Biomass\_regenerationPM* modules, since post-disturbance effects were separated background vegetation dynamics simulated by *Biomass\_core*.

Fifth, in *Biomass\_core*, species shade tolerance values can have decimal values to allow for finer adjustments of between-species competition.

Sixth, we added a new parameter called minCohortBiomass, that allows the user to control cohort removal bellow a certain threshold of biomass. In some simulation set-ups, we noticed that *Biomass\_core*(and LBSE) were able to generate many very small cohorts in the understory that, due to cohort competition, were not able to gain biomass and grow. However, because competition decreases growth but does not increase mortality, these cohorts survived at very low biomass levels until they reached sufficient age to suffer age-related mortality.We felt this is unlikely to be realistic in many cases. By default, this parameteris left at 0 to follow LBSE behaviour(i.e., no cohorts removal based on minimum biomass).

#### **3.2.7.2 Other enhancements**

In addition to the sixth changes in growth, mortality and regeneration mentioned above, we enhanced modularity by separating the components that govern vegetation responses to disturbances from *Biomass\_core*, and implemented hashing, caching and testing to improve computational efficiency and insure performance.

#### *3.2.7.2.1 Modularity*

Unlike in LBSE, post-disturbance effects are not part of *Biomass\_core per se*, but belong to two separate modules, used interchangeably (*Biomass\_regeneration*[27](#page-75-0) and *Biomass\_regenerationPM*[28](#page-75-1)). These need to be loaded and added to the "modules folder" of the project in case the user wants to simulate forest responses to disturbances (only fire disturbances at

<span id="page-75-0"></span><sup>27</sup>[https://github.com/PredictiveEcology/Biomass\\_regeneration/blob/master/Biomass\\_r](https://github.com/PredictiveEcology/Biomass_regeneration/blob/master/Biomass_regeneration.Rmd) [egeneration.Rmd](https://github.com/PredictiveEcology/Biomass_regeneration/blob/master/Biomass_regeneration.Rmd)

<span id="page-75-1"></span><sup>28</sup>[https://github.com/PredictiveEcology/Biomass\\_regenerationPM/blob/master/Biomas](https://github.com/PredictiveEcology/Biomass_regenerationPM/blob/master/Biomass_regenerationPM.Rmd) [s\\_regenerationPM.Rmd](https://github.com/PredictiveEcology/Biomass_regenerationPM/blob/master/Biomass_regenerationPM.Rmd)

#### *3.2 Module manual* 77

the moment). Again, this enables higher flexibility when swapping between different approaches to regeneration.

Climate effects on growth and mortality were also implemented a modular way. The effects of climate on biomass increase (growth) and loss (mortality) were written in functions grouped in two packages. The LandR R package contains default, "non-climate-sensitive" functions, while the LandR.CS R package contains the functions that simulate climate effects (CS stands for "climate sensitive"). Note that these functions do not simulate actual growth/mortality processes, but estimate modifiers that increase/decrease cohort biomass on top of background growth/mortality. *Biomass\_core* uses the LandR functions by default (see growthAndMortalityDrivers parameter in the [full parameters list\)](#page-56-0). Should the user wish to change how climate effects on growth/mortality are calculated, they can provide new compatible functions (i.e., with the same names, inputs and outputs) via another R package.

#### *3.2.7.2.2 Hashing*

Our first strategy to improve simulation efficiency in *Biomass\_core* was to use a hashing mechanism[[15](#page-98-0)]. Instead of assigning a key to each pixel in a raster and tracking the simulation for each pixel in a lookup table, we indexed pixels using a *pixelGroup* key that contained unique combinations of ecolocation and community composition (i.e., species, age and biomass composition), and tracked and stored simulation data for each *pixelGroup* (Fig. [3.4\)](#page-77-0). This algorithm was able to ease the computational burden by significantly reducing the size of the lookup table and speeding-up the simulation process. After recruitment and disturbance events, pixels are rehashed into new pixel groups.

<span id="page-77-0"></span>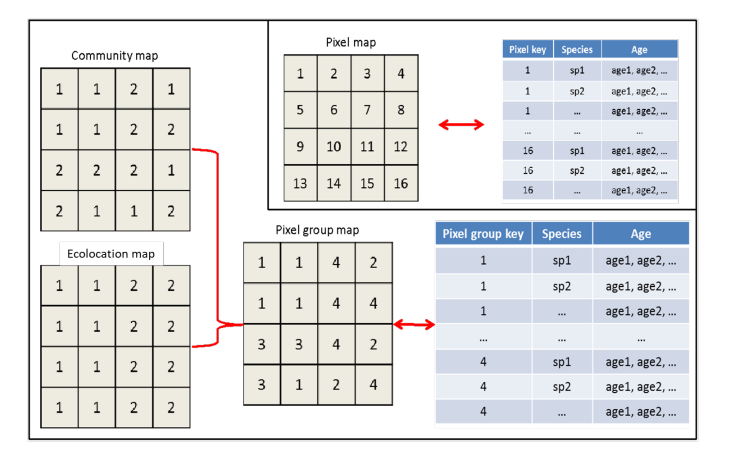

**FIGURE 3.4:** Hashing design for *Biomass\_core*. In the re-coded *Biomass\_core*, the pixel group map was hashed based on the unique combination of species composition ('community map') and ecolocation map, and associated with a lookup table. The insert in the top-right corner was the original design that linked the map to the lookup table by pixel key.

#### *3.2.7.2.3 Caching*

The second strategy aimed at improving model efficacy was the implementation of caching during data-driven parametrisation and initialisation. Caching automatically archives outputs of a given function to disk (or memory) and reads them back when subsequent calls of this function are given identical inputs. All caching operations were achieved using the reproducible R package [\[6](#page-97-1)].

In the current version of *Biomass\_core*, the spin-up phase was replaced by data-driven landscape initialisation and many model parameters were derived from data, using data and calibration modules (e.g., *Biomass\_borealDataPrep*). To avoid having to repeat data downloads and treatment, statistical estimation of parameters and landscape initialisation every time the simulation is re-run under the same conditions, many of these pre-simulation steps are automatically cached. This means that the pre-simulation phase is significantly faster upon a second call when inputs have not changed (e.g., the input data and parametrisation methods), and when inputs do change only directly affected steps are re-run (see main text for examples). When not using data modules, *Biomass\_core* still relies on caching for the preparation of its theoretical inputs.

#### *3.2 Module manual* 79

#### *3.2.7.2.4 Testing*

Finally, we implemented code testing to facilitate bug detection by comparing the outputs of functions (etc.) to expected outputs [\[14\]](#page-98-1). We built and integrated code tests in *Biomass\_core* and across all LandR modules and the LandR R package in the form of assertions, unit tests and integration tests. Assertions and unit tests are run automatically during simulations (but can be turned off) and evaluate individual code components (e.g., one function or an object's class). Integration tests evaluate if several coded processes are integrated correctly and are usually run manually. However, because we embedded assertions within the module code, R package dependencies of *Biomass\_core*, such as the LandR R package and SpaDES, they also provide a means to test module integration. We also implemented GitHub Actions continuous integration (CI), which routinely test GitHub hosted packages (e.g., LandR) and modules. CRAN-hosted packages (e.g., SpaDES) are also automatically tested and checked on CRAN.

Finally, because *Biomass\_core* (and all other LandR modules) code is hosted in public GitHub repositories, the module code is subject to the scrutiny of many users, who can identify issues and contribute to improve module code.

#### **3.2.7.3 Performance and accuracy of** *Biomass\_core* **with respect to LBSE**

In the recoding of *Biomass\_core*, we used integration tests to ensured similar outputs of each demographic process (namely, growth, mortality and recruitment) to the outputs from its counterpart in LBSE. Here, we report the comparisons of the overall simulation (i.e., including all demographic processes) between LBSE and *Biomass\_core* using three randomly generated initial communities (Tables [3.14](#page-90-0)[-3.16](#page-93-0)). The remaining input parameters were taken from a LANDIS-II training course (Tables [3.17-](#page-95-0)[3.21](#page-96-0)), and contained species attributes information of 16 common tree species in boreal forests and 2 ecolocations. We ran simulations for 1000 years, with a succession time step of 10 and three replicates, which were enough to account for the variability produced by stochastic processes. Seed dispersal was set as "ward dispersal".

The results suggested that *Biomass\_core* had a good agreement with LBSE using the three randomly generated initial communities (Fig. [3.5\)](#page-79-0), with very small deviations for LBSE-generated biomasses. Notably, the mean differences between LBSE and *Biomass\_core* were 0.03% (range: -0.01% ~ 0.13%), 0.03% (range: -0.01% ~ 0.11%) and 0.05% (-0.02% ~ 0.15%) for eachinitial community, respectively (right panels in Fig. [3.5](#page-79-0) of this appendix).

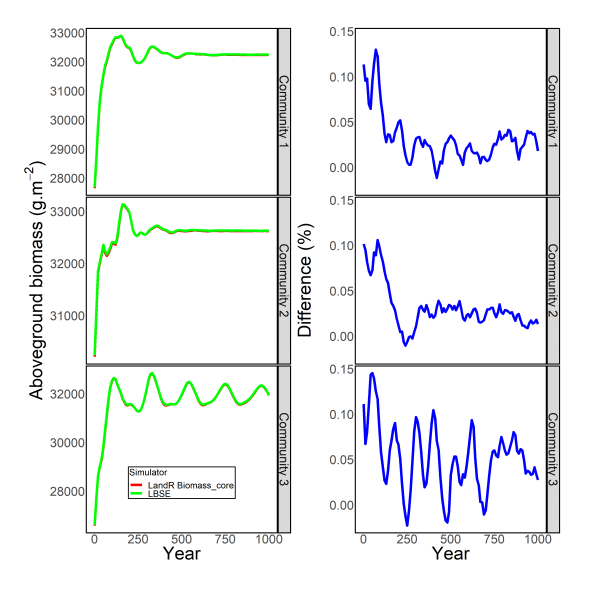

**FIGURE 3.5:** Visual comparison of simulation outputs for three randomly generated initial communities (left panels) and difference between those outputs (right panels).The % difference between LBSE and *Biomass\_core* were calculated as  $\frac{Biomass_{LBSE}-Biomass_{Biomass_{c}ore}}{Biomass_{S-ESE}}*100$  $\overline{Biomass_{LBSE}}$ 

To examine how running time changed with map size, we ran simulations using maps with increasing number of pixels, from 22,201 to 638,401 pixels. All maps were initialised with a single ecolocation and 7 different communities. Simulations were run for 120 years using a succession time step of 10 and replicated three times. To eliminate the effect of hardware on running time, we used machines that were all purchased at the same time, with equal specifications and running Windows 7. Each simulation ran on 2 CPU threads with a total RAM of 4000 Mb.

For both LBSE and *Biomass\_core*, the simulation time increased linearly with number of pixels, but the increase rate was smaller for *Biomass\_core* (Fig. [3.6a](#page-80-0)). This meant that while both models had similar simulation efficiencies in small maps (< 90,000 pixels), as map size increased *Biomass\_core* was ~2 times faster than LBSE (maps > 100,000 pixels; Fig. [3.6a](#page-80-0)). *Biomass\_core* also scaled better with map size, as LBSE speeds fluctuated between 19 to 25 seconds per 1,000 pixels across all map sizes, while *Biomass\_core* decreased from 21 to 11 seconds per 1,000 pixels from smaller to larger maps (Fig. [3.6](#page-80-0)b).

<span id="page-79-0"></span>

#### <span id="page-80-0"></span>*3.3* Usage example 81

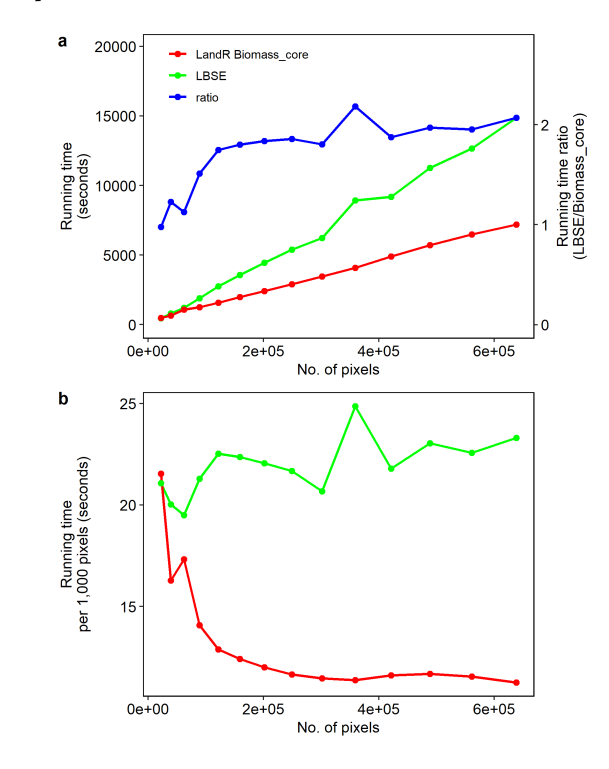

**FIGURE 3.6:** Simulation efficiencies of LBSE and *Biomass\_core* with increasing map size, in terms of a) mean running time across repetitions (left y-axis) and the ratio LBSE to *Biomass\_core*running times (right y-axis and blue line), and b) running time scalability as the mean running time per 1000 pixels.

## **3.3 Usage example**

#### **3.3.1 Set up R libraries**

```
options(repos = c(CRAN = "https://cloud.r-project.org"))
tempDir <- tempdir()
pkgPath <- file.path(tempDir, "packages", version$platform,
paste0(version$major,
   ".", strsplit(version$minor, "[.]")[[1]][1]))
```
82 *3 LandR* Biomass\_core *Module*

```
dir.create(pkgPath, recursive = TRUE)
.libPaths(pkgPath, include.site = FALSE)
if (!require(Require, lib.loc = pkgPath)) {
   remotes::install_github( ⌋
"PredictiveEcology/Require@5c44205bf407f613f53546be652a438ef1248147" ⌋
,
        upgrade = FALSE, force = TRUE)
   library(Require, lib.loc = pkgPath)
}
setLinuxBinaryRepo()
```
#### **3.3.2 Get the module and module dependencies**

We can use the SpaDES.project:: getModule function to download the module to the module folder specified above. Alternatively, see SpaDES-modules repository<sup>[29](#page-81-0)</sup> to see how to download this and other SpaDES modules, or fork/clone from its GitHub repository<sup>[30](#page-81-1)</sup> directly.

After downloading the module, it is important to make sure all module R package dependencies are installed in their correct version. SpaDES.project::packagesInModules makes a list of necessary packages for all modules in the paths\$modulePath, and Require installs them.

```
Require( ⌋
"PredictiveEcology/SpaDES.project@6d7de6ee12fc967c7c60de44f1aa3b04e6eeb5db" ⌋
,
   require = FALSE, upgrade = FALSE, standAlone = TRUE)
paths <- list(inputPath = normPath(file.path(tempDir,
"inputs")),
   cachePath = normPath(file.path(tempDir, "cache")),
   modulePath = normPath(file.path(tempDir,
        "modules")), outputPath = normPath(file.path(tempDir,
```
<span id="page-81-1"></span><span id="page-81-0"></span><sup>29</sup><https://github.com/PredictiveEcology/SpaDES-modules> <sup>30</sup>[https://github.com/PredictiveEcology/Biomass\\_core/](https://github.com/PredictiveEcology/Biomass_core/)

#### *3.3* Usage example 83

```
"outputs")))
SpaDES.project::getModule(modulePath = paths$modulePath,
c("PredictiveEcology/Biomass_core@master"),
   overwrite = TRUE)
## make sure all necessary packages are installed:
outs <- SpaDES.project::packagesInModules(modulePath =
paths$modulePath)
Require(c(unname(unlist(outs)), "SpaDES"), require = FALSE,
standAlone = TRUE)
## load necessary packages
Require(c("SpaDES", "LandR", "reproducible", "pemisc"), upgrade
= FALSE,
   install = FALSE)
```
#### **3.3.3 Setup simulation**

Here we setup a simulation in a random study area, using any species within the LandR::sppEquivalencies\_CA table that can be found there (*Biomass\_core* will retrieve species % cover maps and filter present species). We also define the colour coding used for plotting, the type of plots we what to produce and choose to output cohortData tables every year – note that these are not pixel-based, so to "spatialise" results *a posteriori* the pixel-BroupMap must also be saved.

Please see the lists of [input objects,](#page-46-0) [parameters](#page-56-0) and [outputs](#page-66-0) for more information.

```
times \leftarrow list(start = \theta, end = 30)
studyArea <- Cache(randomStudyArea, size = 1e+07) # cache this
so it creates a random one only once on a machine
# Pick the species you want to work with – using the naming
# convention in 'Boreal' column of
# LandR::sppEquivalencies_CA
```

```
speciesNameConvention <- "Boreal"
speciesToUse <- c("Pice_Gla", "Popu_Tre", "Pinu_Con")
sppEquiv <- sppEquivalencies_CA[get(speciesNameConvention) %in%
    speciesToUse]
# Assign a colour convention for graphics for each species
sppColorVect <- sppColors(sppEquiv, speciesNameConvention,
newVals = "Mixed",
    palette = "Set1")
## Usage example
modules <- as.list("Biomass_core")
objects <- list(studyArea = studyArea, sppEquiv = sppEquiv,
sppColorVect = sppColorVect)
successionTimestep <- 10L
## keep default values for most parameters (omitted from
## this list)
parameters <- list(Biomass_core = list(sppEquivCol =
speciesNameConvention,
    successionTimestep = successionTimestep, .plots =
    c("screen",
        "object"), .plotInitialTime = times$start, .plots =
        c("screen",
        "png"), .saveInitialTime = times$start, .useCache =
        "init",
    .useParallel = FALSE))
outputs <- data.frame(expand.grid(objectName = "cohortData",
    saveTime = unique(seq(times$start, times$end, by = 1)),
    eventPriority = 1,
    stringsAsFactors = FALSE))
```
#### *3.4 Usage example* 85

#### **3.3.4 Run simulation**

simInitAndSpades is a wrapper function that runs both simInit (which initialises all modules) and spades (which runs all modules, i.e., their events), to which pass all the necessary setup objects created above.

Below, we pass some useful reproducible options that control caching ("reproducible.useCache") and where inputs should be downloaded to ("reproducible.destinationPath").

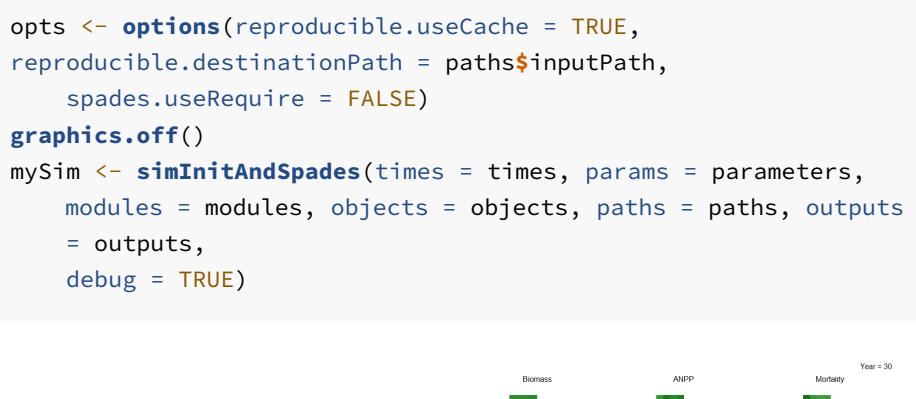

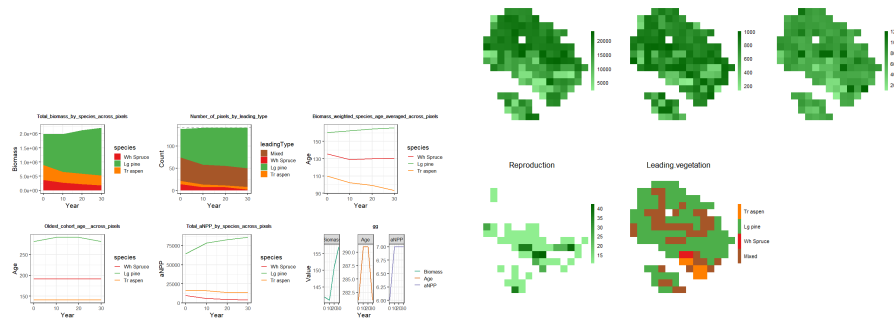

**FIGURE 3.7:** *Biomass\_core* automatically generates simulation visuals of species dynamics across the landscape in terms of total biomass, number of presences and age and productivity (above), as well as yearly plots of total biomass, productivity, mortality, reproduction and leading species in each pixel (below).

86 *3 LandR* Biomass\_core *Module*

**3.4 Appendix 3.4.1 Tables**

<span id="page-86-0"></span>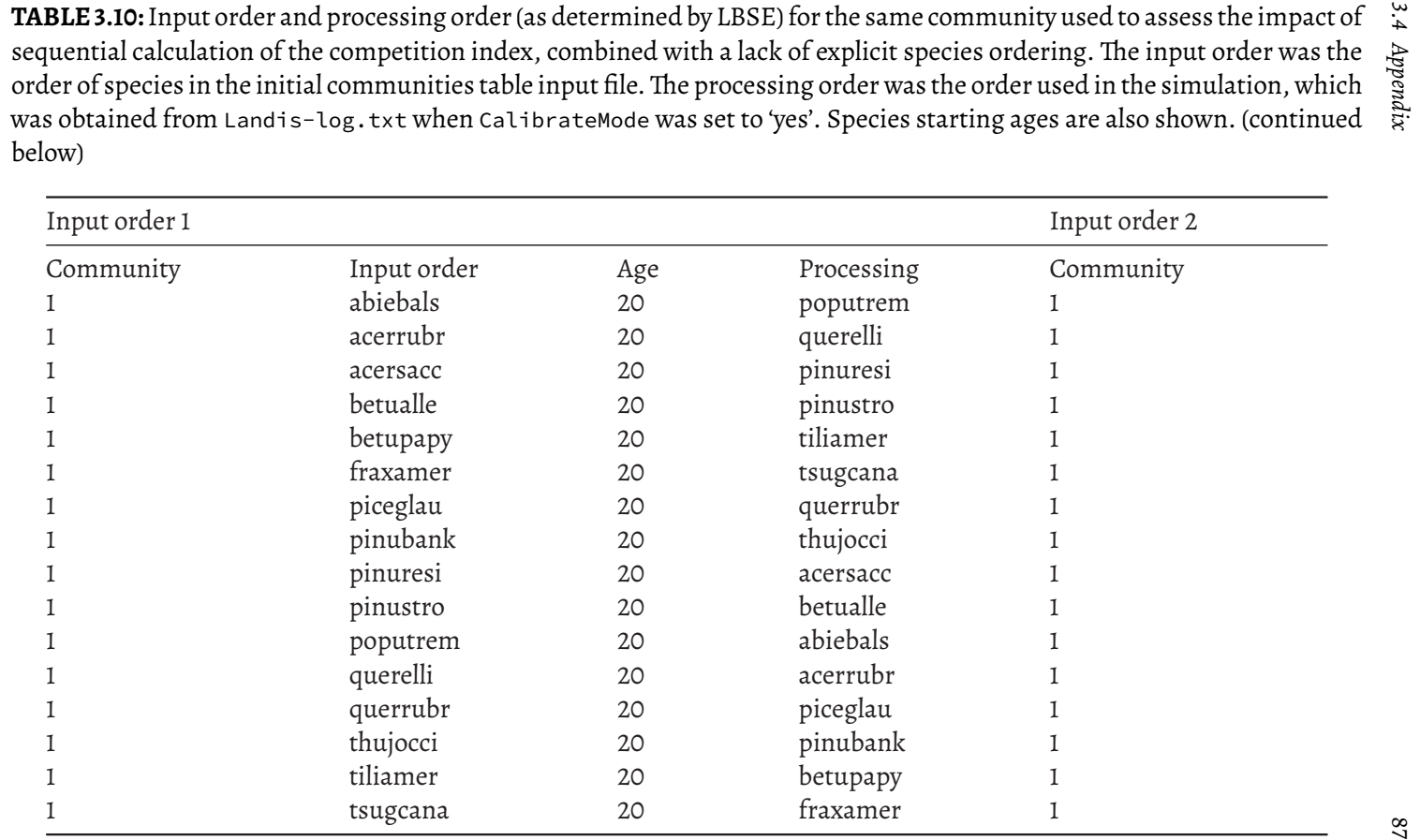

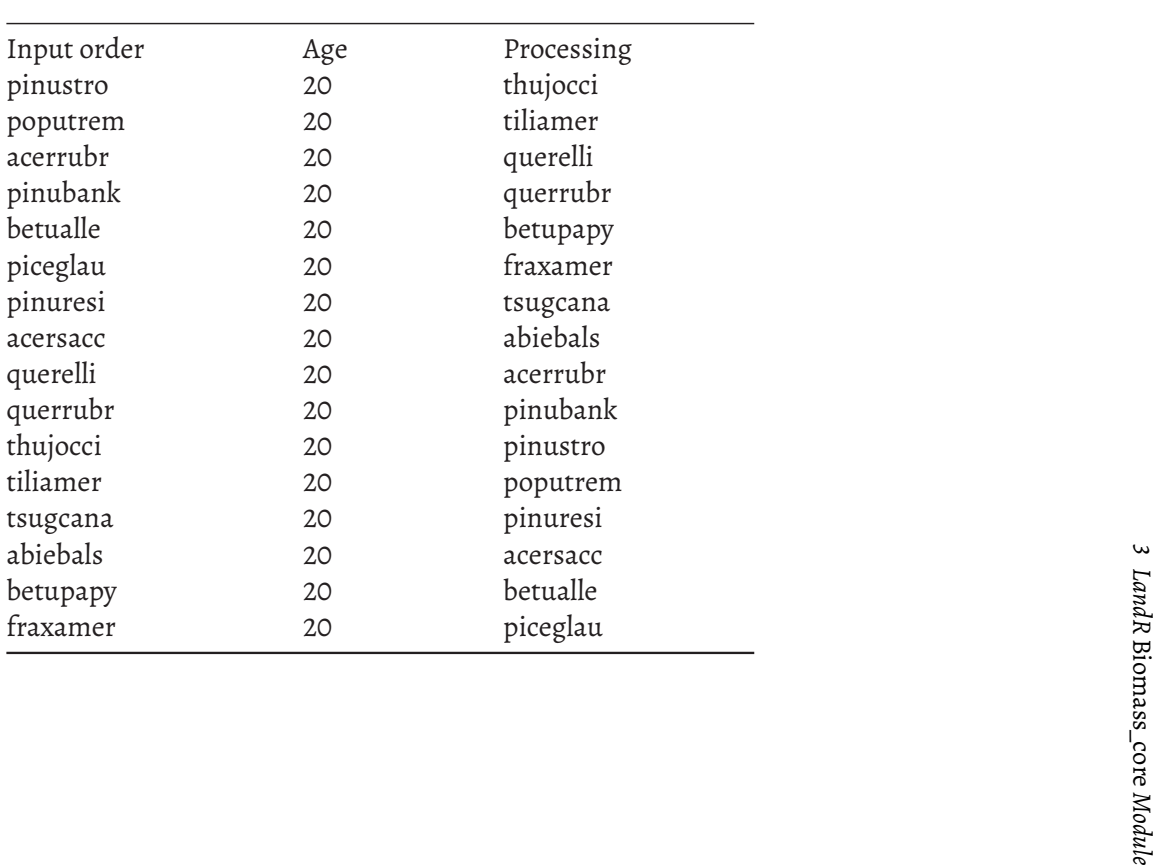

<span id="page-88-0"></span>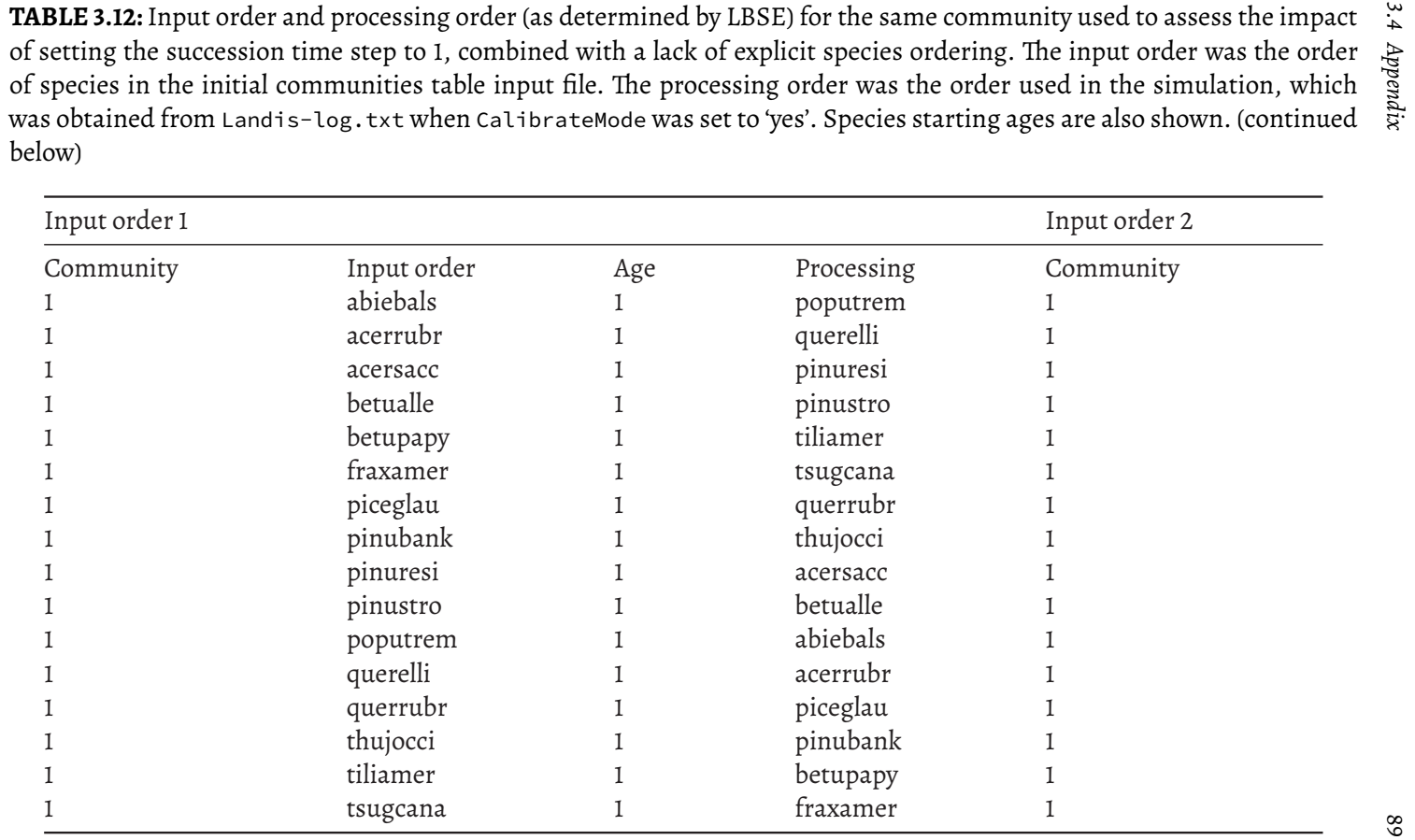

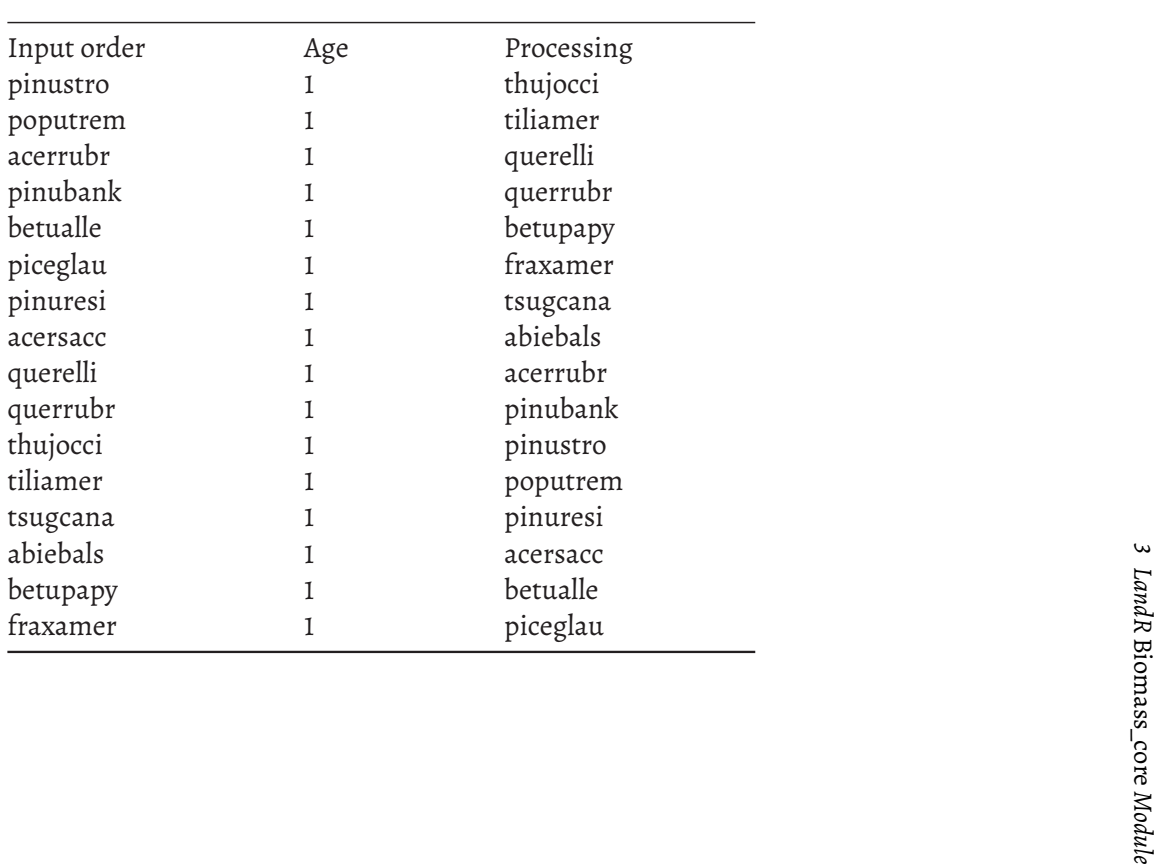

<span id="page-90-0"></span>**TABLE 3.14:** Randomly generated community combination no. 1 used in the recruitment comparison runs.

| Communit@pecies         |          | Age 1          | Age 2 | Age 3 | Age 4     | Age 5     | Age 6     | Age 7    |
|-------------------------|----------|----------------|-------|-------|-----------|-----------|-----------|----------|
| O                       | betupapy | 1              | 37    | 45    | 46        | 85        | <b>NA</b> | NA       |
| O                       | piceglau | 27             | 73    | 153   | 256       | 270       | NA        | NA       |
| O                       | pinustro | 157            | 159   | 181   | 220       | 223       | 303       | 307      |
| 0                       | querrubr | 80             | 102   | 127   | 152       | 206       | 227       | NA       |
| $\mathbbm{1}$           | acerrubr | 3              | 91    | 126   | 145       | NA        | NA        | NA       |
| $\rm 1$                 | acersacc | 138            | 144   | 276   | NA        | NA        | NA        | NA       |
| $\rm 1$                 | betualle | 24             | 106   | 136   | 149       | 279       | NA        | NA       |
| $\mathbbm{1}$           | piceglau | 27             | 67    | 70    | 153       | NA        | NA        | NA       |
| $\mathbbm{1}$           | pinubank | $\mathbf{3}$   | 10    | 24    | 31        | 71        | NA        | NA       |
| 1                       | querelli | 92             | 224   | 234   | <b>NA</b> | <b>NA</b> | NA        | NA       |
| $\mathbbm{1}$           | thujocci | 73             | 146   | 262   | NA        | NA        | NA        | NA       |
| $\overline{2}$          | fraxamer | 108            | 118   | 137   | 147       | 204       | NA        | NA       |
| $\overline{2}$          | piceglau | 40             | 128   | 131   | 159       | 174       | NA        | NA       |
| $\overline{2}$          | pinustro | 78             | 156   | 237   | 245       | 270       | NA        | $\rm NA$ |
| $\overline{2}$          | querelli | 67             | 97    | 186   | 292       | NA        | NA        | NA       |
| $\overline{2}$          | tiliamer | 70             | 103   | 121   | 152       | 178       | 180       | 245      |
| 3                       | acerrubr | 5              | 83    | 125   | 126       | 127       | <b>NA</b> | NA       |
| 3                       | pinuresi | $\mathbf 1$    | 25    | 42    | 49        | 76        | 79        | 103      |
| 3                       | poputrem | $\overline{4}$ | 9     | 62    | <b>NA</b> | NA        | NA        | NA       |
| 3                       | querelli | 101            | 104   | 167   | 226       | NA        | NA        | NA       |
| 3                       | tsugcana | 37             | 135   | 197   | 404       | 405       | <b>NA</b> | NA       |
| $\overline{\mathbf{4}}$ | acerrubr | 15             | 29    | 63    | 70        | 105       | 133       | NA       |
| $\overline{4}$          | piceglau | 67             | 132   | 189   | <b>NA</b> | <b>NA</b> | <b>NA</b> | NA       |
| $\overline{4}$          | tsugcana | 21             | 26    | 110   | 146       | 341       | 462       | 463      |
| 5                       | acerrubr | 128            | 137   | 145   | 147       | NA        | NA        | NA       |
| 5                       | acersacc | 241            | 245   | 261   | 277       | <b>NA</b> | NA        | NA       |
| 5                       | querrubr | 23             | 72    | 120   | 142       | 188       | <b>NA</b> | NA       |
| 5                       | tiliamer | $\overline{4}$ | 68    | 98    | 118       | 139       | 197       | NA       |
| 6                       | betualle | 5              | 23    | 31    | 249       | NA        | NA        | $\rm NA$ |
| 6                       | pinubank | 67             | 70    | 89    | NA        | NA        | NA        | NA       |
| 6                       | querelli | 194            | 217   | 257   | NA        | NA        | NA        | NA       |

| Communit@pecies         |          | Age 1          | Age 2 | Age 3 | Age 4     | Age 5    | Age 6     | Age 7 |
|-------------------------|----------|----------------|-------|-------|-----------|----------|-----------|-------|
| O                       | acerrubr | 22             | 26    | 30    | 40        | 47       | 145       | 146   |
| $\circ$                 | betualle | 23             | 41    | 43    | 120       | 209      | 227       | 270   |
| 0                       | fraxamer | 25             | 90    | 119   | 173       | 185      | 282       | NA    |
| $\circ$                 | pinuresi | 48             | 53    | 70    | 121       | 157      | NA        | NA    |
| O                       | pinustro | 5              | 82    | 126   | 298       | 352      | NA        | NA    |
| O                       | querrubr | $\overline{2}$ | 30    | 34    | 74        | 77       | 162       | 245   |
| $\rm{1}$                | acerrubr | $\overline{2}$ | 39    | 43    | 84        | 116      | 127       | 143   |
| $\mathbbm{1}$           | pinubank | 34             | 57    | 75    | NA        | $\rm NA$ | $\rm NA$  | NA    |
| $\rm I$                 | querelli | 108            | 202   | 218   | 243       | NA       | NA        | NA    |
| $\mathbbm{1}$           | querrubr | 5              | 117   | 131   | 186       | 189      | 246       | NA    |
| $\rm I$                 | tiliamer | 10             | 19    | 46    | 80        | 133      | 148       | 231   |
| 1                       | tsugcana | 31             | 48    | 190   | 246       | 330      | NA        | NA    |
| $\overline{2}$          | pinubank | $11\,$         | 37    | 38    | 47        | 67       | 93        | NA    |
| $\mathbf{2}$            | querrubr | $11\,$         | 48    | 57    | 177       | 180      | 228       | 236   |
| $\overline{2}$          | tiliamer | 28             | 42    | 78    | 79        | 223      | 250       | NA    |
| $\mathbf{2}$            | tsugcana | 140            | 202   | 372   | 381       | 451      | <b>NA</b> | NA    |
| $\overline{\mathbf{3}}$ | acersacc | 48             | 107   | 262   | 265       | NA       | <b>NA</b> | NA    |
| 3                       | betupapy | $\overline{4}$ | 12    | 45    | 65        | 83       | 96        | NA    |
| 3                       | poputrem | 13             | 20    | 37    | 75        | 90       | <b>NA</b> | NA    |
| 3                       | querelli | 72             | 90    | 104   | 115       | 116      | 265       | 278   |
| $\overline{\mathbf{3}}$ | tiliamer | 20             | 21    | 56    | 98        | 237      | <b>NA</b> | NA    |
| 3                       | tsugcana | 86             | 224   | 425   | 429       | NA       | NA        | NA    |
| 4                       | fraxamer | 77             | 133   | 181   | <b>NA</b> | NA       | <b>NA</b> | NA    |
| 4                       | pinustro | 13             | 37    | 67    | 220       | 287      | 293       | 375   |
| 4                       | querrubr | 27             | 48    | 89    | 97        | $\rm NA$ | <b>NA</b> | NA    |
| $\overline{\mathbf{4}}$ | thujocci | 91             | 244   | 305   | 390       | NA       | <b>NA</b> | NA    |
| 5                       | abiebals | 86             | 95    | 119   | 121       | 127      | 158       | NA    |
| 5                       | betualle | 83             | 113   | 136   | 161       | 216      | 231       | NA    |
| 5                       | betupapy | 10             | 38    | 64    | <b>NA</b> | NA       | NA        | NA    |
| 5                       | piceglau | 16             | 63    | 70    | 102       | NA       | NA        | NA    |
| 6                       | acerrubr | 8              | 34    | 112   | <b>NA</b> | $\rm NA$ | NA        | NA    |
| 6                       | betupapy | $\rm{1}$       | 31    | 57    | 61        | 74       | 80        | 91    |
| 6                       | fraxamer | 63             | 100   | 108   | 140       | 196      | 294       | NA    |
| 6                       | pinubank | 15             | 19    | 44    | 47        | 51       | 80        | NA    |
| 6                       | thujocci | 78             | 146   | 163   | 213       | 214      | 228       | NA    |

**TABLE 3.15:** Randomly generated community combination no. 2 used in the recruitment comparison runs.

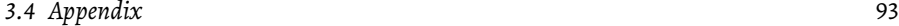

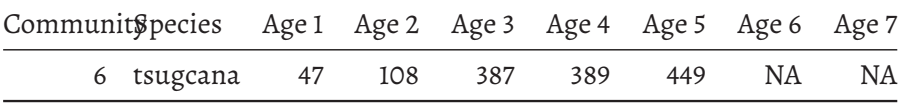

<span id="page-93-0"></span>

| Community | Species  | Age 1  | Age 2          | Age 3 | Age 4    | Age 5    | Age 6    | Age 7     |
|-----------|----------|--------|----------------|-------|----------|----------|----------|-----------|
| 0         | pinubank | 7      | 26             | 32    | 37       | 48       | 85       | 90        |
| 0         | pinuresi | 11     | 103            | 109   | 179      | 188      | 197      | NA        |
| O         | querrubr | 89     | 139            | 180   | 206      | NA       | NA       | NA        |
|           | betupapy | 36     | 39             | 45    | 49       | 66       | 68       | $\rm NA$  |
| 1         | piceglau | 13     | 165            | 254   | NA       | NA       | NA       | NA        |
|           | pinubank | 3      | 19             | 54    | 64       | 76       | NA       | NA        |
| 1         | poputrem | 22     | 59             | 93    | NA       | NA       | NA       | NA        |
|           | thujocci | 68     | 98             | 274   | 275      | 363      | 378      | NA        |
|           | tiliamer | 13     | 20             | 105   | 124      | 248      | NA       | NA        |
|           | tsugcana | 36     | 90             | 142   | $\rm NA$ | $\rm NA$ | $\rm NA$ | $\rm NA$  |
| 2         | fraxamer | 11     | 241            | 279   | $\rm NA$ | NA       | NA       | NA        |
|           | piceglau | 16     | 42             | 129   | 177      | 200      | 244      | NA        |
| 2         | pinustro | 200    | 342            | 384   | NA       | NA       | NA       | <b>NA</b> |
| 3         | abiebals | 31     | 57             | 61    | 92       | 108      | 162      | 183       |
| 3         | piceglau | 126    | 255            | 261   | 267      | NA       | NA       | $\rm NA$  |
| 3         | poputrem | $28\,$ | 41             | 57    | $\rm NA$ | NA       | NA       | $\rm NA$  |
| 3         | querrubr | 83     | 91             | 144   | 173      | 184      | 238      | $\rm NA$  |
|           | thujocci | 6      | 66             | 68    | 204      | NA       | NA       | $\rm NA$  |
| 4         | fraxamer | 12     | 110            | 266   | 270      | NA       | NA       | NA        |
| 4         | pinustro | 174    | 270            | 359   | 379      | NA       | NA       | $\rm NA$  |
| 4         | poputrem | 4      | $\overline{7}$ | 18    | 24       | 63       | 76       | $\rm NA$  |

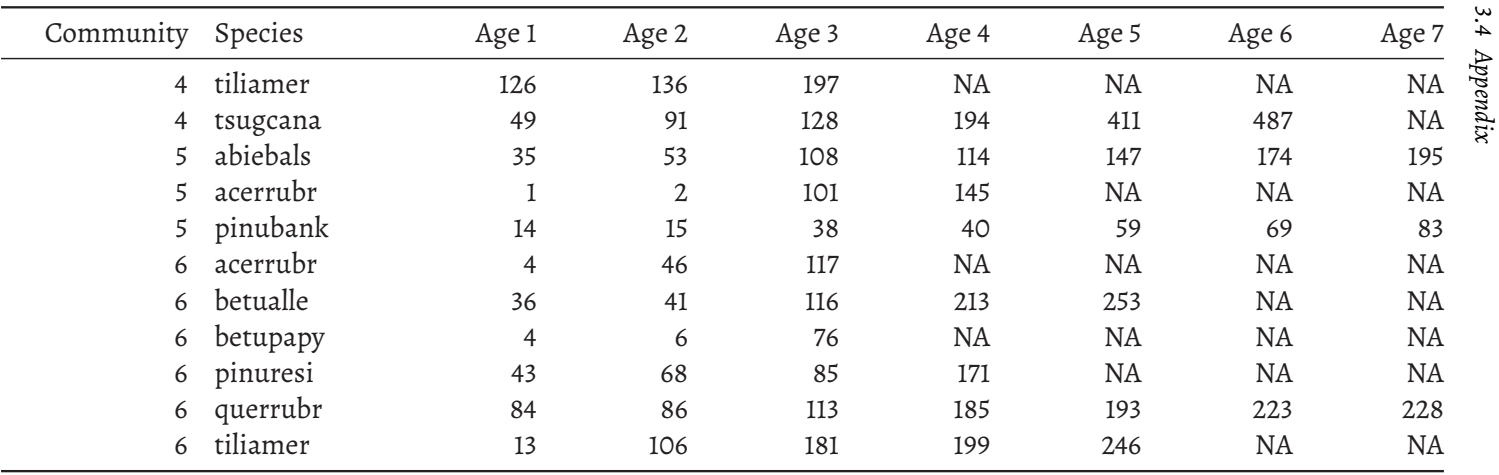

 $95^{\circ}$ 

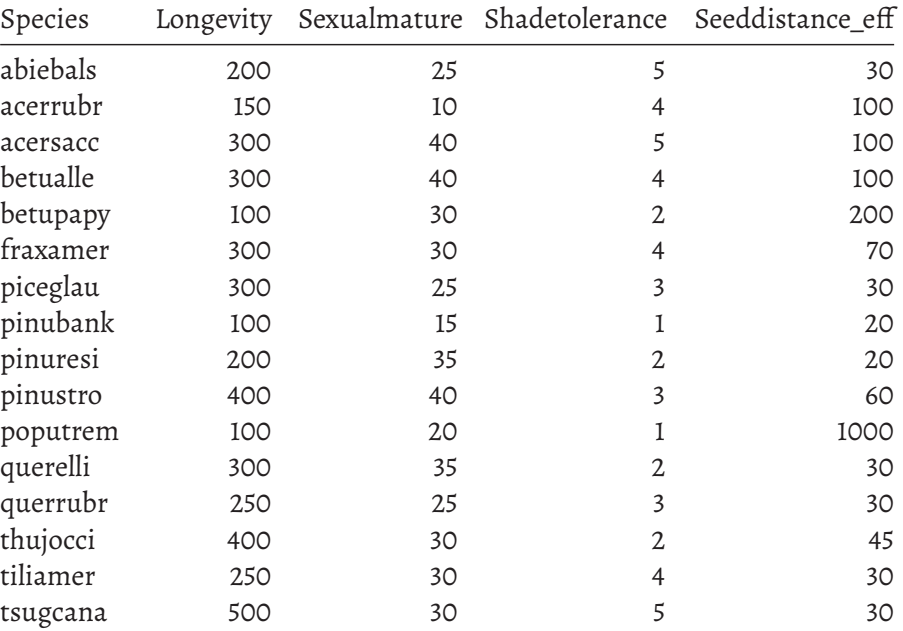

<span id="page-95-0"></span>**TABLE 3.17:** Invariant species traits table used in comparison runs. (continued below)

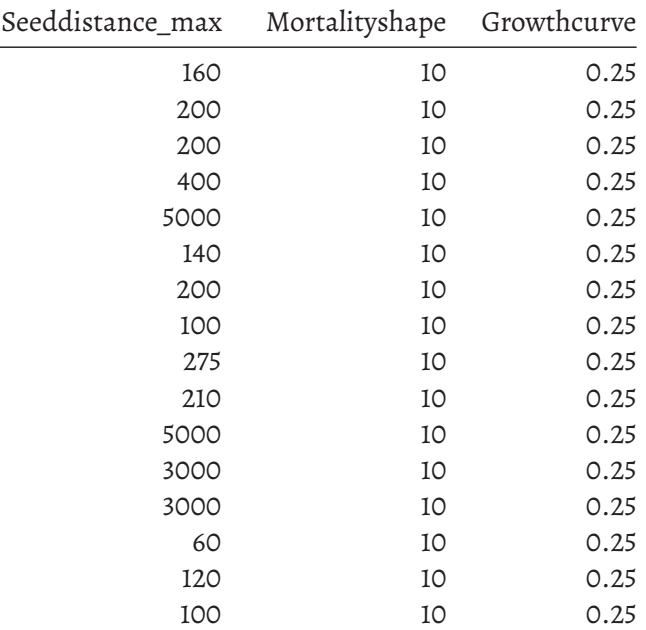

| Seeddistance_max | Mortalityshape | Growthcurve |
|------------------|----------------|-------------|
|------------------|----------------|-------------|

**TABLE 3.19:** Minimum relative biomass table used in comparison runs. X0- 5 represent site shade classes from no-shade (0) to maximum shade (5). All ecolocations shared the same values.

| Ecolocation X0 X1 X2 X3 X4 X5 |  |                          |  |  |
|-------------------------------|--|--------------------------|--|--|
| All                           |  | $0.15$ 0.25 0.5 0.8 0.95 |  |  |

**TABLE 3.20:** Probability of germination for species shade tolerance and shade level combinations (called *sufficient light* table in LBSE and sufficientLight input data.table in LandR *Biomass\_core*) used in comparison runs.

| Shadetolerance | $\Omega$ | L  | 2. | 3 | 4      |   |
|----------------|----------|----|----|---|--------|---|
|                |          | 0  | 0  | 0 | 0      |   |
|                | ı        |    | Ω  | Ω | Ω      | 0 |
| 3              | 1        | J. | ı  | Ω | $\cup$ |   |
|                | ı        | J. | ı  | ı | Ω      | Ω |
|                | 0        | 0  |    |   |        |   |

<span id="page-96-0"></span>**TABLE 3.21:** Species ecolocation table used in comparison runs. SEP stands for species establishment probability, maxB for maximum biomass and max-ANPP for maximum aboveground net primary productivity. Values were held constant throughout the simulation.

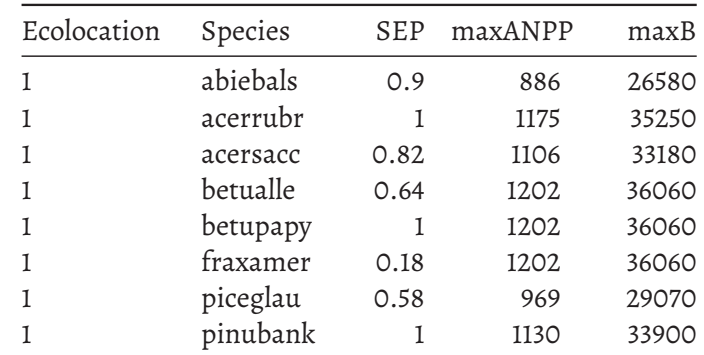

98 *3 LandR* Biomass\_core *Module*

| Ecolocation | Species  | <b>SEP</b> | maxANPP | maxB  |
|-------------|----------|------------|---------|-------|
|             | pinuresi | 0.56       | 1017    | 30510 |
|             | pinustro | 0.72       | 1090    | 38150 |
|             | poputrem |            | 1078    | 32340 |
|             | querelli | 0.96       | 1096    | 32880 |
|             | querrubr | 0.66       | 1017    | 30510 |
|             | thujocci | 0.76       | 1090    | 32700 |
|             | tiliamer | 0.54       | 1078    | 32340 |
|             | tsugcana | 0.22       | 1096    | 32880 |

### **3.5 References**

- [4] P J Burton and S G Cumming. "Potential effects of climatic change on some western Canadian forests, based on phenological enhancements to a patch model of forest succession". In: *Water, Air and Soil Pollution* 82 (1995), pp. 401–414.
- [5] Alex M. Chubaty and Eliot J. B. McIntire. *SpaDES: Develop and Run Spatially Explicit Discrete Event Simulation Models*. 2019. URL: [https://CRAN.](https://CRAN.R-project.org/package=SpaDES) [R-project.org/package=SpaDES.](https://CRAN.R-project.org/package=SpaDES)
- <span id="page-97-1"></span>[6] Eliot J. B. McIntire and Alex M. Chubaty. *reproducible: A Set of Tools that Enhance Reproducibility Beyond PackageManagement*. 2020. URL: [https://r](https://reproducible.predictiveecology.org,%20https://github.com/PredictiveEcology/reproducible) [eproducible.predictiveecology.org,%20https://github.com/Predictiv](https://reproducible.predictiveecology.org,%20https://github.com/PredictiveEcology/reproducible) [eEcology/reproducible.](https://reproducible.predictiveecology.org,%20https://github.com/PredictiveEcology/reproducible)
- [9] Robert M. Scheller and James B. Domingo. *LANDIS-II Model v6.0 Conceptual Description*. Apr. 20, 2012.
- [10] Robert M. Scheller and James B. Domingo. *LANDIS-IIModel v6.0 User Guide*. July 19, 2011.
- <span id="page-97-0"></span>[11] RobertM. Scheller and Brian R.Miranda. *LANDIS-II Biomass Succession v3.2 Extension – User Guide*. 2015.
- [12] Robert M. Scheller and David J. Mladenoff. "A forest growth and biomass module for a landscape simulation model, LANDIS: design, validation, and application". In: *Ecological Modelling* 180.1 (Dec. 2004), pp. 211–229. DOI: 10.1016/j.ecolmodel.2004.01.022<sup>[31](#page-97-2)</sup>. URL: [https://link](https://linkinghub.elsevier.com/retrieve/pii/S0304380004003837) [inghub.elsevier.com/retrieve/pii/S0304380004003837.](https://linkinghub.elsevier.com/retrieve/pii/S0304380004003837)

<span id="page-97-2"></span><sup>31</sup><https://doi.org/10.1016/j.ecolmodel.2004.01.022>

#### *3.5 References* 99

- [13] Brian R. Sturtevant et al. *LANDIS-II Dynamic Fire System Extension v3.0 – User Guide*. 2018.
- <span id="page-98-1"></span>[14] Hadley Wickham. "testthat: Get Started with Testing". In: *The R Journal* 3.1 (2011), p. 5. DOI: 10.32614/RJ-2011-002[32](#page-98-2). URL: [https://journal.r-pr](https://journal.r-project.org/archive/2011/RJ-2011-002/index.html) [oject.org/archive/2011/RJ-2011-002/index.html.](https://journal.r-project.org/archive/2011/RJ-2011-002/index.html)
- <span id="page-98-0"></span>[15] Jian Yang et al. "An innovative computer design for modeling forest landscape change in very large spatial extents with fine resolutions". In: *Ecological Modelling* 222.15 (Aug. 10, 2011), pp. 2623–2630. DOI: 10.1 016/j.ecolmodel.2011.04.032[33](#page-98-3). URL: [https://www.sciencedirect.com](https://www.sciencedirect.com/science/article/pii/S0304380011002651) [/science/article/pii/S0304380011002651.](https://www.sciencedirect.com/science/article/pii/S0304380011002651)

<span id="page-98-3"></span><sup>33</sup><https://doi.org/10.1016/j.ecolmodel.2011.04.032>

<span id="page-98-2"></span><sup>32</sup><https://doi.org/10.32614/RJ-2011-002>

 $\frac{1}{2}$  $\begin{array}{|c|c|} \hline \quad \quad & \quad \\ \hline \quad \quad & \quad \\ \hline \quad \quad & \quad \\ \hline \end{array}$  $\frac{1}{\sqrt{2\pi}}$ 

# Wildfire submodel

Lorem ipsum ... (TODO)

 $\frac{1}{2}$  $\begin{array}{|c|c|} \hline \quad \quad & \quad \\ \hline \quad \quad & \quad \\ \hline \quad \quad & \quad \\ \hline \end{array}$  $\frac{1}{\sqrt{2\pi}}$ 

# *Model outputs*

- LandWeb\_outputs module … (TODO)
- timeSinceFire module … (TODO)
- LandWeb\_summary module … (TODO)

 $\frac{1}{2}$  $\begin{array}{|c|c|} \hline \quad \quad & \quad \\ \hline \quad \quad & \quad \\ \hline \quad \quad & \quad \\ \hline \end{array}$  $\frac{1}{\sqrt{2\pi}}$ 

## *Web app*

As of spring 2023, fRI Research no longer hosts the LandWeb App. However, with appropriate access to the output data, the app may be run in a local shiny instance.

Previously available from <https://landweb.ca>.

 $\frac{1}{2}$  $\begin{array}{|c|c|} \hline \quad \quad & \quad \\ \hline \quad \quad & \quad \\ \hline \quad \quad & \quad \\ \hline \end{array}$  $\frac{1}{\sqrt{2\pi}}$ 

*References*

 $\frac{1}{2}$  $\begin{array}{|c|c|} \hline \quad \quad & \quad \\ \hline \quad \quad & \quad \\ \hline \quad \quad & \quad \\ \hline \end{array}$  $\frac{1}{\sqrt{2\pi}}$
## *Bibliography*

- [1] DavidW Andison. "Managing for landscape patterns in the sub-boreal forests of British Columbia". PhD Thesis. Vancouver, BC: University of British Columbia, 1996. URL: [https://open.library.ubc.ca/cIRcle/colle](https://open.library.ubc.ca/cIRcle/collections/ubctheses/831/items/1.0075275) [ctions/ubctheses/831/items/1.0075275](https://open.library.ubc.ca/cIRcle/collections/ubctheses/831/items/1.0075275).
- [2] David W. Andison. "Temporal patterns of age-class distributions on foothills landscapes in Alberta". In: *Ecography* 21.5 (1998), pp. 543–550. 1ssn: 09067590. doi: 10.1111/j.1600-0587.1998.tb00446.x<sup>[34](#page-108-0)</sup>.
- [3] A Beaudoin et al. "Mapping attributes of Canada's forests at moderate resolution through kNN and MODIS imagery". In: *Canadian Journal of Forest Research* 44 (2014), pp. 521–532. DOI: 10.1139/cjfr-2013-0401[35](#page-108-1) .
- [4] P J Burton and S G Cumming. "Potential effects of climatic change on some western Canadian forests, based on phenological enhancements to a patch model of forest succession". In: *Water, Air and Soil Pollution* 82 (1995), pp. 401–414.
- [5] Alex M. Chubaty and Eliot J. B. McIntire. *SpaDES: Develop and Run Spatially Explicit Discrete Event Simulation Models*. 2019. URL: [https://CRAN.](https://CRAN.R-project.org/package=SpaDES) [R-project.org/package=SpaDES.](https://CRAN.R-project.org/package=SpaDES)
- [6] Eliot J. B. McIntire and Alex M. Chubaty. *reproducible: A Set of Tools that Enhance Reproducibility Beyond PackageManagement*. 2020. URL: [https://r](https://reproducible.predictiveecology.org,%20https://github.com/PredictiveEcology/reproducible) [eproducible.predictiveecology.org,%20https://github.com/Predictiv](https://reproducible.predictiveecology.org,%20https://github.com/PredictiveEcology/reproducible) [eEcology/reproducible.](https://reproducible.predictiveecology.org,%20https://github.com/PredictiveEcology/reproducible)
- [7] Paul D Pickell and Nicholas C Coops. *Development of historical forest attribute layers using Landsat time series and kNN imputation for the western Canadian boreal forest*. Tech. rep. University of British Columbia, Dec. 2016, pp. 1–27.
- [8] Robert M Scheller et al. "Design, development, and application of LANDIS-II, a spatial landscape simulation model with flexible temporal and spatial resolution". In: *Ecological Modelling* 201 (2007), pp. 409– 419. ISSN: 03043800. DOI: 10.1016/j.ecolmodel.2006.10.009<sup>[36](#page-108-2)</sup>.

<span id="page-108-1"></span><span id="page-108-0"></span><sup>34</sup><https://doi.org/10.1111/j.1600-0587.1998.tb00446.x>

<sup>35</sup><https://doi.org/10.1139/cjfr-2013-0401>

<span id="page-108-2"></span><sup>36</sup><https://doi.org/10.1016/j.ecolmodel.2006.10.009>

- [9] Robert M. Scheller and James B. Domingo. *LANDIS-II Model v6.0 Conceptual Description*. Apr. 20, 2012.
- [10] Robert M. Scheller and James B. Domingo. *LANDIS-IIModel v6.0 User Guide*. July 19, 2011.
- [11] RobertM. Scheller and Brian R.Miranda. *LANDIS-II Biomass Succession v3.2 Extension – User Guide*. 2015.
- [12] Robert M. Scheller and David J. Mladenoff. "A forest growth and biomass module for a landscape simulation model, LANDIS: design, validation, and application". In: *Ecological Modelling* 180.1 (Dec. 2004), pp. 211–229. DOI: 10.1016/j.ecolmodel.2004.01.022[37](#page-109-0). URL: [https://link](https://linkinghub.elsevier.com/retrieve/pii/S0304380004003837) [inghub.elsevier.com/retrieve/pii/S0304380004003837.](https://linkinghub.elsevier.com/retrieve/pii/S0304380004003837)
- [13] Brian R. Sturtevant et al. *LANDIS-II Dynamic Fire System Extension v3.0 – User Guide*. 2018.
- [14] Hadley Wickham. "testthat: Get Started with Testing". In: *The R Journal* 3.1 (2011), p. 5. DOI: 10.32614/RJ-2011-002[38](#page-109-1). URL: [https://journal.r-pr](https://journal.r-project.org/archive/2011/RJ-2011-002/index.html) [oject.org/archive/2011/RJ-2011-002/index.html.](https://journal.r-project.org/archive/2011/RJ-2011-002/index.html)
- [15] Jian Yang et al. "An innovative computer design for modeling forest landscape change in very large spatial extents with fine resolutions". In: *Ecological Modelling* 222.15 (Aug. 10, 2011), pp. 2623–2630. DOI: 10.1 016/j.ecolmodel.2011.04.032<sup>[39](#page-109-2)</sup>. URL: [https://www.sciencedirect.com](https://www.sciencedirect.com/science/article/pii/S0304380011002651) [/science/article/pii/S0304380011002651.](https://www.sciencedirect.com/science/article/pii/S0304380011002651)

<span id="page-109-0"></span><sup>37</sup><https://doi.org/10.1016/j.ecolmodel.2004.01.022>

<span id="page-109-1"></span><sup>38</sup><https://doi.org/10.32614/RJ-2011-002>

<span id="page-109-2"></span><sup>39</sup><https://doi.org/10.1016/j.ecolmodel.2011.04.032>